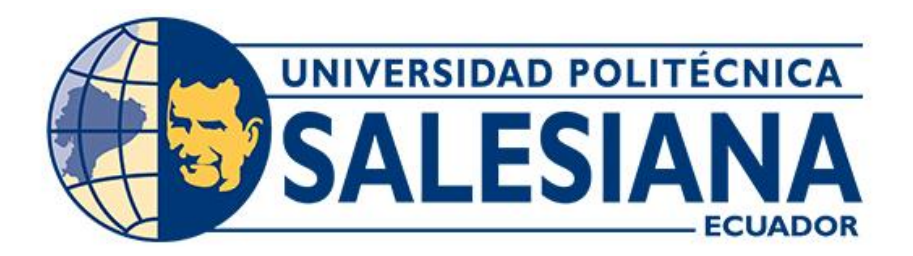

# **UNIVERSIDAD POLITÉCNICA SALESIANA SEDE CUENCA CARRERA DE INGENIERÍA AUTOMOTRIZ**

# IMPLEMENTACIÓN DE UN MÓDULO GENERADOR DE FALLOS PARA UN BANCO DIDÁCTICO CON MOTOR HYUNDAI SONATA G4CM

Trabajo de titulación previo a la obtención del título de Ingeniero Automotriz

AUTORES: EDISON JULIÁN PEREIRA GONZÁLEZ JOSÉ GABRIEL PICHASACA GUAMÁN TUTOR: ING. CHRISTIAN OMAR PULLA MOROCHO, MSc.

> Cuenca - Ecuador 2024

# **CERTIFICADO DE RESPONSABILIDAD Y AUTORÍA DEL TRABAJO DE TITULACIÓN**

Nosotros, Edison Julián Pereira González con documento de identificación Nº 0707061487 y José Gabriel Pichasaca Guamán con documento de identificación Nº 0302901863; manifestamos que:

Somos los autores y responsables del presente trabajo; y, autorizamos a que sin fines de lucro la Universidad Politécnica Salesiana pueda usar, difundir, reproducir o publicar de manera total o parcial el presente trabajo de titulación.

Cuenca, 05 de enero del 2024

Atentamente,

Edison Julián Pereira González José Gabriel Pichasaca Guamán 0707061487 0302901863

# **CERTIFICADO DE CESIÓN DE DERECHOS DE AUTOR DEL TRABAJO DE TITULACIÓN A LA UNIVERSIDAD POLITÉCNICA SALESIANA**

Nosotros, Edison Julián Pereira González con documento de identificación N° 0707061487 y José Gabriel Pichasaca Guamán con documento de identificación N° 0302901863, expresamos nuestra voluntad y por medio del presente documento cedemos a la Universidad Politécnica Salesiana la titularidad sobre los derechos patrimoniales en virtud de que somos autores del Proyecto técnico: "Implementación de un módulo generador de fallos para un banco didáctico con motor Hyundai Sonata G4CM", el cual ha sido desarrollado para optar por el título de: Ingeniero Automotriz, en la Universidad Politécnica Salesiana, quedando la Universidad facultada para ejercer plenamente los derechos cedidos anteriormente.

En concordancia con lo manifestado, suscribimos este documento en el momento que hacemos la entrega del trabajo final en formato digital a la Biblioteca de la Universidad Politécnica Salesiana.

Cuenca, 05 de enero del 2024

Atentamente,

Edison Julián Pereira González José Gabriel Pichasaca Guamán

0707061487 0302901863

## **CERTIFICADO DE DIRECCIÓN DEL TRABAJO DE TITULACIÓN**

Yo, Christian Omar Pulla Morocho con documento de identificación Nº 0103570602, docente de la Universidad Politécnica Salesiana declaro que bajo mi tutoría fue desarrollado el trabajo de titulación: IMPLEMENTACIÓN DE UN MÓDULO GENERADOR DE FALLOS PARA UN BANCO DIDÁCTICO CON MOTOR HYUNDAI SONATA G4CM, realizado por Edison Julián Pereira González con documento de identificación Nº 0707061487 y por José Gabriel Pichasaca Guamán con documento de identificación Nº 0302901863, obteniendo como resultado final el trabajo de titulación bajo la opción Proyecto técnico que cumple con todos los requisitos determinados por la Universidad Politécnica Salesiana.

Cuenca, 05 de enero del 2024

Atentamente,

 $\overline{\phantom{a}}$ 

Ing. Christian Omar Pulla Morocho, MSc. 0103570602

## <span id="page-4-0"></span>**DEDICATORIA**

*Dedico este proyecto de titulación a mi mamá que siempre ha demostrado su apoyo incondicional, más allá de la distancia siempre está presente cada día conmigo motivándome a seguir adelante.*

*A mi papá que a pesar de todo también me ha aconsejado a nunca rendirme y todos sus consejos que siempre me ayudan a dar lo mejor de mí.*

*A mis hermanos que siempre han estado ahí conmigo ayudándome en todo lo que necesite y en especial a toda mi familia y profesores que día a día me supieron guiar para lograr cumplir esta meta de ser ingeniero.*

*Edison Julián Pereira González*

## <span id="page-5-0"></span>**DEDICATORIA**

*Este proyecto de titulación como ingeniero automotriz, quisiera dedicar de manera muy especial a mis padres, Ramón Pichasaca y Francisca Guamán, gracias por su inmenso apoyo moral y sobre todo económico a lo largo de todo el proceso académico, quienes han creído en mi capacidad, y han dado tiempo, paciencia y parte de sus vidas con el sacrificio y esfuerzo para que pueda cumplir mi meta de titularme como ingeniero, el procesos ha sido de muchos altos y bajos a pesar de todos las circunstancia mi familia me ha dado su apoyo incondicional en los momentos más duros en mi proceso académico.*

*Es por ello por lo que este proyecto en honor a ellos mis padres, mis hermanos y mi cuñada, por su amor, sacrificio y esfuerzo y sobre todo paciencia.*

*José Gabriel Pichasaca Guamán*

#### <span id="page-6-0"></span>**AGRADECIMIENTO**

*Agradezco a todas las personas que me motivaron y ayudaron a cumplir mi meta, a dios por darme fuerzas ya que hubo momentos en los que quise abandonar mi carrera, pero día a día me motivé a seguir adelante*

*Agradezco a mi familia que siempre estuvieron ahí apoyándome cuando más los necesite espero algún día pagarles todo lo que me pudieron dar.*

*Agradezco a mi tutor por ser el guía en este proyecto técnico, es una gran persona y más allá de todo le deseo muchas bendiciones para él y su familia.*

*Edison Julián Pereira González*

#### <span id="page-7-0"></span>**AGRADECIMIENTO**

*Primeramente, agradezco a Dios por darnos salud, fortaleza y sabiduría para lograr concluir uno de mis deseos más grandes que es ser un Ingeniero Automotriz.*

*Damos gracias a la Universidad Politécnica Salesiana sede Cuenca, a la carrera de Ingeniería Automotriz, que desde un inicio nos han forjado el respeto, la humildad y como ser unos profesionales éticos, para poder demostrar en nuestro trayecto de la vida.*

*Mil gracias al Ing. Christian Pulla, por demostrar sus conocimientos con nosotros, por ser un excelente líder en este proyecto.*

*José Gabriel Pichasaca Guamán*

#### **RESUMEN**

<span id="page-8-0"></span>El presente proyecto de titulación el cual enfoca en la implementación de un generador de fallos para un motor de Hyundai Sonata G4CM, por lo tanto, sirve como una herramienta de medición de varios parámetros de funcionamiento, a su vez se puede realizar diagnósticos y verificaciones como temperatura y revolución del motor, presión de aceite y nivel del combustible.

Para la implementación de un generador de fallos se utilizará una programación para el sistema electrónico, que será fundamental para el diagnóstico verificaciones de los actuadores y los sensores, así tener un control de todos los sistemas. El diseño de este sistema está basado principalmente de dos lenguajes de programación de microcontroladores, Arduino y el otro es programación por bloques.

**Palabras claves:** Generador de fallos, Lenguaje de programación, Actuadores, Sensores, Microcontroladores, Arduino.

#### **ABSTRACT**

<span id="page-8-1"></span>The present degree project which focuses on the implementation of a fault generator for a Hyundai Sonata G4CM engine, therefore, serves as a measurement tool for various operating parameters, in turn diagnostics and verifications can be carried out such as engine temperature and revolution, oil pressure and fuel level.

For the implementation of a fault generator, programming will be used for the electronic system, which will be essential for diagnostic verifications of the actuators and sensors, thus having control of all systems. The design of this system is mainly based on two microcontroller programming languages, Arduino and the other is block programming.

**Keywords**: Fault generator, Programming language, Actuators, Sensors, Microcontrollers, Arduino.

# ÍNDICE GENERAL

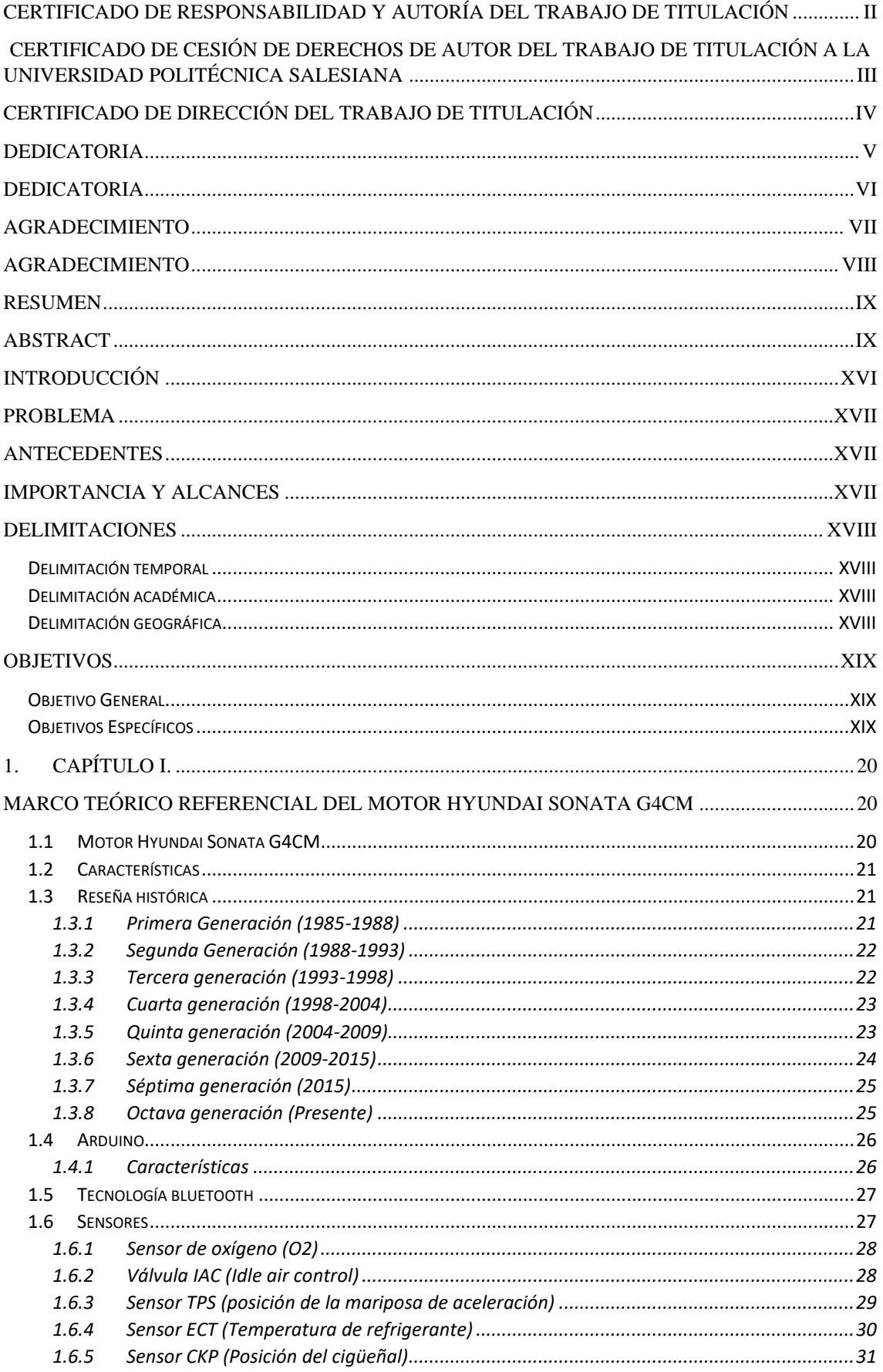

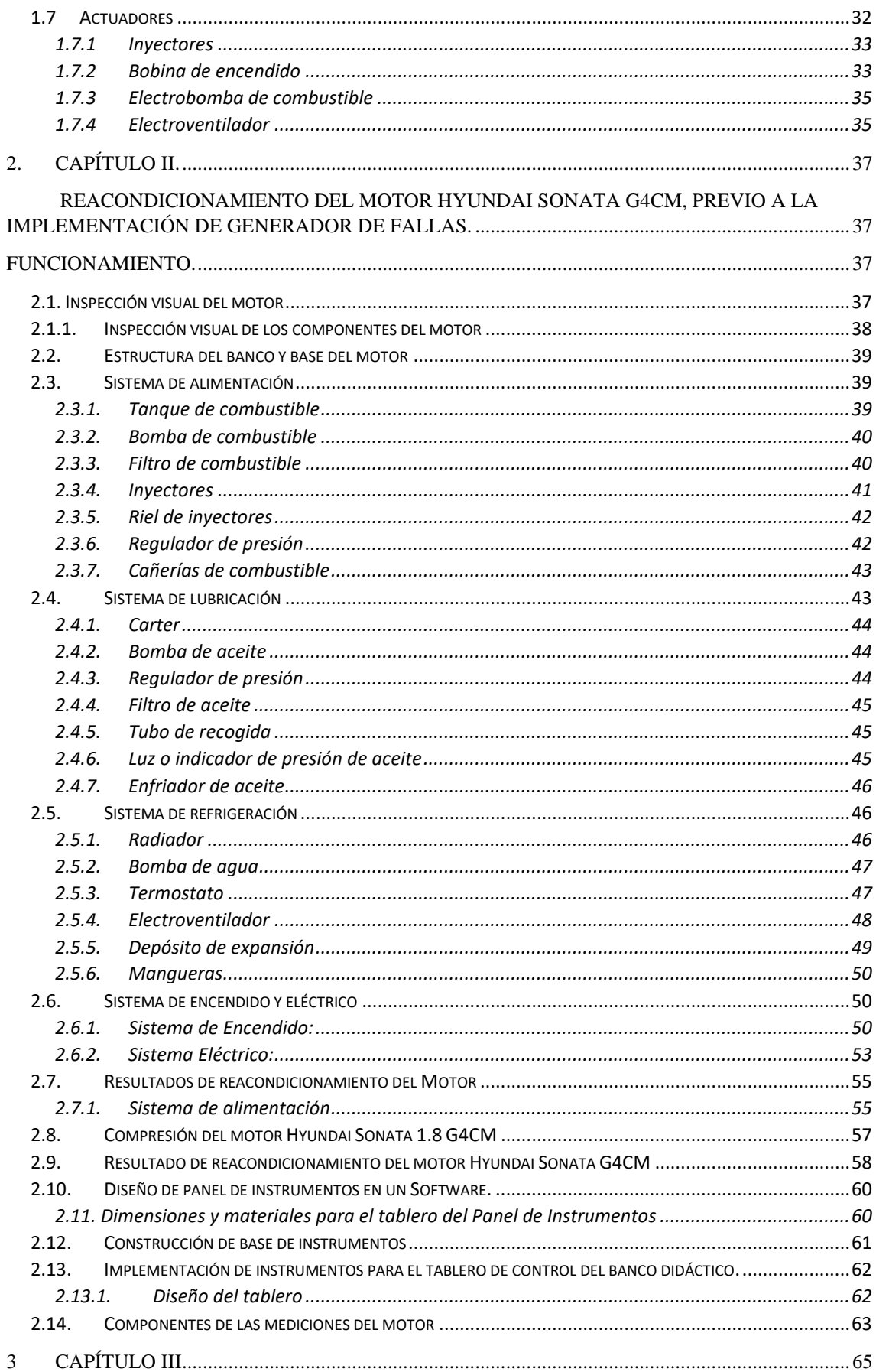

[IMPLEMENTACIÓN DEL GENERADOR DE FALLOS MEDIANTE PROGRAMACIÓN EN](#page-64-1) 

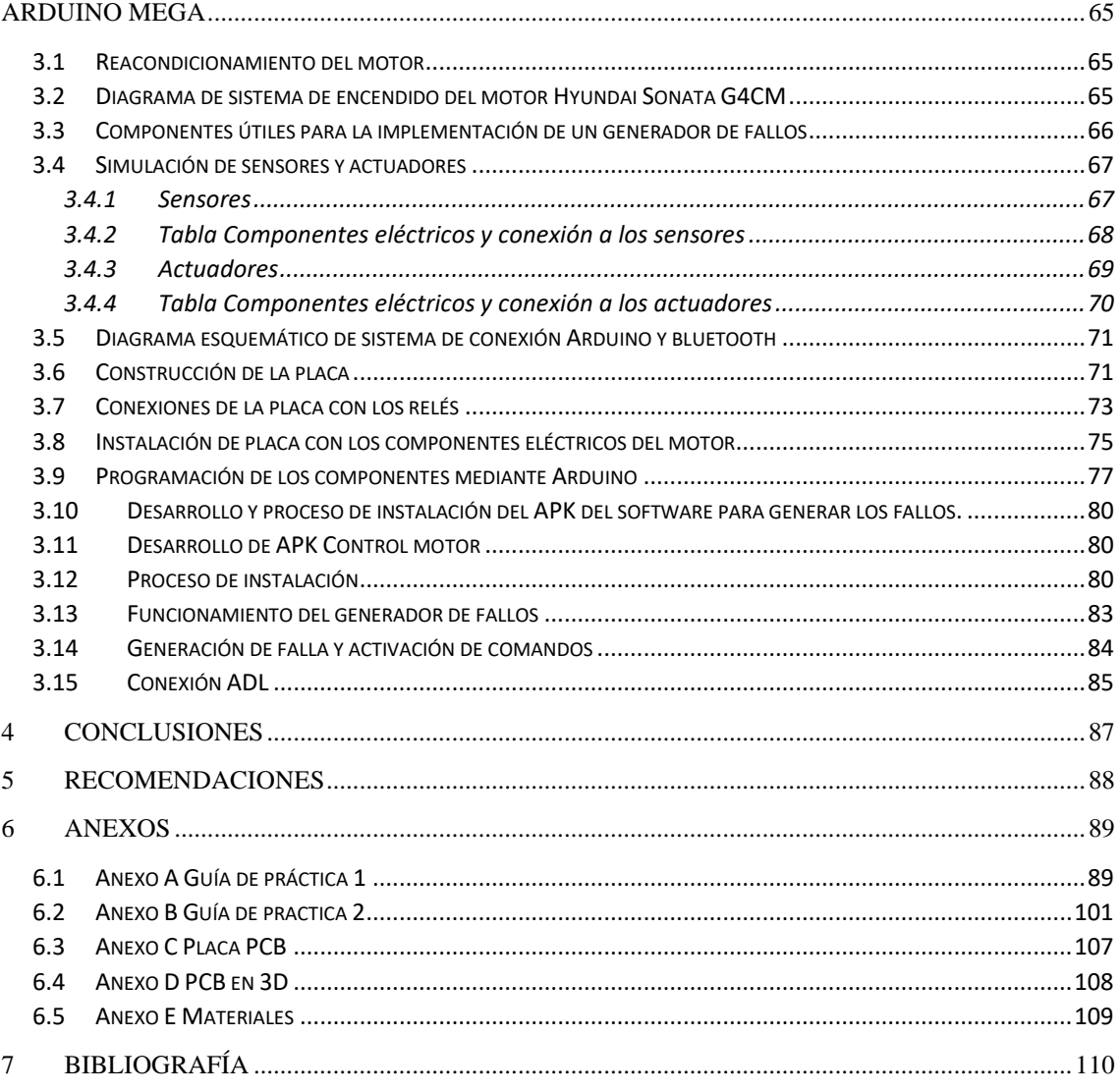

# **ÍNDICE DE FIGURAS**

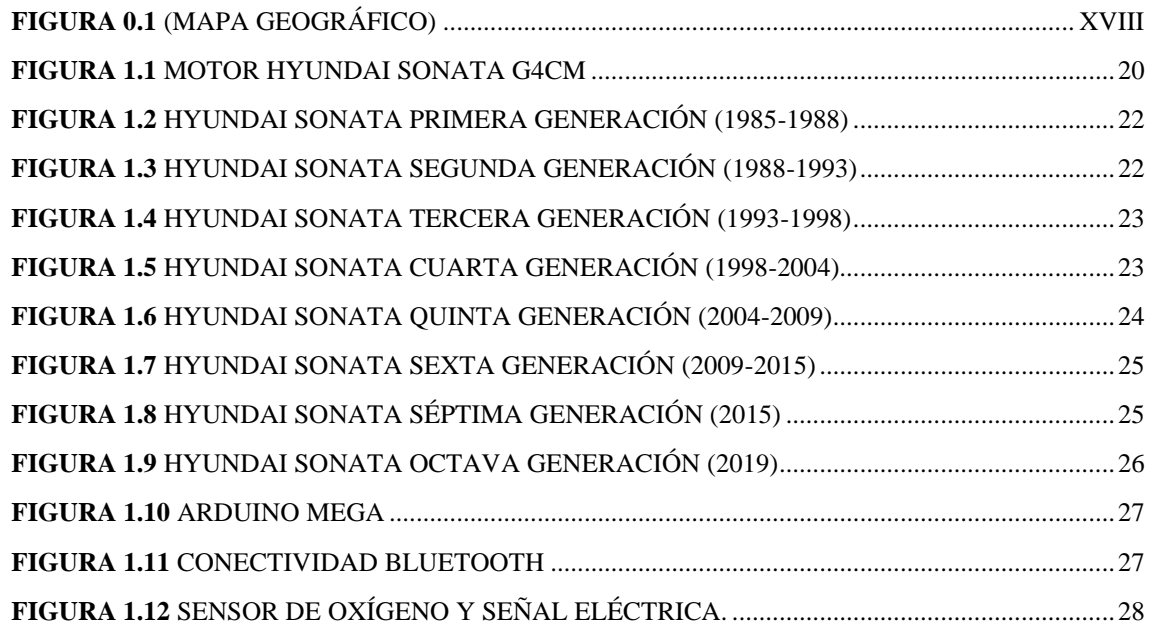

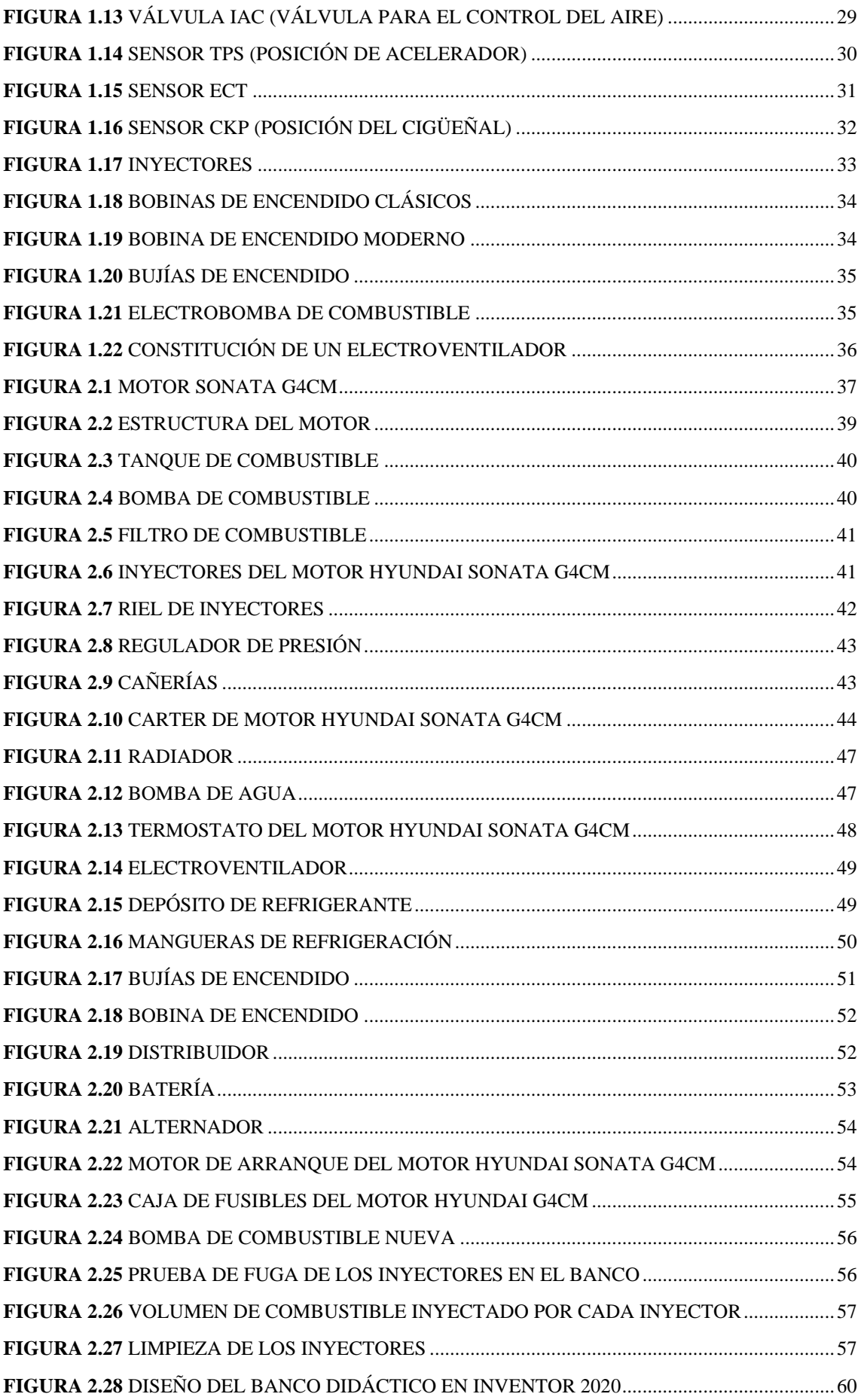

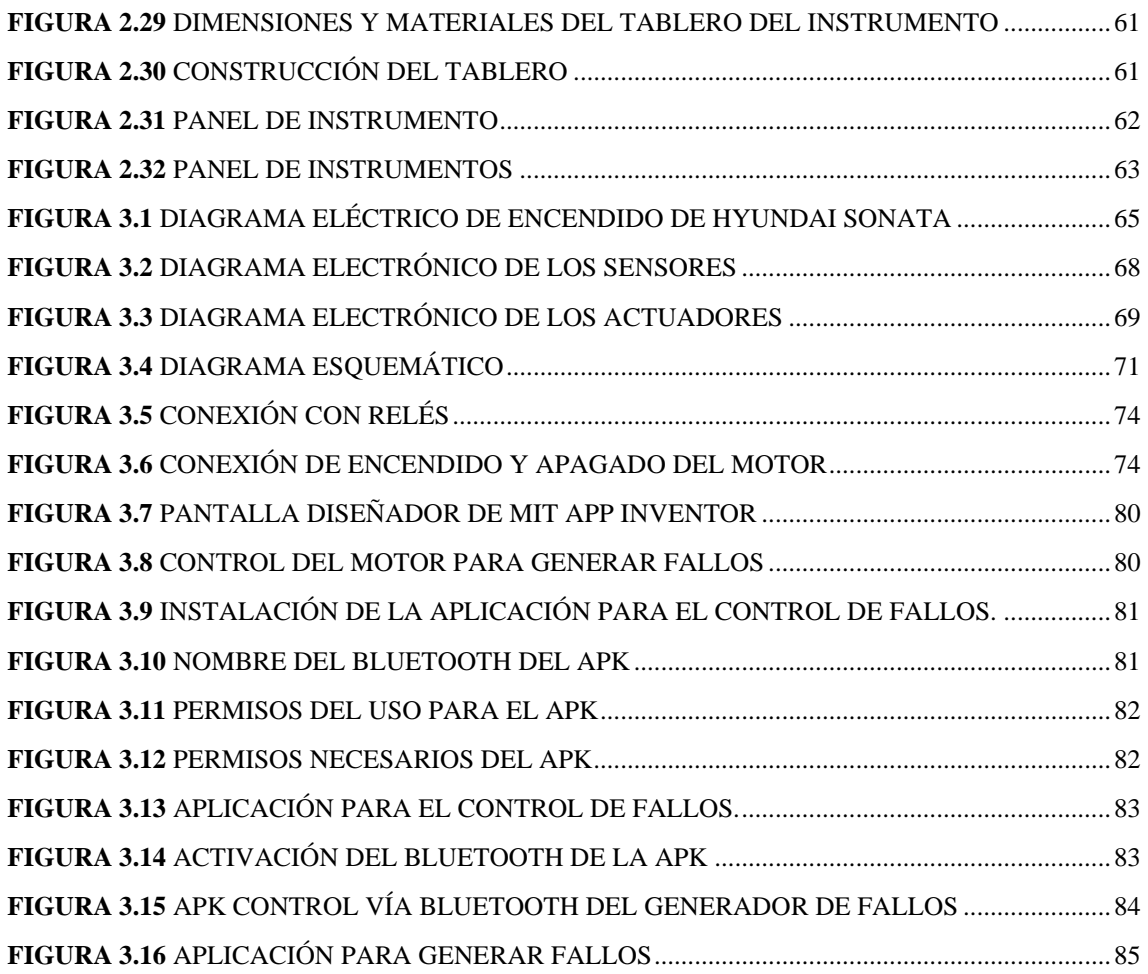

# **ÍNDICE DE TABLAS**

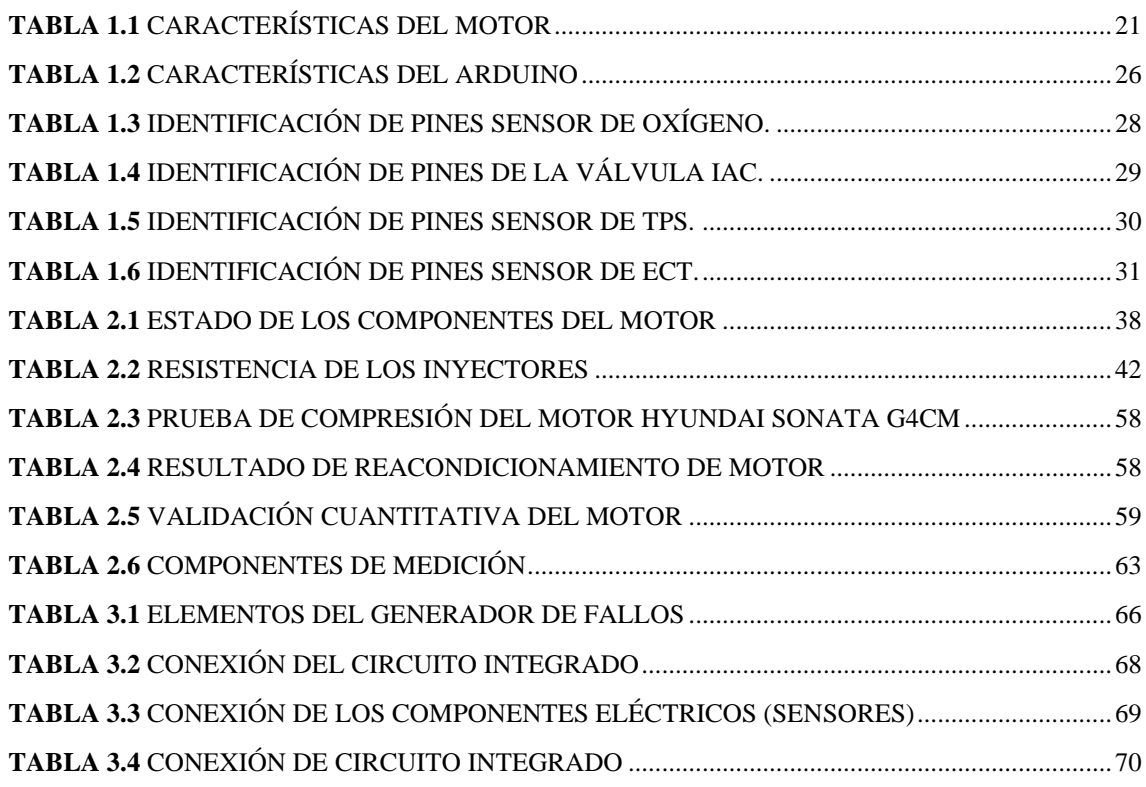

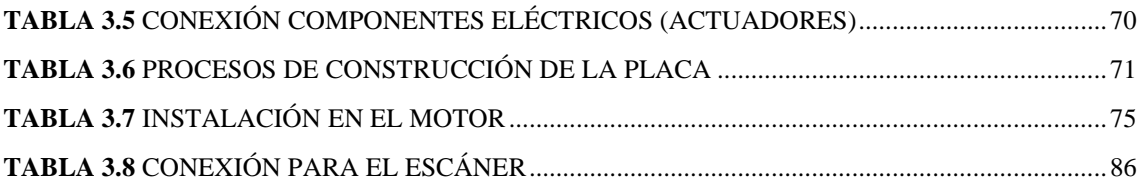

## **INTRODUCCIÓN**

<span id="page-15-0"></span>La ingeniería automotriz se encuentra en constante evolución, impulsada por avances tecnológicos y la creciente demanda de vehículos más eficientes, seguros y respetuosos con el medio ambiente. Como resultado, la formación y la capacitación en este campo deben mantenerse a la vanguardia de las tendencias y desafíos que enfrenta la industria. En este contexto, la implementación de herramientas didácticas avanzadas se vuelve esencial para preparar a los futuros ingenieros en la comprensión profunda y la solución de problemas relacionados con los motores de combustión interna, uno de los componentes más críticos de un vehículo.

El presente trabajo se centra en la implementación de un módulo generador de fallos en un banco didáctico equipado con un motor Hyundai Sonata G4CM. Este motor, conocido por su eficiencia y rendimiento, proporciona una plataforma ideal para la formación y la experimentación en ingeniería automotriz. La adición de un generador de fallos permitirá a los estudiantes de ingeniería mecánica automotriz explorar de manera controlada y segura una variedad de escenarios de fallas, comprendiendo así los aspectos fundamentales de la detección, el diagnóstico y la mitigación de problemas en motores de combustión interna.

Este proyecto busca abordar la necesidad crítica de formar a futuros ingenieros con las habilidades y el conocimiento necesarios para mantener y mejorar la confiabilidad, la eficiencia y la seguridad de los motores de combustión interna en el contexto de la ingeniería automotriz moderna. La implementación de un módulo generador de fallos brinda a los estudiantes la oportunidad de adquirir experiencia práctica en la resolución de problemas y la toma de decisiones en situaciones del mundo real.

A lo largo de este trabajo, exploraremos los desafíos y las oportunidades relacionadas con la implementación de un generador de fallos, los beneficios que aporta a la educación en ingeniería automotriz y su impacto en la formación de ingenieros altamente capacitados y preparados para enfrentar los retos de la industria automotriz del siglo XXI. Este proyecto es un testimonio del compromiso continuo con la excelencia en la educación y la innovación en la ingeniería automotriz.

#### <span id="page-16-0"></span>**PROBLEMA**

En el laboratorio de motores de combustión interna de la Universidad Politécnica Salesiana sede Cuenca, se encuentra disponible un banco didáctico con motor Hyundai Sonata G4CM, el mismo que tiene una funcionalidad limitada, debido a la carencia de componentes, como: el tablero de instrumentos, radiador, cañerías de líquido refrigerante, entre otras, razón por la que no se lo podía mantener mucho tiempo en funcionamiento con el riesgo de poder sobrecalentarse, generando así varios inconvenientes en las prácticas a realizar.

Con los avances tecnológicos en el área automotriz, los bancos deben ser renovados en función a las exigencias de la educación moderna, para así aumentar las destrezas de los estudiantes en el diagnóstico de fallos que suelen presentar estos motores a inyección.

#### <span id="page-16-1"></span>**ANTECEDENTES**

En la actualidad con el avance tecnológicos a gran escala, hay amplia gama de aplicaciones las cuales permiten realizar diagnósticos y verificaciones mecánicas; sin embargo hay gran número de sistemas electrónicos la cuales son de gran ayuda a los estudiantes y a los docentes en el proceso de aprendizaje y también en su vida profesional, con el estudio y la implementación del presente trabajo se ha integrado un generador de fallos, la cual facilite diagnósticos de varios sensores y actuadores que posee un motor de combustión interna a inyección, por lo tanto está enfocado en crear un espacio de aprendizaje.

#### <span id="page-16-2"></span>**IMPORTANCIA Y ALCANCES**

Este proyecto va dirigido para docentes y estudiantes, mediante el método bibliográfico se analizará conceptos de los diferentes componentes para así poder diseñar un módulo generador de fallos para mejorar y facilitar el diagnóstico de los sensores y actuadores del motor Hyundai Sonata G4CM, de esta manera generar mejores destrezas en los estudiantes.

## <span id="page-17-1"></span><span id="page-17-0"></span>**DELIMITACIONES**

## **Delimitación temporal**

El proyecto para desarrollar comienza a partir del mes octubre de 2023, se inicia planteando como objetivo en el desarrollo un sistema como herramienta didáctica para obtener información a través de un generador de fallos en un motor Hyundai Sonata G4CM, el mismo que se realizará en el periodo académico 63.

## <span id="page-17-2"></span>**Delimitación académica**

El siguiente trabajo planteado cumplirá con los exigido por la Universidad Politécnica Salesiana entorno a una investigación bibliografía que proporcionaran conceptos y teorías sobre el reacondicionamiento del banco didáctico de motor Hyundai sonata, además se implementara un generador de fallos para la verificación de los sensores y actuadores.

## <span id="page-17-3"></span>**Delimitación geográfica**

<span id="page-17-4"></span>El proyecto de titulación antecede al estudio de estudiantes de la carrera de Ingeniería Automotriz de la Universidad Politécnica Salesiana sede Cuenca. Ubicada en las calles Av. Turuhuayco 3-69 y Calle Vieja 12-30 y, Cuenca 010105.

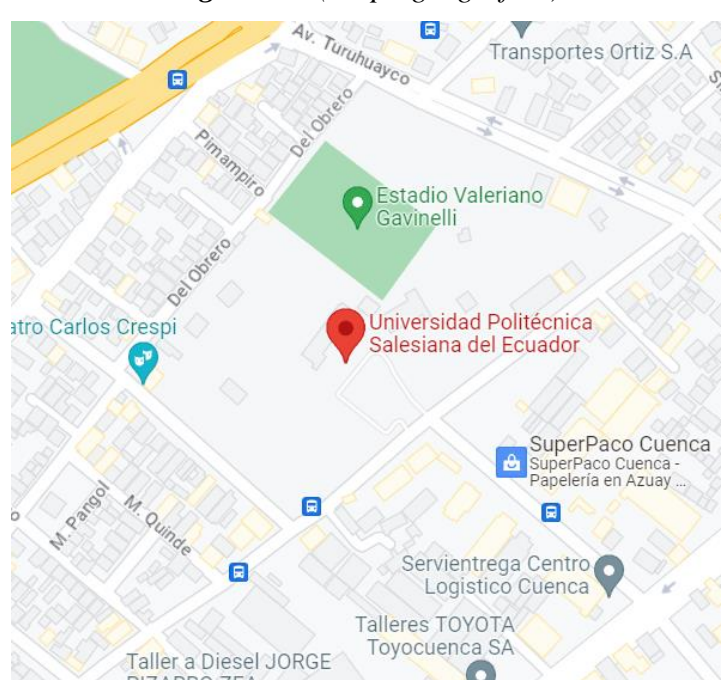

## *Figura 0.1 (Mapa geográfico)*

*Fuente:* Google mapa (Universidad Politécnica Salesiana)

## <span id="page-18-1"></span><span id="page-18-0"></span>**OBJETIVOS**

## **Objetivo General**

Implementar un módulo generador de fallos para un banco didáctico con motor Hyundai Sonata G4CM.

## <span id="page-18-2"></span>**Objetivos Específicos**

- Investigar el marco teórico referencial mediante el análisis y revisión bibliográfica de los sistemas y las diferentes variables que intervienen para el diagnóstico de un motor de inyección Hyundai Sonata G4CM.
- Establecer las prioridades del mantenimiento en un motor mediante un diagnóstico para determinar su funcionalidad.
- Implementar el generador de fallos en un motor Hyundai Sonata G4CM para el diagnóstico de sus diferentes sensores y actuadores.

# **1. CAPÍTULO I.**

# <span id="page-19-1"></span><span id="page-19-0"></span>**MARCO TEÓRICO REFERENCIAL DEL MOTOR HYUNDAI SONATA G4CM**

#### <span id="page-19-2"></span>**1.1 Motor Hyundai Sonata G4CM**

El motor en la cual se desarrollará el presente trabajo de titulación corresponde a la figura 1.1, las especificaciones de este banco se presentan en la tala 1.1, donde se puede verificar todas las características; El mismo cuenta con los principales componentes para el funcionamiento, sin embargo, en el capítulo 2 se procede a realizar un reacondicionamiento del motor.

<span id="page-19-3"></span>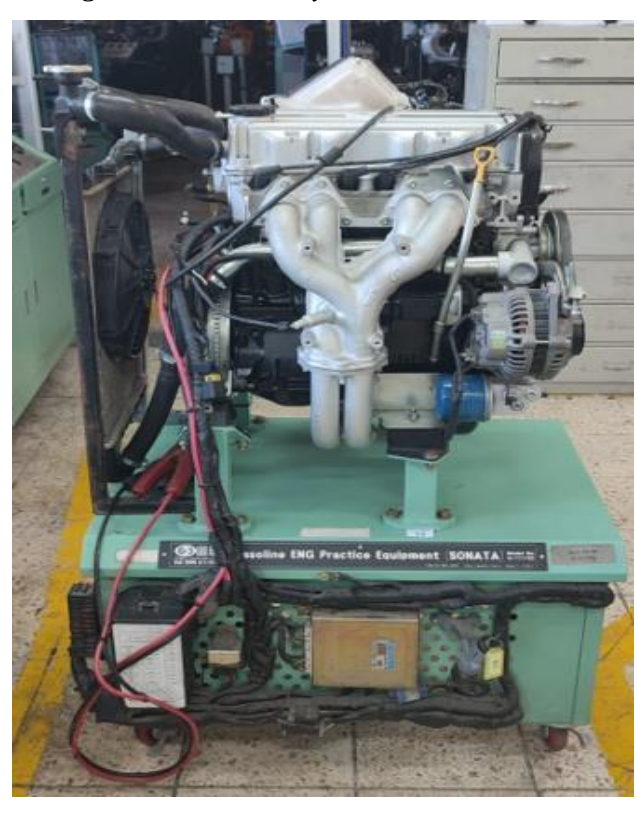

*Figura 1.1 Motor Hyundai Sonata G4CM*

*Fuente:* Los Autores (Motor Hyundai Sonata G4CM)

## <span id="page-20-0"></span>**1.2 Características**

<span id="page-20-3"></span>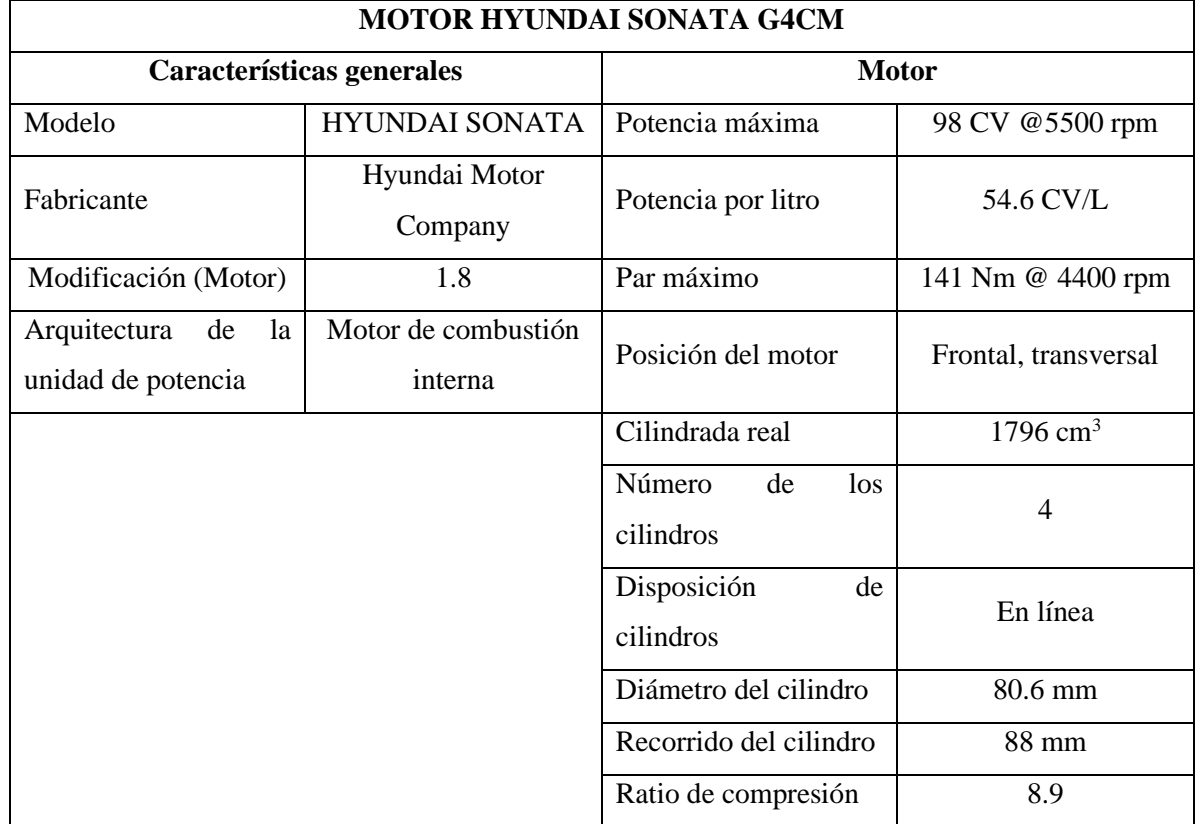

## *Tabla 1.1 Características del motor*

## <span id="page-20-1"></span>**1.3 Reseña histórica**

El Hyundai Sonata es un auto creado específicamente como un vehículo de lujo, fabricado por Hyundai Motor Company en 1985, se lanzó el primer sedan con motor de tracción delantera, la cual viene con dos tipos, puede ser manual o automática. (hmong, 2023)

## <span id="page-20-2"></span>**1.3.1 Primera Generación (1985-1988)**

El Hyundai Sonata Y1 se presentó como un vehículo de lujo para competir con el Daewoo Royale. Se implementaron asientos eléctricos, lavafaros, espejos laterales ajustables, entre otros. Implementaron dos versiones equipadas en Corea: Luxury y Super, siendo esta ultima la versión con motor 2.0. (Hernandez, 2015)

Se ofertaron dos esquemas de color de tonos y un operador de a bordo. En el mismo año se produjo una baja en las ventas lo que ocasionó que se suspenda en diciembre del mismo año. (Hernandez, 2015)

*Fuente:* Los Autores (Características del Motor Hyundai Sonata G4CM)

<span id="page-21-2"></span>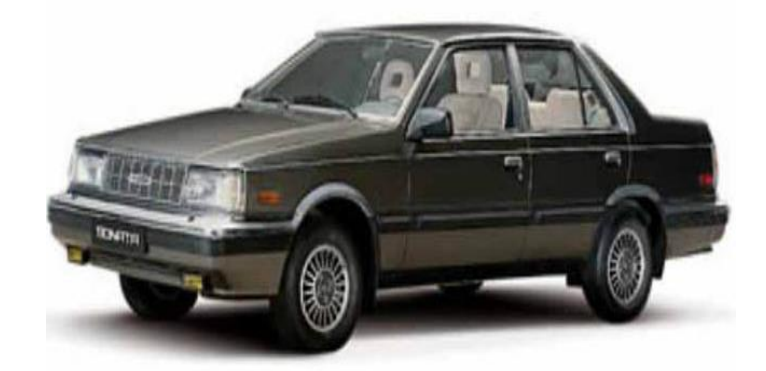

*Nota:* Esta Imagen representa el Hyundai sonata Primera Generación. Tomada de (Hernandez, 2015)

## <span id="page-21-0"></span>**1.3.2 Segunda Generación (1988-1993)**

Esta generación se incorporó la tracción delantera, se adoptó la aerodinámica en curvas como complemento para el vehículo. EL primer modelo revisado con el logo de Hyundai motor. (hmong, 2023)

<span id="page-21-3"></span>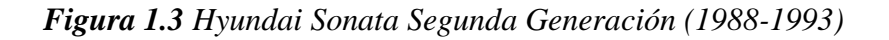

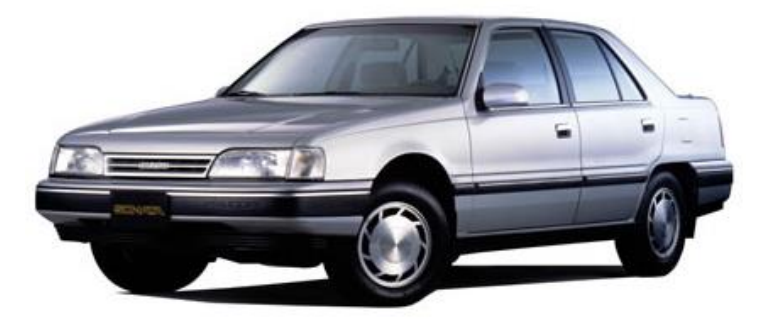

*Nota:* Esta Imagen representa el Hyundai Sonata Segunda Generación (1988-1993). Tomada de *(Hernandez, 2015)*

## <span id="page-21-1"></span>**1.3.3 Tercera generación (1993-1998)**

Este modelo se lanzó en 1994 presentando un diseño completamente diferente, se desarrolló todo el vehículo en Asan donde se implementó motores más actualizados. (hmong, 2023)

Uno de los motores que se ocuparon fue el 2.0 de 128 CV y otro de 3.0 litros de 144 CV. Luego en el año 1996 a 1998 se introdujo al mercado una nueva actualización del vehículo de la tercera generación, el cual presenta mejoras en las luces de la parte <span id="page-22-2"></span>trasera y delantera, con un motor de 4 cilindros 92 kW de potencia. Siendo este último fabricado en Ulsan. (hmong, 2023)

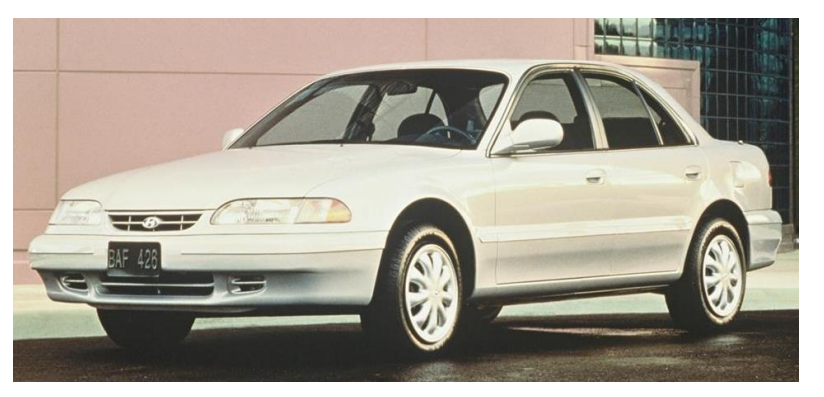

*Figura 1.4 Hyundai Sonata Tercera generación (1993-1998)*

*Nota:* Esta Imagen representa el Hyundai Sonata Tercera generación (1993-1998). Tomada de *(Hernandez, 2015)*

## <span id="page-22-0"></span>**1.3.4 Cuarta generación (1998-2004)**

La cuarta generación del Hyundai sonata se incorporó al mercado alrededor del año 1998, se presentó con varios motores para este modelo, el primero un motor 2.0 con potencia máxima 135 HP, otro motor 2.4 ofreciendo una potencia máxima de 138 HP y un último motor 2.5 con potencia máxima de 168 hp. (hmong, 2023)

<span id="page-22-3"></span>*Figura 1.5 Hyundai Sonata Cuarta generación (1998-2004)*

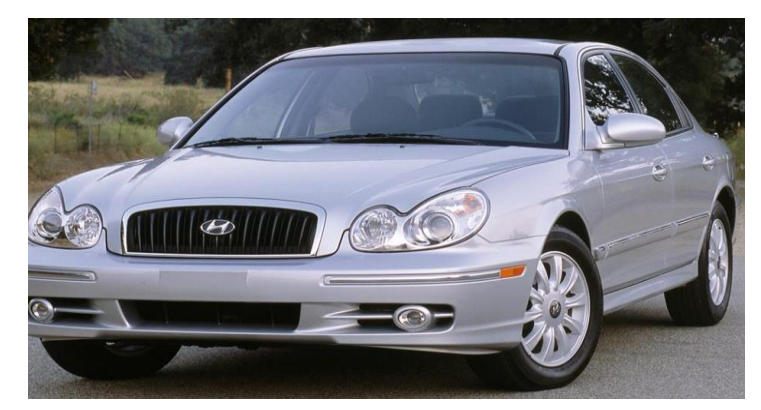

*Nota:* Esta Imagen representa el Hyundai Sonata Cuarta generación (1998-2004). Tomada de *(Hernandez, 2015)*

# <span id="page-22-1"></span>**1.3.5 Quinta generación (2004-2009)**

En el año 2004 se empezó a vender una nueva generación más actualizada, con una misma plataforma que el Hyundai santa fe y Mengetis segunda generación.

Se ofertó en Europa la versión GL 2.0 GRDI 4 cilindros con una potencia de 140 CV, y una versión 2.4 con 165 hp y 5800 rpm. Luego se implementó una caja automática con un convertidos de par de 4 velocidades, incluyendo velocidad crucero. Con la nueva actualización se logró implementar motores de hasta 3.0 ofreciendo una mayor potencia de hasta 237 HP, con velocidad crucero y sun roof, siendo esta la versión mejor equipada del mercado. (hmong, 2023)

<span id="page-23-1"></span>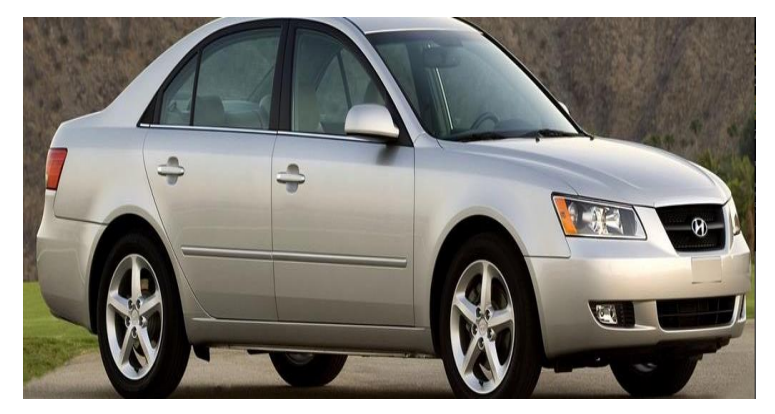

*Figura 1.6 Hyundai Sonata Quinta generación (2004-2009)*

*Nota:* Esta Imagen representa el Hyundai Sonata Quinta generación (2004-2009). Tomada de *(Hernandez, 2015)*

## <span id="page-23-0"></span>**1.3.6 Sexta generación (2009-2015)**

A finales del año 2009 se presentó un diseño más actualizado, teniendo un costo de alrededor de 372 millones de dólares, aunque en algunos países se presentó con el nombre de Hyundai i45, y en Europa como i40, en el resto del Latino América y Corea del sur se vendió bajo el nombre de Hyundai sonata. Se finalizó su fabricación en el año 2014 para así pasar a una nueva generación. (hmong, 2023)

<span id="page-24-2"></span>*Figura 1.7 Hyundai Sonata Sexta generación (2009-2015)*

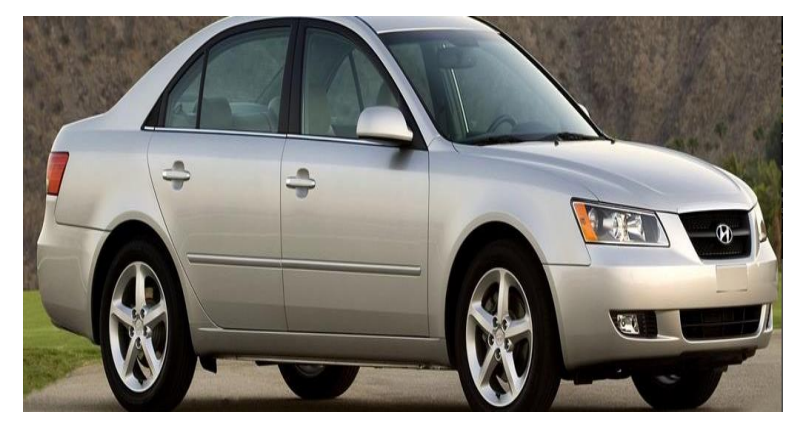

*Nota:* Esta Imagen representa el Hyundai Sonata Hyundai Sonata Sexta generación (2009-2015).

Tomada de *(Hernandez, 2015)*

# <span id="page-24-0"></span>**1.3.7 Séptima generación (2015)**

En estados unidos se dio a conocer en el año 2015 el nuevo modelo del Hyundai sonada en el evento New York internacional auto show. Se incorporó un cambio más estético del vehículo, logrando que se vendiera con éxito en Estados unidos, mientras que las ventas en Corea del sur fueron bajas en el mismo año. (hmong, 2023)

<span id="page-24-3"></span>*Figura 1.8 Hyundai Sonata Séptima generación (2015)*

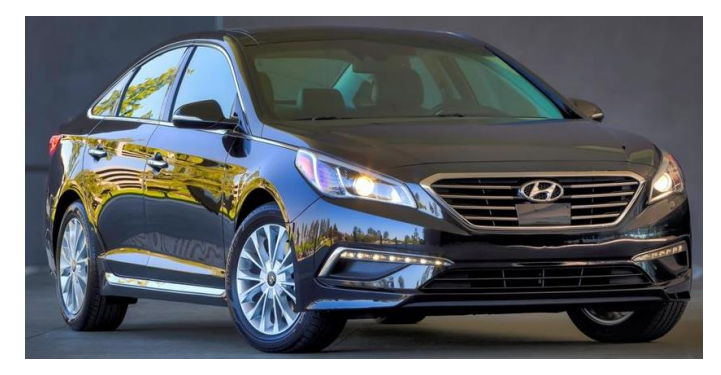

*Nota:* Esta Imagen representa el Hyundai Sonata Séptima generación (2015). Tomada de *(Hernandez, 2015)*

# <span id="page-24-1"></span>**1.3.8 Octava generación (Presente)**

Hyundai se renueva completamente con diseños novedosos en la octava generación, con una carrocería de nuevas proporciones y un modelo que representa con un estilo coupé, a su vez tiene un aspecto más deportivo. (Días, 2019)

<span id="page-25-2"></span>*Figura 1.9 Hyundai Sonata Octava generación (2019)*

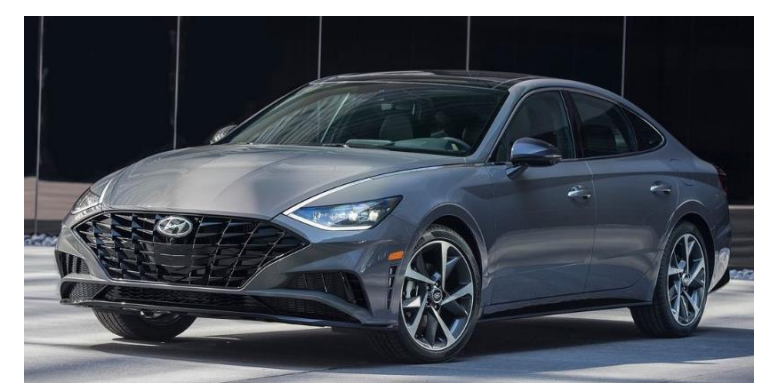

*Nota:* Esta Imagen representa el Hyundai Sonata Octava generación (2019). Tomada de *(Días, 2019)*

## <span id="page-25-0"></span>**1.4 Arduino**

El Arduino Mega 2560 es una placa controladora basada en el microcontrolador ATmega2560. Tiene un total de 54 pines de entrada y salida digitales (15 de los cuales pueden generar pulsos PWM), 16 entradas analógicas, 4 puertos UART de hardware, un conector USB para programación y alimentación, una entrada Jack para alimentación externa, patas ICSP y un botón Restart. (Gonzalez, 2023)

Tiene todo lo que necesita para funcionar. Se conecta a un puerto USB como otros modelos de Arduino y es compatible de forma nativa con Arduino IDE. Es compatible con casi la mayoría de las placas de expansión diseñadas para Arduino UNO.

### <span id="page-25-1"></span>**1.4.1 Características**

<span id="page-25-3"></span>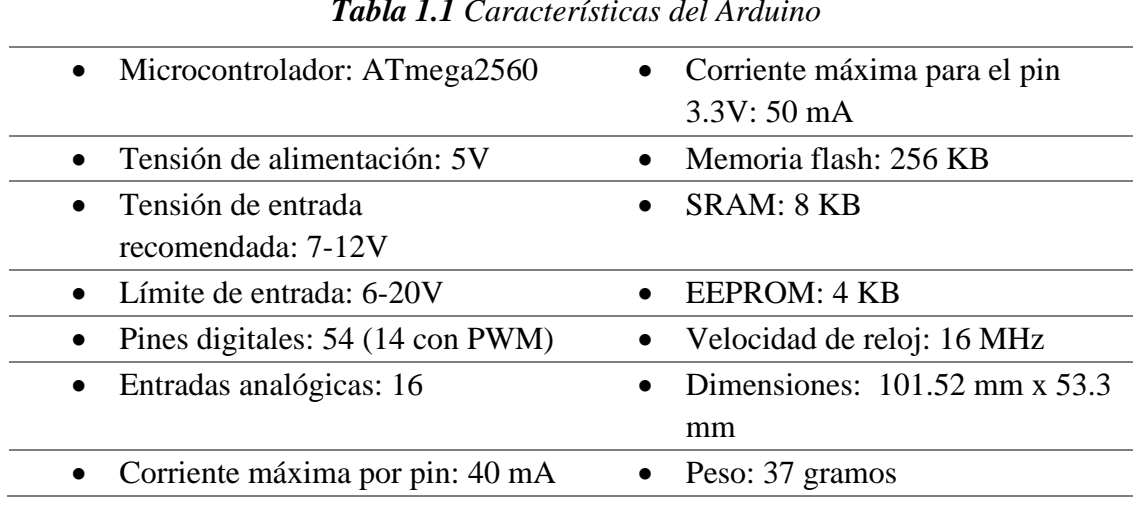

#### *Tabla 1.1 Características del Arduino*

## *Figura: 1.10 Arduino mega*

<span id="page-26-2"></span>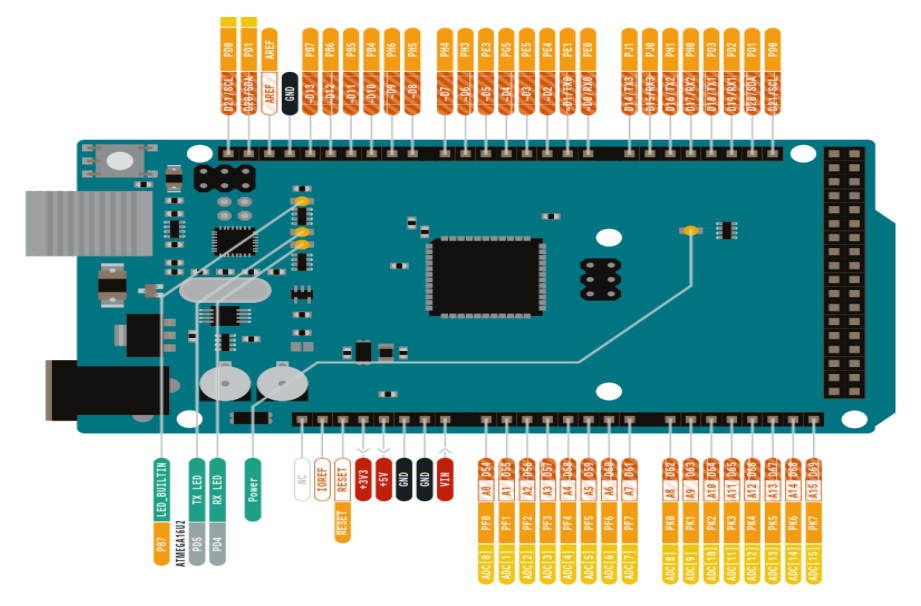

Esquema de Arduino mega **Tomada de** *(Automotriz, 2019)*

#### <span id="page-26-0"></span>**1.5 Tecnología bluetooth**

Es una tecnología de transmisión inalámbrica de corto alcance que facilite la comunicación de datos entre dispositivos digitales, el alcance efectivo de esta tecnología es de aproximadamente de 10 m, actualmente suele utilizar para conectar ordenadores, aunque algunos dispositivos se pueden conectar a varios dispositivos al mismo tiempo, esta conexión no requiere cables y no es necesario que los dispositivos estén al frente del otro, como si ocurre con la tecnología de infrarrojos.

## *Figura: 1.11 Conectividad Bluetooth*

<span id="page-26-3"></span>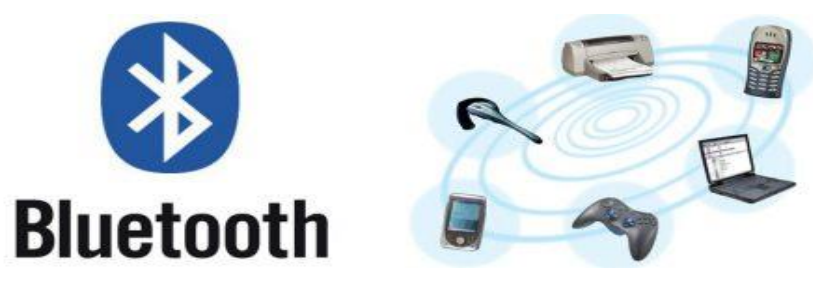

**Tomada de** *(Automotriz, 2019)*

#### <span id="page-26-1"></span>**1.6 Sensores**

También conocidas como sondas, son unidades o componentes eléctricos que forman parte del vehículo y cuya función principal es monitorear todas las condiciones de funcionamiento del vehículo y transmitir esta información a la unidad de control.

#### <span id="page-27-0"></span>**1.6.1 Sensor de oxígeno (O2)**

El sensor de oxígeno es un dispositivo más importante y sensible de un vehículo la cual determina si la combustión de la mezcla es rica o pobre; cuando el oxígeno es bajo el voltaje es de 0.90 V o una mezcla rica de combustible, En cambio, si el oxígeno es alto da un voltaje bajo de 0,10 V o una mezcla pobre. **Fuente especificada no válida.**

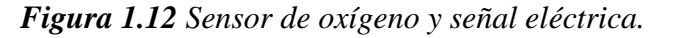

<span id="page-27-2"></span>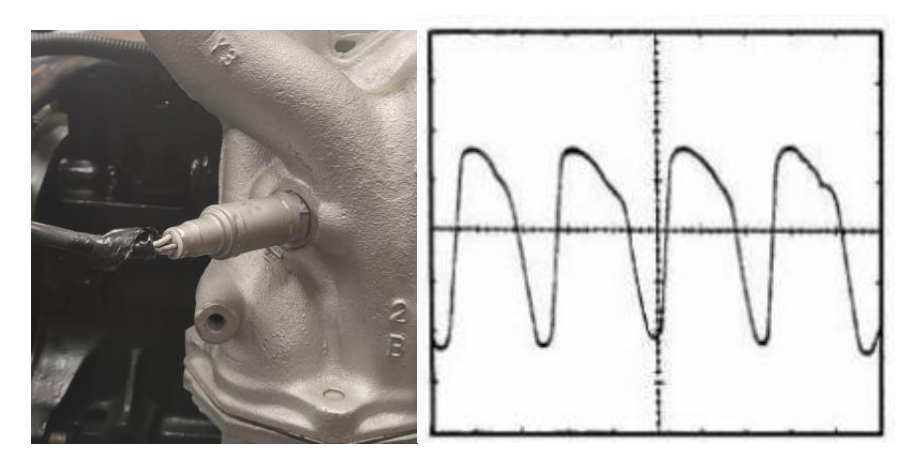

*Nota:* Esta Imagen representa el sensor de oxígeno del Motor Hyundai G4CM *Fuente:* Los Autores (Pereira, Pichasaca, 2024)

<span id="page-27-3"></span>

| Identificación de pines Sensor de Oxígeno. |               |                 |                       |  |  |
|--------------------------------------------|---------------|-----------------|-----------------------|--|--|
| $N^{\circ}$ de pin                         | <b>Color</b>  | <i>Voltaje</i>  | <b>Identificación</b> |  |  |
| 1                                          | Negro         | $0.175$ V       | Señal                 |  |  |
| 2                                          | <b>Blanco</b> | $0.055$ V       | Calefacción           |  |  |
| 3                                          | <b>Blanco</b> | 14.07 V         | Calefacción           |  |  |
| $\overline{4}$                             | Gris          | $4.3 \text{ m}$ | Masa                  |  |  |

*Tabla 1.3 Identificación de pines Sensor de Oxígeno.*

*Fuente:* Los Autores (Pereira, Pichasaca, 2024)

#### <span id="page-27-1"></span>**1.6.2 Válvula IAC (Idle air control)**

Un componente electromecánico situado en la parte superior del cuerpo de aceleración, la válvula encargada de controlar el flujo de aire hacia el motor desempeña la función de ajustar la entrada de aire durante el arranque en frío de nuestro vehículo. (Crabi.com, 2021)

La válvula IAC posibilita el ajuste de las RPM (revoluciones por minuto) del motor durante el ralentí, es decir, en situaciones en las que ni el acelerador ni ninguna velocidad están activados. Al gestionar el flujo de aire, optimiza la eficiencia del combustible al utilizar únicamente la cantidad necesaria para iniciar el vehículo. (Crabi.com, 2021)

<span id="page-28-1"></span>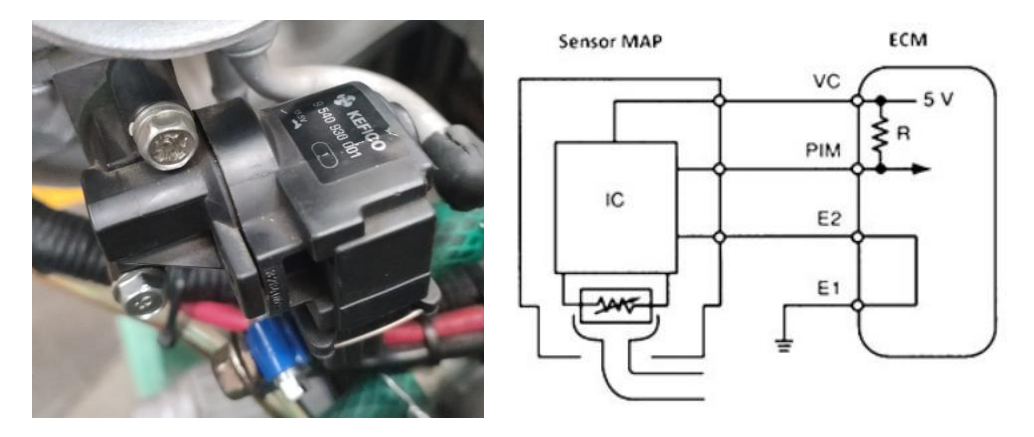

#### *Figura 1.13 Válvula IAC (Válvula para el control del aire)*

*Nota:* Esta Imagen representa la válvula IAC. *Fuente:* Los Autores (Pereira, Pichasaca, 2024) *Tabla 1.4 Identificación de pines de la válvula IAC.*

<span id="page-28-2"></span>

| Identificación de pines la válvula IAC. |          |                       |                       |  |  |  |
|-----------------------------------------|----------|-----------------------|-----------------------|--|--|--|
| $N^{\circ}$ de pin                      | Color    | <i><b>Voltaje</b></i> | <b>Identificación</b> |  |  |  |
|                                         | Amarillo | 4.75 V                | Señal                 |  |  |  |
| 2                                       | Rojo     | $1.5 \text{ m V}$     | Masa                  |  |  |  |
| 3                                       | Verde    | 12.5 V                | Alimentación          |  |  |  |

*Fuente:* Los Autores (Pereira, Pichasaca, 2024)

#### <span id="page-28-0"></span>**1.6.3 Sensor TPS (posición de la mariposa de aceleración)**

La función principal del TPS es detectar la posición de la mariposa de aceleración para así transformar esta magnitud física en un voltaje, el cual será recibido por la ECU para que así pueda inyectar la cantidad de combustible necesaria. (Automotriz, 2019)

*Figura 1.14 Sensor TPS (posición de acelerador)*

<span id="page-29-1"></span>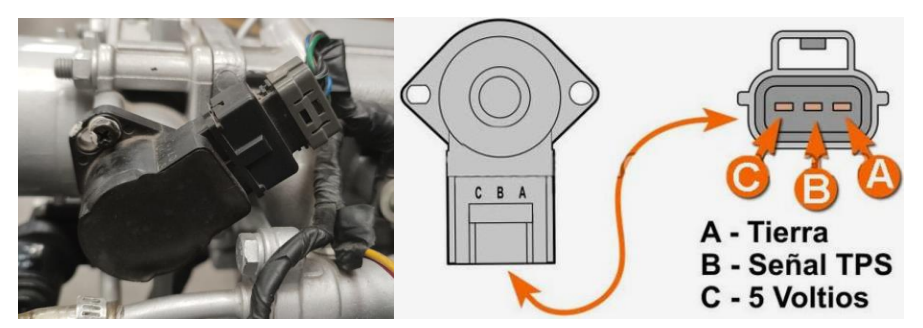

*Nota:* Esta Imagen representa el sensor de TPS. *Fuente:* Los Autores (Pereira, Pichasaca, 2024)

<span id="page-29-2"></span>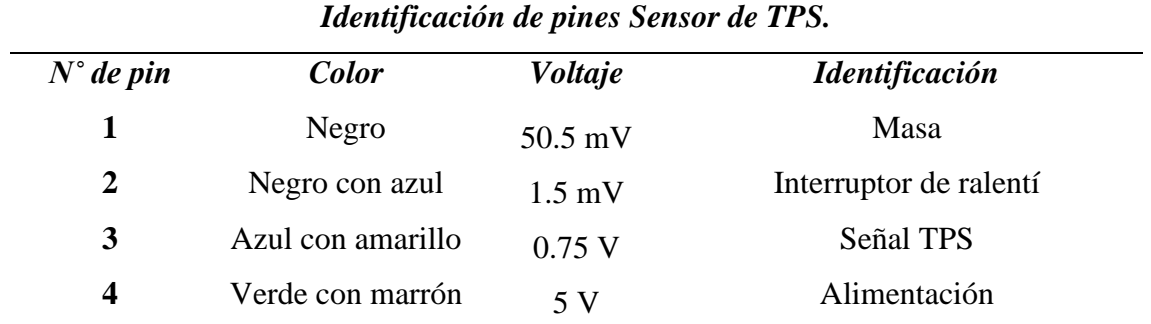

## *Tabla 1.5 Identificación de pines Sensor de TPS.*

*Fuente:* Los Autores (Pereira, Pichasaca, 2024)

### **Comprobaciones:**

- 1) Primero se realiza la desconexión del sensor TPS
- 2) Comprobar la resistencia entre los pines 1 4 dando como resultado 3.5 a 6.5 V
- 3) Luego medir entre los pines  $2 4$ , mientras se realiza un movimiento de la mariposa del acelerador para comprobar si la resistencia cambia de ser así se debe reemplazar el sensor por uno nuevo.

#### <span id="page-29-0"></span>**1.6.4 Sensor ECT (Temperatura de refrigerante)**

Mide la temperatura del refrigerante del motor. Los sensores envían información a la computadora del automóvil para ajustar la mezcla de combustible y controlar los pulsos del inyector. Además, también puede hacer funcionar un ventilador eléctrico. (Automotriz S. , 2018)

## *Figura 1.15 Sensor ECT*

<span id="page-30-1"></span>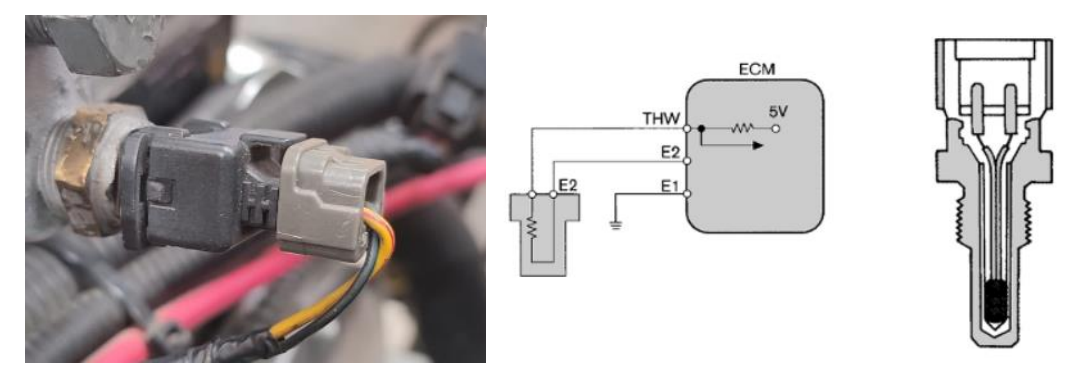

*Nota:* Esta imagen representa al sensor ECT *Fuente:* Los Autores (Pereira, Pichasaca, 2024)

La función es informar a la ECU de la temperatura del refrigerante del motor para calcular el suministro de combustible, la sincronización y el control de la válvula EGR y la activación y desactivación del ventilador del radiador. (Chávez, 2014)

<span id="page-30-2"></span>

| Identificación de pines Sensor de ECT. |                   |                |                       |  |  |  |
|----------------------------------------|-------------------|----------------|-----------------------|--|--|--|
| $N^{\circ}$ de pin                     | <b>Color</b>      | <i>Voltaje</i> | <i>Identificación</i> |  |  |  |
|                                        | Amarillo con rojo | 1 7 V          | Señal                 |  |  |  |
| 2                                      | Negro             | $50.5$ mV      | Masa                  |  |  |  |

*Tabla 1.6 Identificación de pines Sensor de ECT.*

*Fuente:* Los Autores (Pereira, Pichasaca, 2024)

#### **Comprobaciones:**

- 1) Se debe retirar el sensor para poder realizar las comprobaciones
- 2) Se sumerge la sonda en un recipiente con agua, mientras se procede a hervir el agua alcanzando una temperatura máxima
- 3) Se miden la resistencia del sensor, tomando en cuenta que los valores obtenidos deben ser los que dicta el fabricante de dicho sensor.

#### <span id="page-30-0"></span>**1.6.5 Sensor CKP (Posición del cigüeñal)**

Es responsable de detectar la velocidad del motor y la posición del cigüeñal. Se utiliza junto con información del sensor del árbol de levas y otros sensores que envían señales a la computadora. (Tribo, 2022)

A través de esta información la ECU establece los pulsos de los inyectores y a su vez sincroniza la chispa del encendido.

*Figura 1.16 Sensor CKP (Posición del cigüeñal)*

<span id="page-31-1"></span>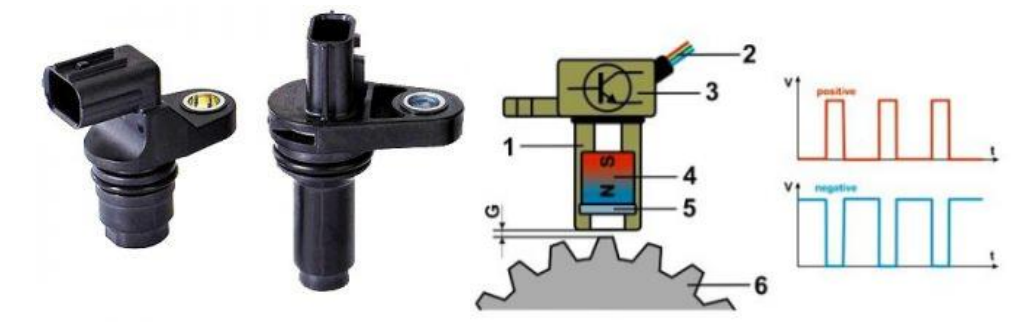

*Nota:* Esta Imagen representa el Sensor CKP.

### *Fuente: (Avance, 2019)*

Este sensor genera dos tipos de señales analógicas y digitales; las señales analógicas son generada del tipo inducción electromagnéticas, mientras que las señales digitales es del tipo efecto hall.

- 1. Carcasa
- 2. Cable
- 3. Circuito Electrónico
- 4. Imán
- 5. Componentes de efecto hall
- 6. Rueda dentada
- G. Espacio

#### **Comprobaciones:**

- 1) Para realizar la debida comprobación del sensor CKP, se debe realizar una medición del voltaje del sensor el cual debe presentar una señal de 5 V.
- 2) Se verifica si los valores están correctos mediante un osciloscopio, luego de realizar la conexión se procede a medir los valores de la señal estando en un rango de 4 a 5 V.

#### <span id="page-31-0"></span>**1.7 Actuadores**

Un actuador es básicamente un dispositivo mecánico cuya función es proporcionar fuerza para mover o "accionar" otro dispositivo mecánico. La potencia que acciona un actuador proviene de tres fuentes posibles: neumática, hidráulica y eléctrica (motor eléctrico o solenoide). Dependiendo de la fuente de energía, los actuadores se denominan "neumáticos", "hidráulicos" o "eléctricos". (Cesvi, 2015)

#### <span id="page-32-0"></span>**1.7.1 Inyectores**

Un elemento clave para mantener al motor funcionando correctamente. Estos componentes se encargan de entregar la cantidad exacta de combustible a cada cilindro en el momento adecuado. (Granell, 2022)

Un inyector está conformado por:

- 1. porta tobera
- 2. tobera
- 3. el vástago
- 4. conexión de retorno
- 5. la tuerca de tobera
- 6. la tuerca de tapa
- 7. el resorte
- 8. la tuerca de ajuste de retorno
- 9. la entrada de combustible

## *Figura 1.17 Inyectores*

<span id="page-32-2"></span>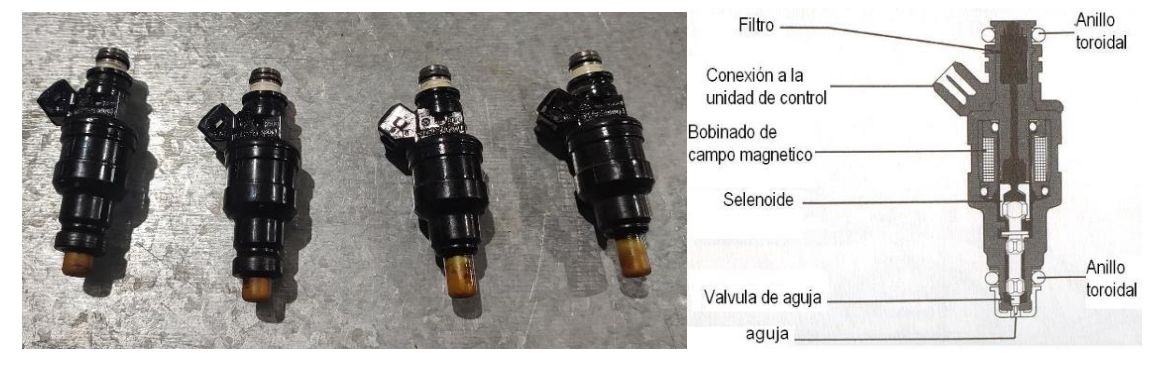

*Nota:* Esta Imagen representa los inyectores del Motor Hyundai G4CM.

*Fuente:* Los Autores (Pereira, Pichasaca, 2024)

### <span id="page-32-1"></span>**1.7.2 Bobina de encendido**

La bobina de encendido genera el alto voltaje necesario para encender la mezcla de aire y combustible en el motor. (Payri, 2011)

## **1.7.2.1 Bobina de núcleo abierto**

Es una bobina cilíndrica con un núcleo magnético rectilíneo en su eje, el bobinado secundario está en el eje, mientras que el primario en el exterior, estos elementos están recubierto por un aislamiento eléctrico dentro de la carcasa. (Payri, 2011)

<span id="page-33-0"></span>*Figura 1.18 Bobinas de encendido clásicos*

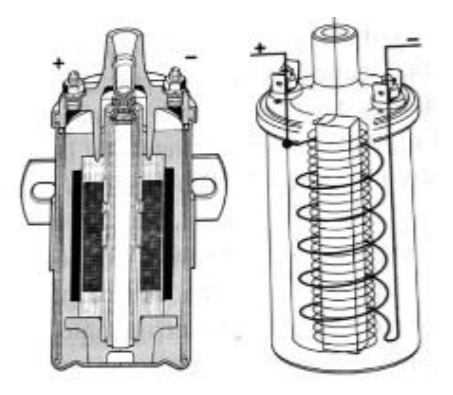

*Nota:* Esta imagen representa a bobina clásica de encendido *Fuente: (Payri, 2011)*

## **1.7.2.2 Bobina de encendido modernas**

<span id="page-33-1"></span>Con la incorporación de la electrónica de potencia, ha permitido desarrollar las bobinas más pequeñas incorporadas en el mismo conector de las bujías, presentando muchas ventajas con respecto a las bobinas clásicas. (Payri, 2011)

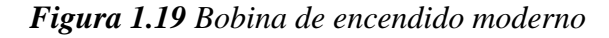

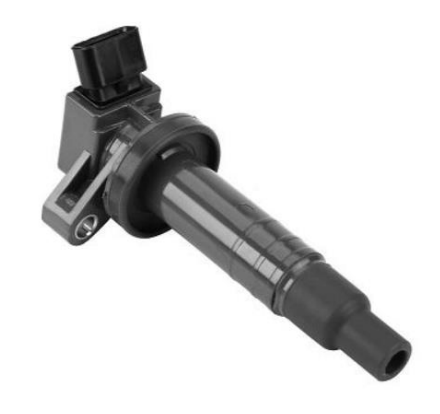

*Nota:* esta imagen representa bobina de encendido moderna *Fuente: (Payri, 2011)*

## **1.7.2.3 Bujía de encendido**

Para que produzca la combustión de la mezcla aire-combustible, se precisa aportar con una cantidad suficiente de energía en el momento oportuno, para que el proceso de combustión sea óptimo. (Payri, 2011)

El elemento encargado para aportar esta energía es la bujía mediante un salto de chispa entre sus electrodos.

#### *Figura 1.20 Bujías de encendido*

<span id="page-34-2"></span>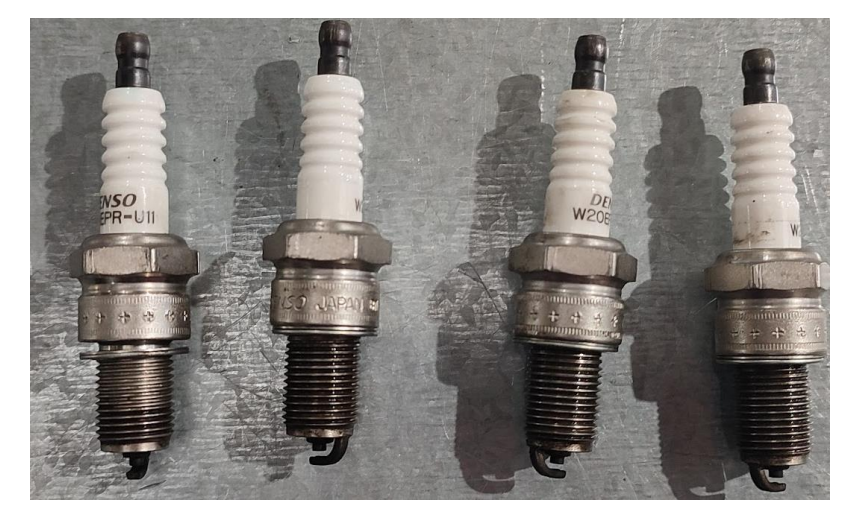

*Nota:* Esta imagen representa las Bujías del Motor Hyundai Sonata G4CM *Fuente:* Los Autores (Pereira, Pichasaca, 2024)

#### <span id="page-34-0"></span>**1.7.3 Electrobomba de combustible**

La bomba de combustible es una parte importante del funcionamiento normal del motor, ya que es la encargada de garantizar que el sistema de inyección siga recibiendo combustible a través del riel de inyección y el fluido de succión del tanque de combustible. (Granell, 2022)

<span id="page-34-3"></span>Las bombas eléctricas suelen instalarse dentro o alrededor del tanque de combustible. Normalmente, el voltaje de funcionamiento de la bomba de combustible de un automóvil es de 12 V y se opera a través del relé de la bomba. (Granell, 2022)

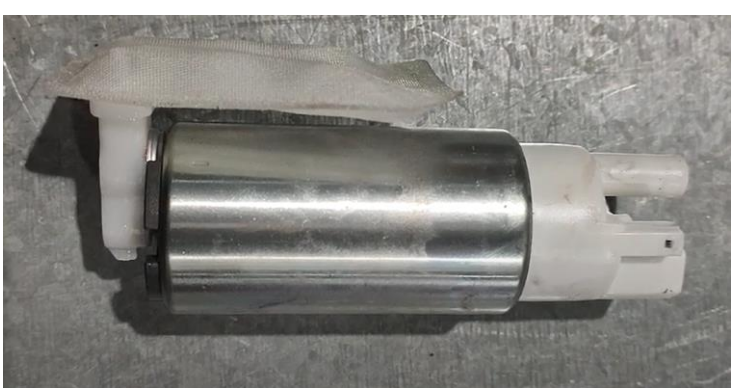

*Figura 1.21 Electrobomba de combustible*

*Nota:* Esta imagen representa una electrobomba de combustible *Fuente:* Los Autores (Pereira, Pichasaca, 2024)

### <span id="page-34-1"></span>**1.7.4 Electroventilador**

El ventilador eléctrico es una de las piezas encargadas de enfriar el motor, por lo que cualquier problema puede provocar que se sobrecaliente. El calor es uno de los

principales enemigos del motor. Tanto es así que existen componentes específicos que se encargan de reducir el grado durante el funcionamiento. (Martínez, 2018)

Hoy en día, muchos vehículos están equipados con ventiladores eléctricos para enfriar los radiadores, estos ventiladores son accionados por motores eléctricos, que se controlan de diferentes formas:

- A través del interruptor térmico se ubica en el depósito de refrigerante, culata.
- Consta de un conjunto de componentes que incluyen un interruptor térmico y un circuito de control de relé.
- Controlado por módulo de control del electroventilador y computadora.
- <span id="page-35-0"></span>• La computadora controla directamente el circuito de relé.

*Figura 1.22 Constitución de un electroventilador*

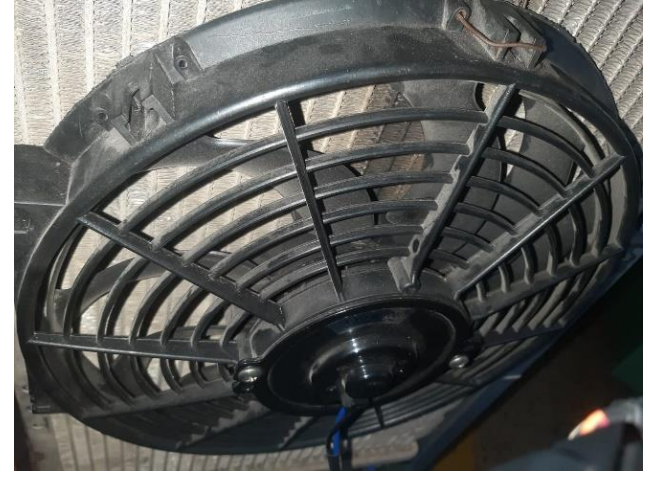

*Nota:* Esta imagen representa un electroventilador *Fuente:* Los Autores (Pereira, Pichasaca, 2024)
## **2. CAPÍTULO II.**

# **REACONDICIONAMIENTO DEL MOTOR HYUNDAI SONATA G4CM, PREVIO A LA IMPLEMENTACIÓN DE GENERADOR DE FALLAS.**

#### **FUNCIONAMIENTO.**

Previo a la implementación se procede a realizar el diagnóstico y mantenimiento de motor Hyundai Sonata G4CM de combustión interna, que permite obtener datos e informaciones, para ello primeramente se inspecciona todos los sistemas del motor y los componentes de cada uno de ellos, además se considera el color de humo del escape y las fugas de los fluidos, también se verifica la compresión del motor para ver el estado de este.

#### **2.1. Inspección visual del motor**

En la siguiente tabla 2.1 se detalla cada uno de los componentes de los sistemas que conforma el motor Hyundai Sonata G4CM, donde se verifica el estado actual de los mismos, luego de una revisión visual se procede a realizar pruebas y mediciones utilizando herramientas y equipos de laboratorio de la Universidad, con los datos e información obtenida, se iniciará a dar mantenimiento y en algunos casos donde los componentes que se encuentren en mal estado se proceden a sustituir.

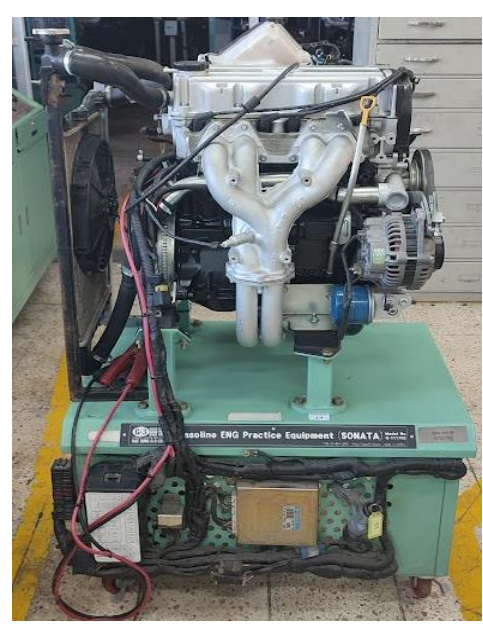

*Figura 2.1 Motor Sonata G4CM*

*Fuente:* Los Autores (Pereira, Pichasaca, 2024)

# **2.1.1. Inspección visual de los componentes del motor**

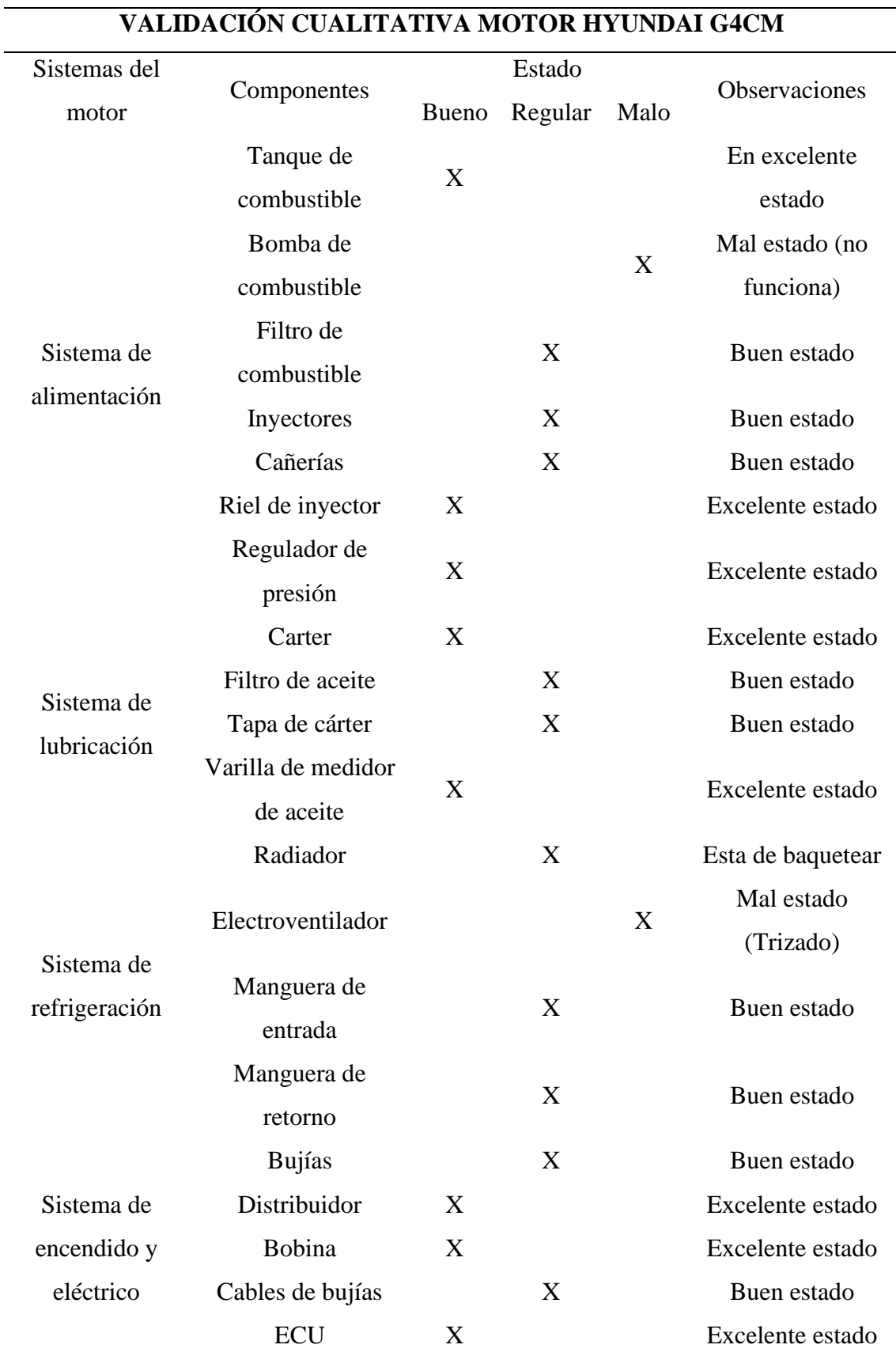

## *Tabla 2.1 Estado de los componentes del motor*

38

*Nota:* Tabla cualitativa de los elementos del motor y su estado actual *Fuente:* Los Autores (Pereira, Pichasaca, 2024)

## **2.2. Estructura del banco y base del motor**

Es un soporte metálico donde está montado el motor mediante cuatro soportes que van atornillado a la estructura por un extremo y por el otro en la base del motor, además otros elementos auxiliares, la estructura tiene cuatro ruedas las cuales facilitan para su movimiento.

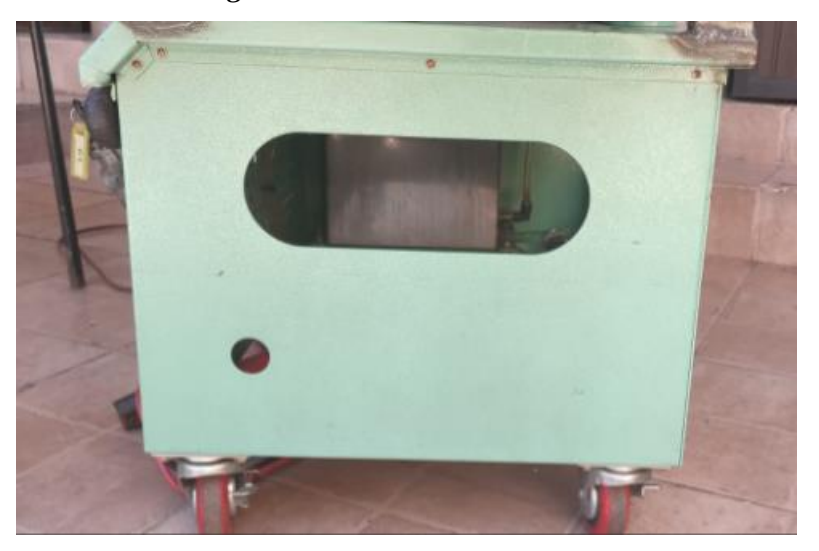

*Figura 2.2 Estructura del motor*

*Fuente:* Los Autores (Pereira, Pichasaca, 2024)

## **2.3. Sistema de alimentación**

## **2.3.1. Tanque de combustible**

Es un depósito metálico, básicamente su función es almacenar combustible en si interior, su estructura permite un cierre hermético para evitar fugas, el componente se encuentra en las mejores condiciones por lo cual se procede a realizar una limpieza del parte exterior.

*Figura 2.3 Tanque de combustible*

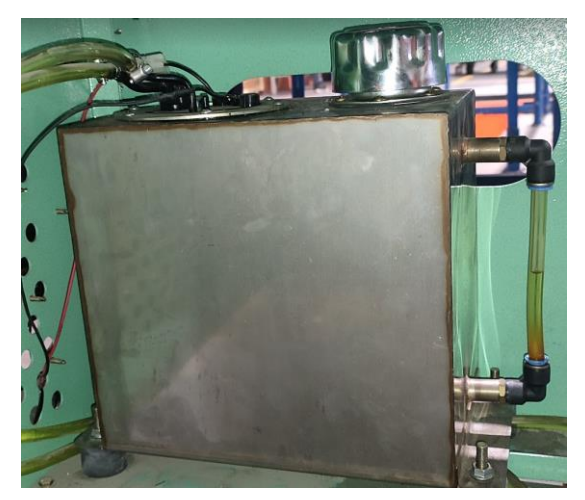

*Fuente:* Los Autores (Pereira, Pichasaca, 2024)

## **2.3.2. Bomba de combustible**

Es un componente eléctrico la cual suministra combustible desde el tanque hacia los inyectores, se pudo verificar el estado actual del componente ya que se encontró muy deteriorado y presentaba oxido en su parte exterior como se puede ver en la figura 2.3.

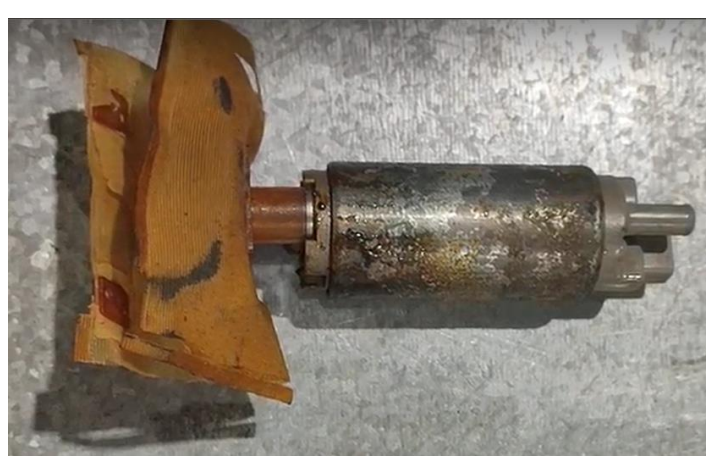

*Figura 2.4 Bomba de combustible*

*Fuente:* Los Autores (Pereira, Pichasaca, 2024)

## **2.3.3. Filtro de combustible**

En un componente que evita que ingrese las impurezas que contiene la gasolina hacia el sistema de combustión, en caso de presentar fallas el motor puede tener dificultades en el arranque y perder potencia, el filtro instalado corresponde a la marca TIGGO T3 QQ308 (DERCO, 2022)

*Figura 2.5 Filtro de combustible*

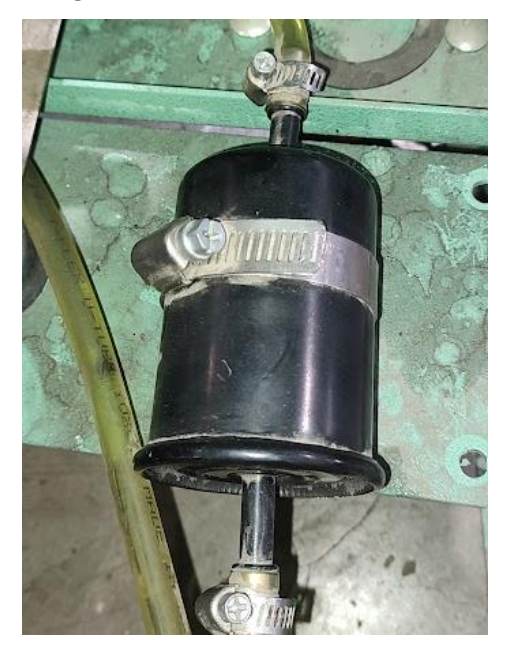

*Fuente:* Los Autores (Pereira, Pichasaca, 2024)

## **2.3.4. Inyectores**

Es un elemento de sistema de inyección tiene la función de proporcionar combustible a alta presión hacia la cámara o precámara dependiendo del sistema, de forma pulverizada y sin goteo para un correcto funcionamiento. (Auto, 2021)

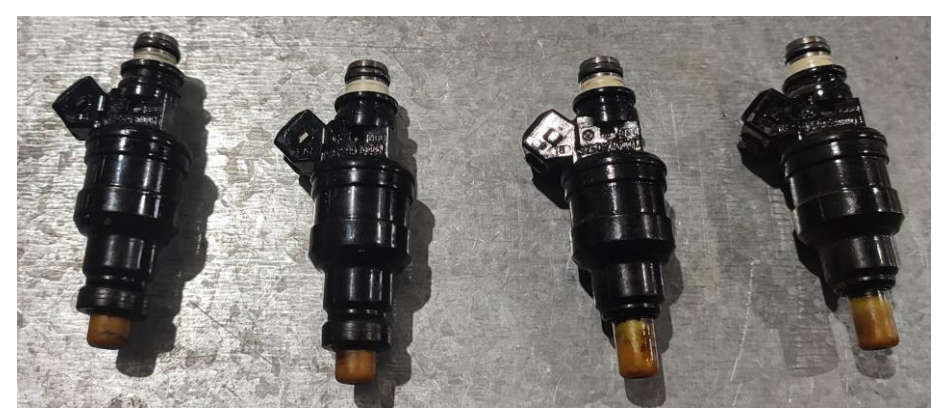

*Figura 2.6 Inyectores del motor Hyundai Sonata G4CM*

*Fuente:* Los Autores (Pereira, Pichasaca, 2024)

En la tabla 2.2 muestra el valor de resistencia actual de cada uno de los inyectores, esta medida se obtiene con la ayuda de un multímetro, se mide colocando en los ambos conectores como se muestra en las figuras de la tabla 2.2; el valor normal de resistencia varias entre los 12 a 17 ohmios, dando como resultado que se encuentro dentro de los rangos permitidos

|                   | Resistencia de los Inyectores | <b>Rango</b> |
|-------------------|-------------------------------|--------------|
| <b>INYECTOR 1</b> | 14.9 Ohm                      |              |
| <b>INYECTOR 2</b> | 14.8 Ohm                      | 12 a 17 ohms |
| <b>INYECTOR 3</b> | 14.8 Ohm                      |              |
| <b>INYECTOR 4</b> | 14.8 Ohm                      |              |

*Tabla 2.2 Resistencia de los inyectores* 

*Nota:* Tabla de resistencia de los inyectores *Fuente:* Los Autores (Pereira, Pichasaca, 2024)

## **2.3.5. Riel de inyectores**

Es un acumulador de presión que abastece a los inyectores mediante los acoples y adaptadores, normalmente va ubicado después de la bomba de alta presión. (Cornejo, 2015)

*Figura 2.7 Riel de inyectores*

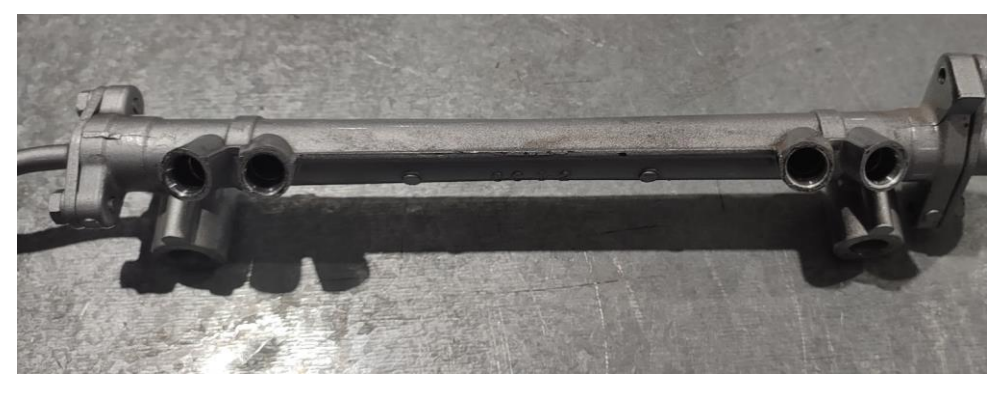

*Fuente:* Los Autores (Pereira, Pichasaca, 2024)

# **2.3.6. Regulador de presión**

Es un elemento que ajusta la presión en toda la línea de sistema de alimentación, desde la bomba hasta los picos de los inyectores, manteniendo la presión constante de funcionamiento a pesar por razones externas pueden subir o bajar. (Gasogenio, 2022)

*Figura 2.8 Regulador de presión* 

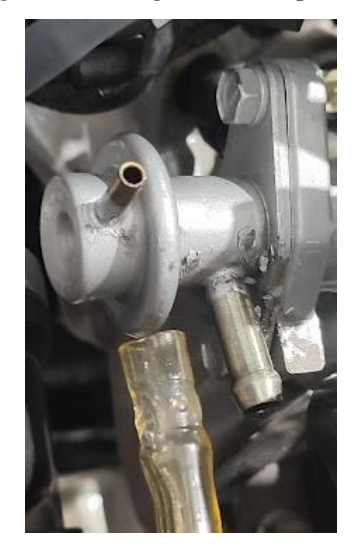

*Fuente:* Los Autores (Pereira, Pichasaca, 2024)

## **2.3.7. Cañerías de combustible**

Son conductos que permite la circulación de combustible desde el tanque hasta la entrada de riel de inyectores, así mismo permite el retorno desde el regulador de presión hacia el tanque.

# *Figura 2.9 Cañerías*

Representa a: 1 cañería de alimentación; 2 Cañería de retorno.

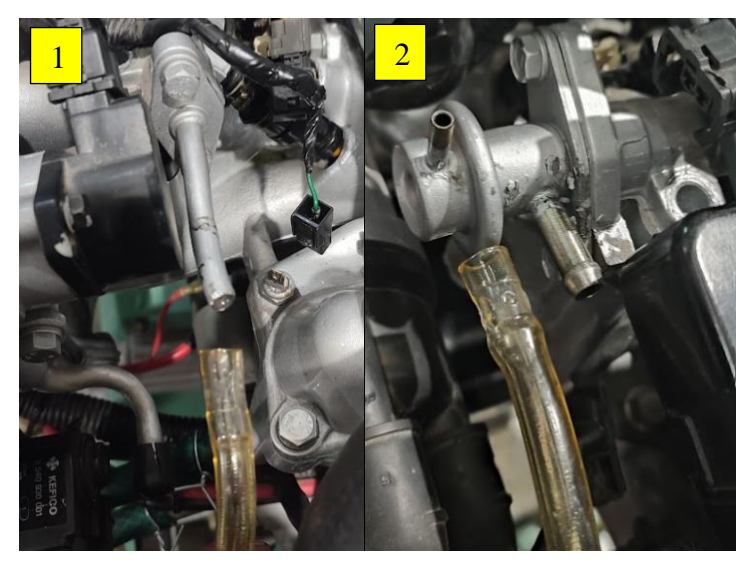

*Fuente:* Los Autores (Pereira, Pichasaca, 2024)

## **2.4. Sistema de lubricación**

El sistema de lubricación es muy importante ya que es el encargado de suministrar aceite a todos los elementos que se encuentran en constante movimiento en el motor, para reducir la fricción entre rozamientos de piezas.**Fuente especificada no válida.**

#### **Consta de componentes importantes para su funcionamiento:**

#### **2.4.1. Carter**

Este componente no solo brinda resguardo y solidez al motor, sino que también tiene la función de contener el lubricante que mantiene engrasado el motor. *(Plaza, 2020)*

La concavidad de su diseño posibilita albergar la cantidad precisa de lubricante requerida por cada motor, y podemos verificar dicho nivel en cualquier instante mediante una varilla que extraemos desde la parte superior del bloque. Esta varilla atraviesa internamente el motor hasta alcanzar el cárter, donde la gravedad facilita su descenso una vez más. *(Plaza, 2020)*

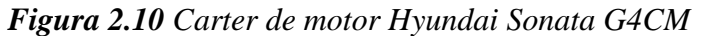

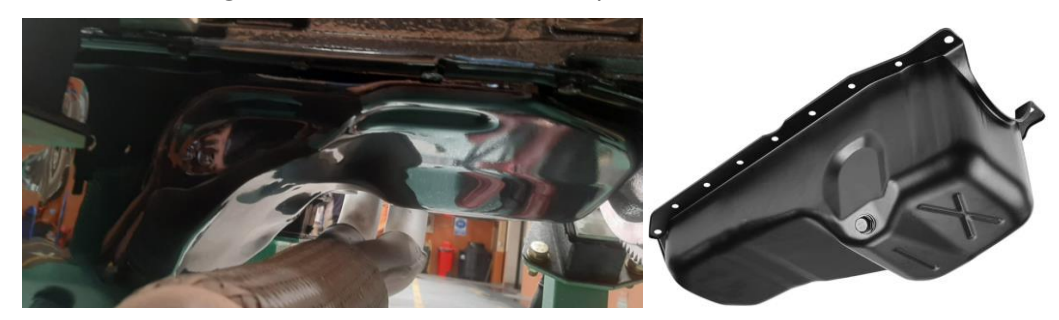

*Fuente:* (Pereira, Pichasaca, 2024)

#### **2.4.2. Bomba de aceite**

La bomba de aceite se encarga de suministrar la cantidad ideal de aceite, La bomba se activa mediante el cigüeñal, el árbol de levas, el distribuidor o la correa de distribución.**Fuente especificada no válida.**

la función principal de la bomba de aceite consiste en extraer el aceite del cárter y dirigirlo a través del filtro de aceite y los conductos hacia los cojinetes del cigüeñal y del árbol de levas. Este proceso contribuye a prevenir fricciones no deseadas y a evitar posibles daños o bloqueos en las piezas estructurales del motor, previniendo así el indeseado fenómeno conocido como gripaje. **Fuente especificada no válida.**

#### **2.4.3. Regulador de presión**

La válvula reguladora de presión se compone de un cuerpo metálico que posibilita su conexión ya sea a la bomba de alta presión o al raíl de inyección, dependiendo del sistema de control empleado. (S.A, 2020)

En su interior, alberga un inducido que ejerce presión sobre una bola contra el asiento de estanqueidad (paso de carburante). La presión de la bola contra dicho asiento determina si se permite o no la comunicación entre el circuito de alta y baja presión. (S.A, 2020)

#### **2.4.4. Filtro de aceite**

El componente esencial para el adecuado desempeño del motor es el filtro de aceite, y su costo es tan asequible que se recomienda cambiarlo cada vez que sea necesario reemplazar el aceite lubricante. (Ro-des, 2015)

Estos filtros suelen fabricarse con materiales como papel de celulosa, algodón y sintéticos, mediante un método sencillo: el papel se dispone sobre un armazón metálico para evitar que la presión del aceite lo distorsione, y luego se enrosca sobre la pieza de soporte dentro del circuito de lubricación. (Ro-des, 2015)

#### **2.4.5. Tubo de recogida**

El tubo de recogida de aceite está conectado al cárter y suele estar ubicado en una posición que le permite recoger el aceite que ha sido rociado o dispersado en diversas partes del motor durante su funcionamiento. Su diseño está pensado para recoger eficientemente el aceite y redirigirlo hacia el cárter para asegurar un suministro continuo y adecuado de lubricación.**Fuente especificada no válida.**

#### **2.4.6. Luz o indicador de presión de aceite**

El indicador en el tablero que alerta sobre el nivel de aceite correcto o insuficiente se activa gracias a la señal emitida por el sensor de presión de aceite, el cual evalúa la presión del aceite en el motor. (Collado, 2022)

El sensor de presión de aceite se sitúa junto al bloque del motor, siendo asegurado en uno de sus extremos, ya sea en proximidad al sistema de arranque o debajo de los cables de las bujías. Su montaje mediante tornillos se debe a su función como interruptor de señal dependiente de la presión. Cuando la presión es adecuada, el sensor no emite ninguna señal, manteniendo apagada la luz de advertencia en el tablero. Sin embargo, en caso de presión incorrecta, el interruptor se activa, encendiendo la luz de advertencia. (Collado, 2022)

Este sensor de presión de aceite incorpora un orificio por el cual el aceite entra, actuando como un barómetro que le permite medir la presión en función del nivel de aceite. (Collado, 2022)

#### **2.4.7. Enfriador de aceite**

El enfriador de aceite es esencialmente un radiador de dimensiones reducidas que se activa al iniciar el motor, teniendo como objetivo principal enfriar el aceite a medida que fluye en su proximidad. Para lograr esto, el componente incorpora aletas de refrigeración impulsadas por el flujo de aire externo. (CLUB, 2020)

Estos elementos emplean diversos sistemas de refrigeración, como el uso de agua. Sin importar el tipo, la meta es mantener una temperatura equilibrada en el motor y garantizar la lubricación adecuada de sus piezas, preservando el aceite en condiciones óptimas de temperatura y viscosidad. (CLUB, 2020)

En cuanto a la ubicación del enfriador de aceite, generalmente se encuentra instalado justo delante del radiador del motor. No obstante, en algunos motores, su posición puede variar, pudiendo estar ubicado en un tubo frente al motor o incluso integrado en el bloque del motor. (CLUB, 2020)

#### **2.5. Sistema de refrigeración**

El sistema de refrigeración de un Hyundai Sonata 1.8 suele constar de los siguientes componentes:

#### **2.5.1. Radiador**

El radiador desempeña un papel fundamental en el sistema de refrigeración de un vehículo. En resumen, su función principal es dispersar el calor extraído del motor por el líquido refrigerante, previniendo así problemas de sobrecalentamiento. Para comprender su operación de manera concisa. (Alabajos, I. , 2023)

Los conductos o "haces" reciben el refrigerante caliente proveniente del motor a través del tanque ubicado en la parte superior del radiador. El líquido refrigerante se enfría gracias al aire que fluye a través de las aletas y, posteriormente, es impulsado por el ventilador. Una vez enfriado, el fluido regresa a su posición original a través del tanque interior del radiador. (Alabajos, I. , 2023)

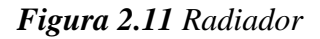

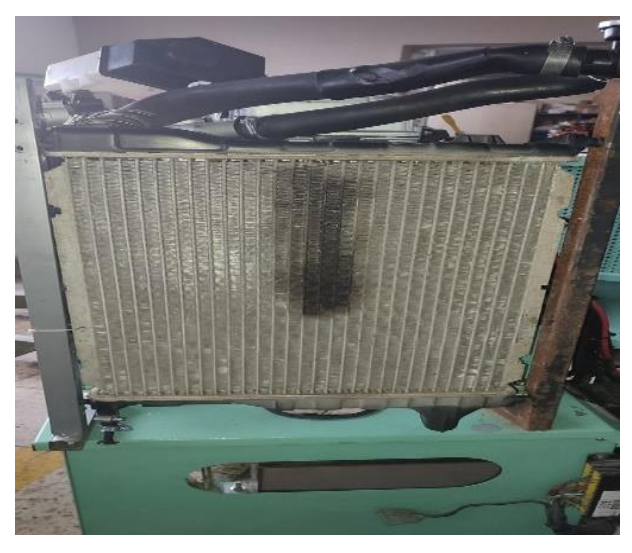

*Nota:* Esta imagen representa un Radiador *Fuente:* (Pereira & Pichasaca, 2024)

## **2.5.2. Bomba de agua**

Impulsa el líquido refrigerante a través del sistema. La tarea principal de la bomba hidráulica es garantizar un flujo constante del refrigerante, permitiendo que el sistema de enfriamiento mantenga la estabilidad térmica del motor. **Fuente especificada no válida.**

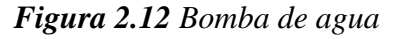

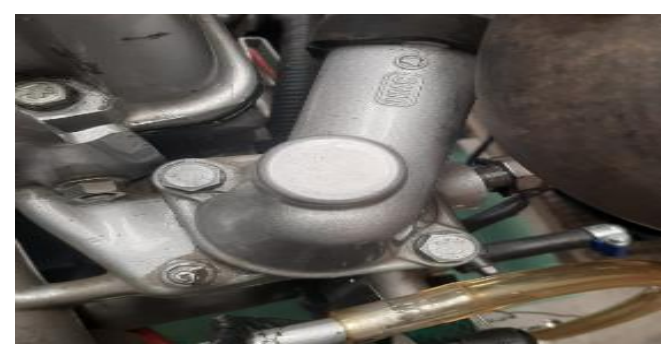

*Nota:* Esta imagen representa una bomba de agua *Fuente:* Los Autores (Pereira, Pichasaca, 2024)

## **2.5.3. Termostato**

El termostato desempeña un papel esencial dentro del circuito de refrigeración al regular la temperatura en dicho sistema. Su función principal consiste en ajustar el suministro de refrigerante necesario a través de una válvula que se abre o cierra en respuesta a la temperatura operativa del motor. (Ro-des, 2019)

Generalmente, los termostatos se ubican en un conducto que conecta el motor con el radiador. Sin embargo, en motores refrigerados por aire y algunos sistemas de refrigeración por agua, su acción implica interrumpir el flujo de aire que llega a las aletas del bloque motor. (Ro-des, 2019)

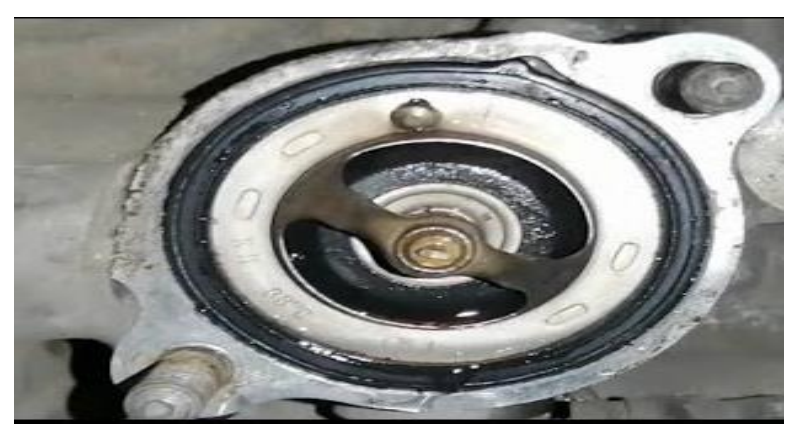

*Figura 2.13 Termostato del motor Hyundai Sonata G4CM*

*Nota:* Esta imagen representa una bomba de agua *Fuente:* Los Autores (Pereira, Pichasaca, 2024)

#### **2.5.4. Electroventilador**

El electroventilador, también conocido como moto ventilador, desempeña un papel crucial en el funcionamiento del motor. La función del electroventilador es igualmente significativa que la del termostato. Según se muestra en la figura 2.14, el flujo de aire se considera parte integral del sistema de refrigeración. (Pruebaderuta, 2015)

La ventilación natural contribuye a la transferencia de calor a través de las tuberías del radiador mientras estamos en movimiento. La corriente de aire que ingresa por la persiana disipa el calor del refrigerante que atraviesa el radiador. Cuando el vehículo se detiene, el sistema activa un relé que envía una señal eléctrica al electroventilador.

En operación, el radiador disipa el calor mediante ventilación forzada proporcionada por el ventilador. (Pruebaderuta, 2015)

*Figura 2.14 Electroventilador*

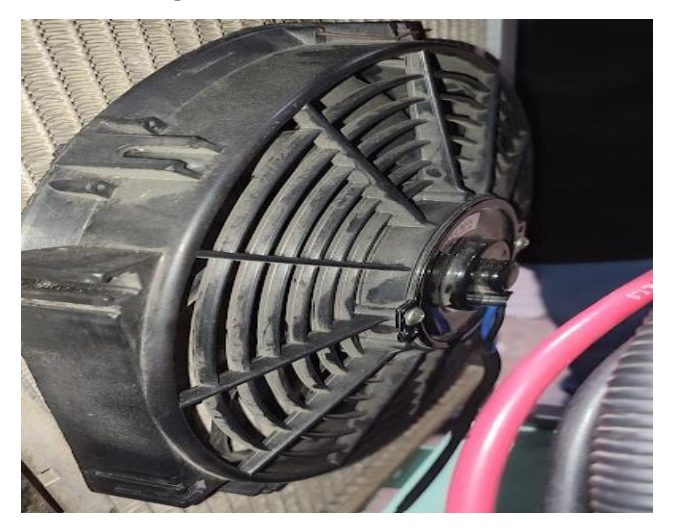

*Nota:* Esta imagen representa un electroventilador *Fuente:* Los Autores (Pereira, Pichasaca, 2024)

## **2.5.5. Depósito de expansión**

La función esencial del depósito de expansión radica en capturar el vapor del líquido refrigerante, condensándolo al alcanzar una presión específica y luego evaporándolo. Además, el depósito de expansión proporciona la capacidad de monitorear constantemente el nivel de anticongelante presente en el sistema de refrigeración del vehículo. En consecuencia, su contenido se limita exclusivamente a líquido y aire, siendo este último crucial para permitir la expansión del anticongelante sin causar daño al recipiente o las tuberías. (Ro-des, 2020)

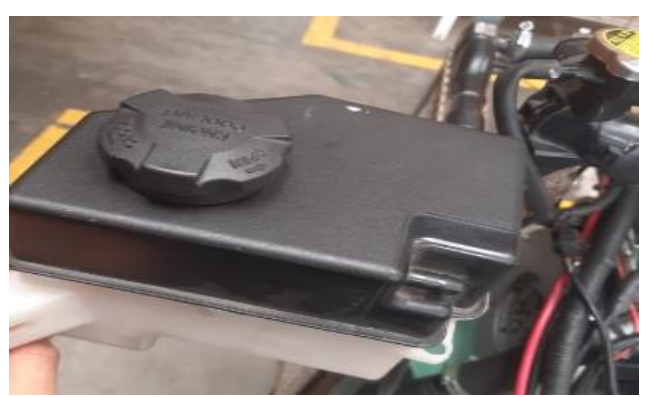

*Figura 2.15 Depósito de refrigerante*

*Nota:* Esta imagen representa un electroventilador *Fuente:* Los Autores (Pereira, Pichasaca, 2024)

#### **2.5.6. Mangueras**

La manguera del radiador, comúnmente fabricada en goma, desempeña la función de transportar el refrigerante hacia diversos componentes del sistema de refrigeración y el motor. Su propósito es garantizar la refrigeración del motor mediante la circulación de un circuito de líquido. Es importante tener en cuenta que las mangueras de goma pueden sufrir daños debido al uso de anticongelante, el cual tiende a ser más ácido. (Flash Cooling, 2020)

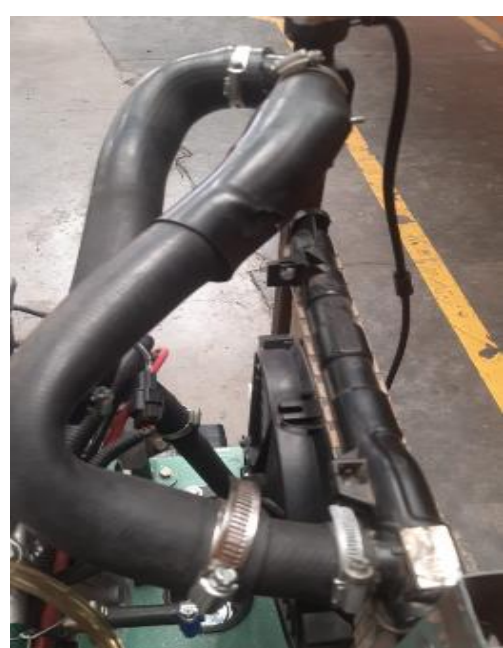

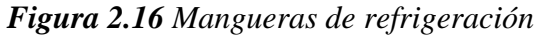

*Nota:* Esta imagen representa las mangueras de refrigeración *Fuente:* Los Autores (Pereira, Pichasaca, 2024)

#### **2.6. Sistema de encendido y eléctrico**

El Hyundai Sonata 1.8 fabricado en 1998 cuenta con un sistema de encendido y eléctrico más convencional en comparación con las versiones más recientes. A continuación, se presenta una visión general del sistema de encendido y eléctrico de este modelo:

**2.6.1. Sistema de Encendido:**

## **2.6.1.1. Bujías**

Las bujías constituyen componentes esenciales en el sistema de encendido de un automóvil, desempeñando la función crucial de proporcionar la chispa necesaria para encender el combustible dentro de la cámara de combustión. (Alabajos, 2023)

Además, en cuanto a sus funciones, es importante señalar que las bujías también tienen la tarea de disipar el calor generado en la cámara de combustión hacia el sistema de refrigeración. (Alabajos, I. , 2023)

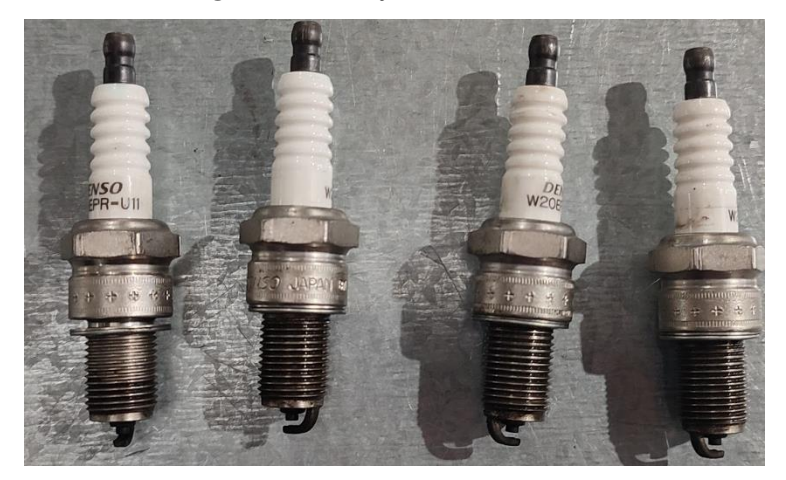

*Figura 2.17 Bujías de encendido*

*Nota:* Esta imagen representa las Bujías del Motor Hyundai Sonata G4CM *Fuente:* Los Autores (Pereira, Pichasaca, 2024)

#### **2.6.1.2. Bobina de Encendido**

La función primordial de la bobina de encendido consiste en convertir corriente de baja tensión en una de alta para facilitar el arranque del vehículo. En caso de un fallo en la bobina de encendido, el automóvil no podrá iniciar su funcionamiento. (Cid, 2020)

La bobina de encendido se encarga de suministrar a la bujía la corriente eléctrica necesaria para generar la chispa que provoca la combustión interna, es decir, transforma un voltaje estándar en uno de mayor intensidad. La bujía, situada en la cámara de combustión, desempeña el papel de generar la chispa en conjunto con la mezcla de aire, lo que permite poner en marcha el vehículo. (Cid, 2020)

#### *Figura 2.18 Bobina de Encendido*

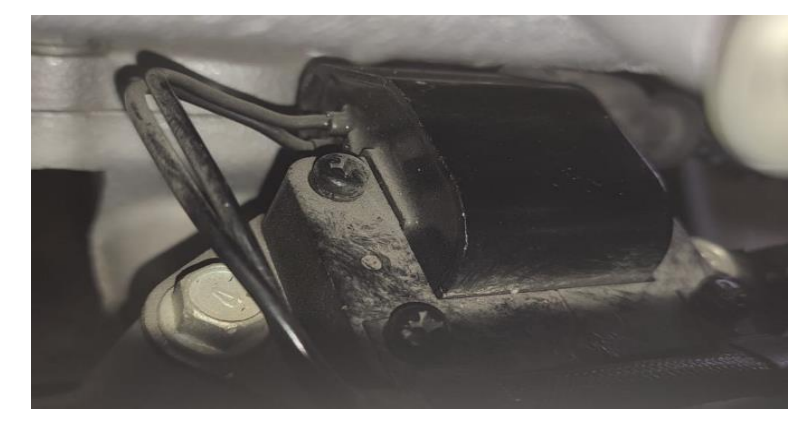

*Nota:* Esta imagen representa la Bobina de Encendido del Motor Hyundai Sonata G4CM

*Fuente:* Los Autores (Pereira, Pichasaca, 2024)

#### **2.6.1.3. Distribuidor**

Básicamente, el distribuidor constituye una parte esencial del sistema de encendido automotriz, cuya misión es coordinar y distribuir la corriente de manera precisa y en el lugar adecuado. Esto permite que los cilindros y las bujías desempeñen sus funciones de manera efectiva. (Mendoza, 2022 )

El distribuidor, también conocido como delco, desempeña un papel crucial en el correcto desarrollo del ciclo Otto en los motores de gasolina, ya sean de dos o cuatro tiempos, especialmente en vehículos más antiguos. Su tarea principal consiste en direccionar la corriente eléctrica proveniente de la bobina de encendido del motor en el orden adecuado, utilizando un rotor para llevar a cabo este proceso. (Mendoza, 2022 )

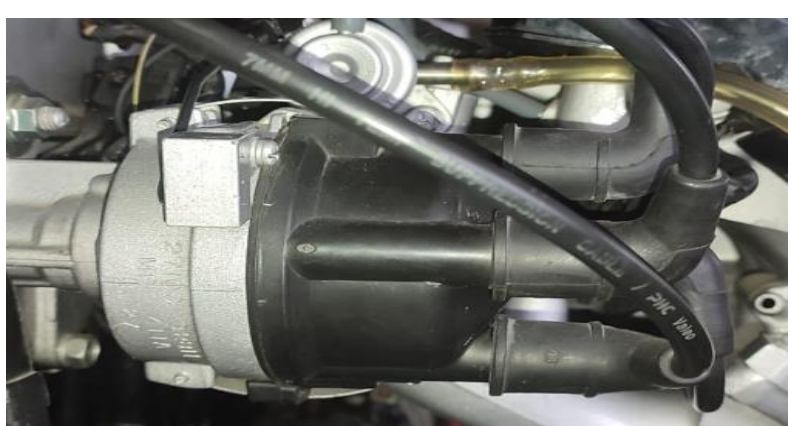

*Figura 2.19 Distribuidor*

*Nota:* Esta imagen representa el distribuidor del Motor Hyundai Sonata G4CM *Fuente:* Los Autores (Pereira, Pichasaca, 2024)

## **2.6.2. Sistema Eléctrico:**

## **2.6.2.1. Batería**

Su objetivo principal es suministrar la energía requerida para iniciar el motor; no obstante, también se encarga de proveer la corriente necesaria para el funcionamiento de otros dispositivos eléctricos en el vehículo, como los vidrios, la iluminación de los faros, la consola y el tablero, entre otros. (Com.mx, 2022)

Este componente resulta crucial para el funcionamiento del automóvil. Por ello, si la batería se descarga, el vehículo dejará de arrancar, convirtiéndose así en el elemento central que impulsa el funcionamiento de tu coche. (Com.mx, 2022)

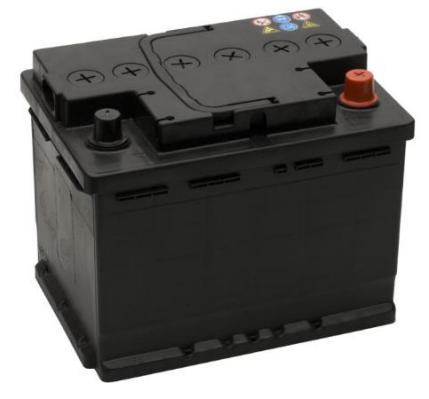

*Figura 2.20 Batería*

*Nota:* Esta imagen representa el alternador del Motor Hyundai Sonata G4CM *Fuente:* Los Autores (Pereira, Pichasaca, 2024)

## **2.6.2.2. Alternador**

Convierte la energía mecánica del motor en energía eléctrica para recargar la batería y alimentar los componentes eléctricos mientras el motor está en marcha. (Automotriz S. , 2018)

## *Figura 2.21 Alternador*

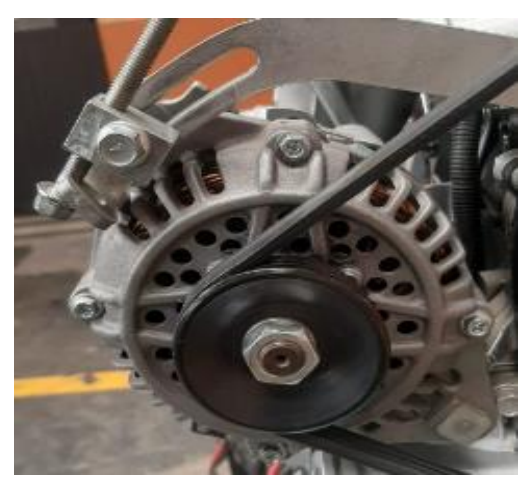

*Nota:* Esta imagen representa el alternador del Motor Hyundai Sonata G4CM *Fuente:* Los Autores (Pereira, Pichasaca, 2024)

#### **2.6.2.3. Motor de Arranque**

El dispositivo de arranque tiene la responsabilidad de superar la resistencia inicial de los componentes cinemáticos del motor durante el proceso de arranque. Inicia los primeros movimientos del cigüeñal, dando inicio al ciclo de admisión, compresión, explosión y escape, donde los pistones comienzan a desplazarse. Por consiguiente, su función principal radica en convertir la energía eléctrica proveniente de la batería del automóvil en energía cinética. De esta manera, con un solo giro de la llave, el motor de combustión interna puede operar de forma autónoma hasta que se apague. (Blázquez, 2019)

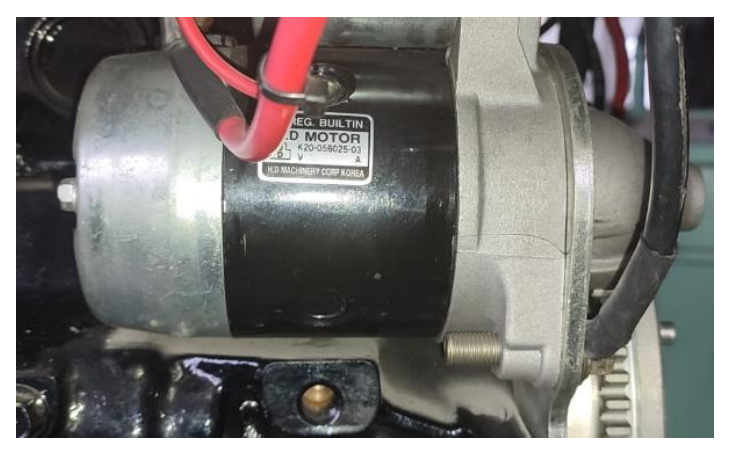

*Figura 2.22 Motor de Arranque del motor Hyundai Sonata G4CM*

*Nota:* Esta imagen representa el motor de Arranque *Fuente:* Los Autores (Pereira, Pichasaca, 2024)

#### **2.6.2.4. Fusibles y Relés**

El panel de fusibles constituye un conjunto de elementos esenciales dentro del sistema de seguridad eléctrica del automóvil. Los vehículos modernos cuentan con diversos componentes eléctricos que requieren energía eléctrica para su activación y funcionamiento. (zonadelmotor, 2019)

La fuente de energía eléctrica principal de nuestros vehículos, representada por la batería, no solo desempeña la función de iniciar el motor mediante el encendido por chispa, sino que también suministra energía a otros elementos como las luces, el panel de instrumentos, el limpiaparabrisas, entre otros. (zonadelmotor, 2019)

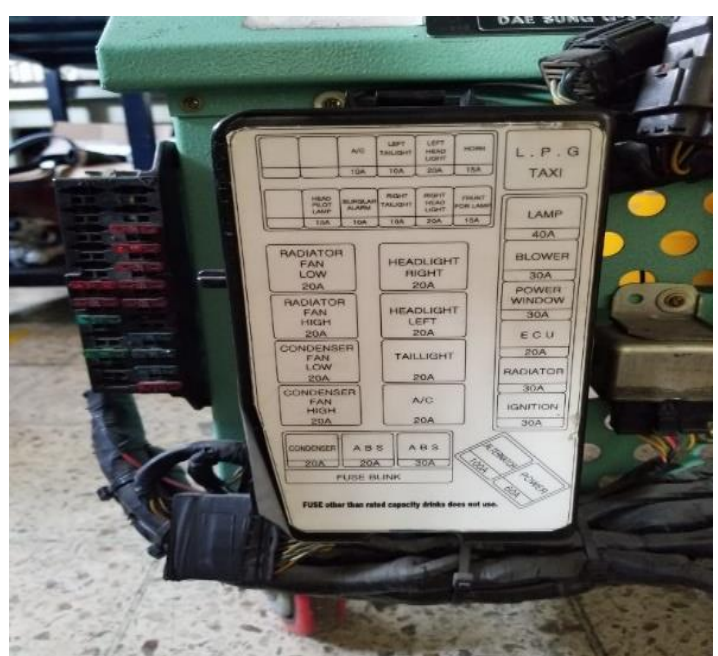

*Figura 2.23 Caja de fusibles del motor Hyundai G4CM*

*Nota:* Esta imagen representa la Caja de fusibles *Fuente:* Los Autores (Pereira, Pichasaca, 2024)

#### **2.7. Resultados de reacondicionamiento del Motor**

#### **2.7.1. Sistema de alimentación**

#### **2.7.1.1. Bomba de combustible**

La bomba de combustible del motor se encontró dañada, por lo que se procede a sustituir el mismo, desmontando el tanque de combustible del banco que permite extraer la bomba en mal estado que presentaba oxidación en la carcasa, posterior de las comprobaciones se procede a cambiar por una bomba nueva, de esta manera permite encender el motor.

*Figura 2.24 Bomba de combustible nueva*

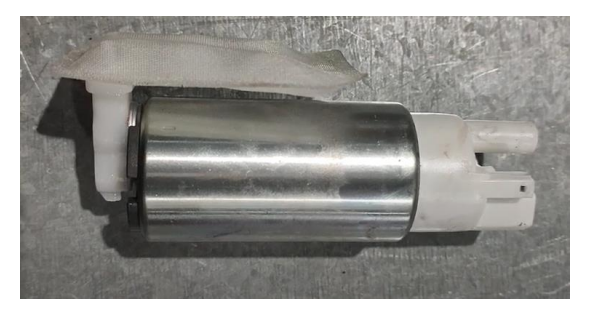

*Fuente:* Los Autores (Pereira, Pichasaca, 2024)

## **2.7.1.2. Inyectores**

Los inyectores del motor Hyundai Sonata G4CM, posterior a su respectivo diagnostico se procede a realizar la limpieza y sus diferentes pruebas de funcionamiento, para este proceso se utiliza el equipo de prueba de los inyectores en el laboratorio de la Universidad, el laborista nos proporcionó con la información necesaria en cuanto a limpieza y lavado de los inyectores.

• **Prueba de fugas. -** Este proceso permite visualizar si los inyectores presentan fugas cuando el banco proporciona presión de fluido como se puede observar en las figuras, donde los inyectores del motor Hyundai Sonata se encontró en las mejores condiciones, la cual permite utilizar los mismo para la implementación.

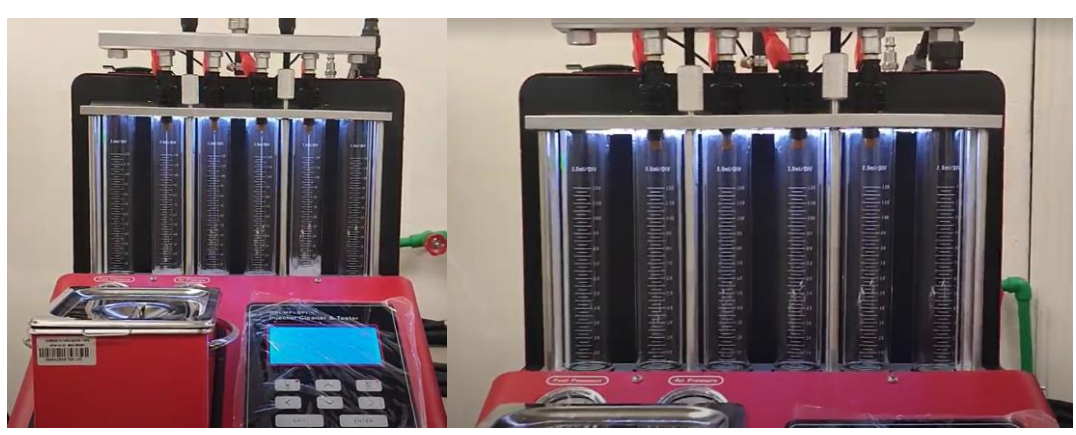

*Figura 2.25 Prueba de fuga de los inyectores en el banco*

*Fuente:* Los Autores (Pereira, Pichasaca, 2024)

• **Prueba de volumen de combustible. –** mediante esta prueba se verifica si los inyectores proporcionen la misma cantidad de fluido en un tiempo de 60 segundos, donde se puede observar que los inyectores presentan una variación mínima de 1 ml, por lo cual se procede a realizar limpieza por ultrasonido.

*Figura 2.26 Volumen de combustible inyectado por cada inyector*

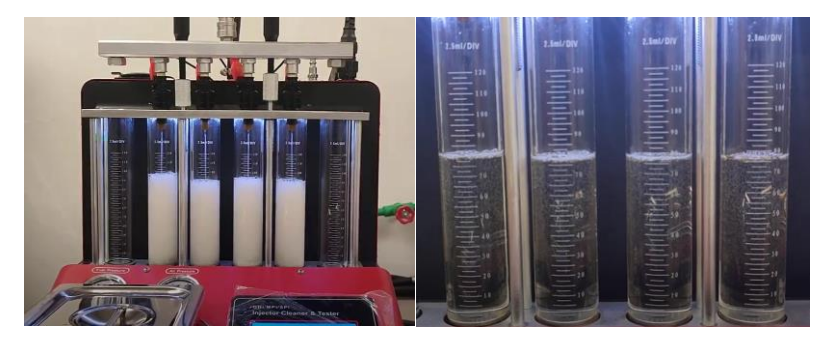

*Fuente:* Los Autores (Pereira, Pichasaca, 2024)

• **Limpieza de inyectores por ultrasónica. -** Por último, se realizó limpieza ultrasónica de los inyectores como se puede ver en la figura, con este proceso se logra eliminar todas las partículas y garantizar que realmente queden limpios los inyectores, para que retornen a su condición original de funcionamiento.

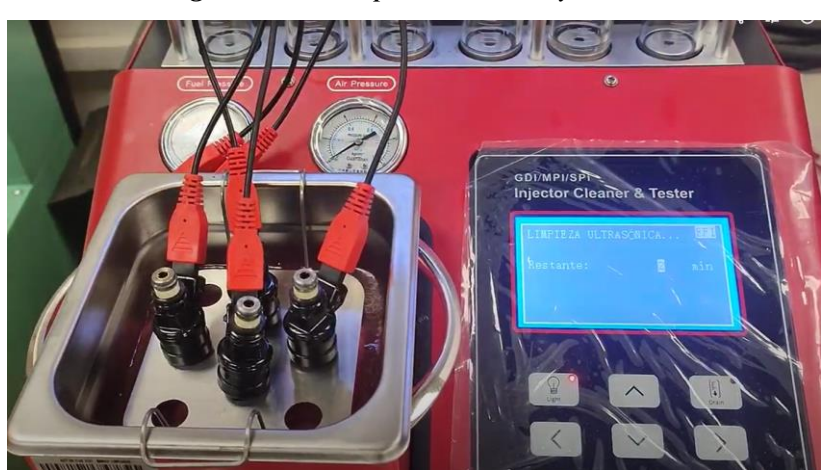

*Figura 2.27 Limpieza de los inyectores*

*Fuente:* Los Autores (Pereira, Pichasaca, 2024)

## **2.8. Compresión del motor Hyundai Sonata 1.8 G4CM**

De acuerdo con los fabricantes estable que la medida mínima de presión funcionamiento es de 120 psi y máxima de 160 psi, en el motor Hyundai Sonata G4CM los valores registrados es superior a 150 psi, como se puede observar en la siguiente tabla, dando como resultado que el motor se encuentra dentro de los valores permitidos por lo que no requiere reparación.

| Número de         | 1ra.                  | 2da. |            |
|-------------------|-----------------------|------|------------|
| cilindro          | <b>Medición</b> (PSI) |      | fotografía |
| Cilindro 1        | 160                   | 160  |            |
| <b>Cilindro 2</b> | 158                   | 160  |            |
| <b>Cilindro 3</b> | 160                   | 160  |            |
| Cilindro 4        | 158                   | 160  |            |

*Tabla 2.3 Prueba de compresión del motor Hyundai Sonata G4CM*

*Fuente:* Los Autores (Pereira, Pichasaca, 2024)

# **2.9. Resultado de reacondicionamiento del motor Hyundai Sonata G4CM**

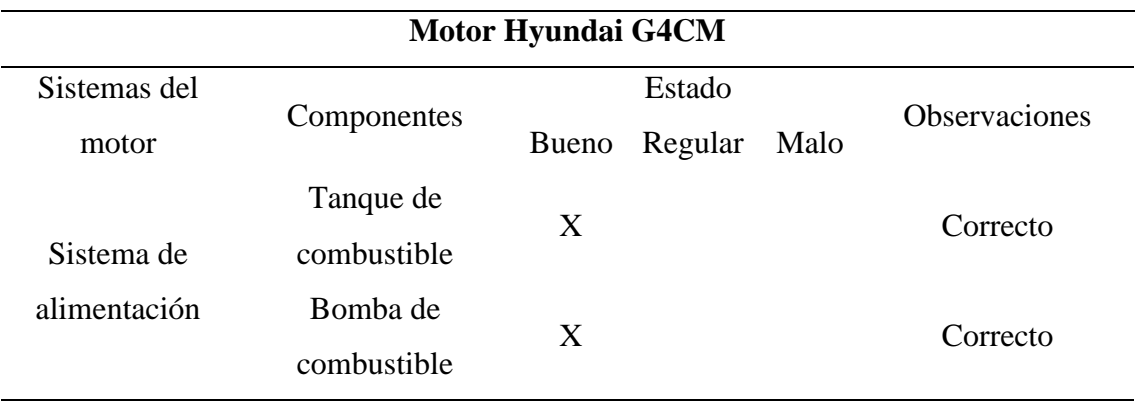

*Tabla 2.4 Resultado de reacondicionamiento de motor*

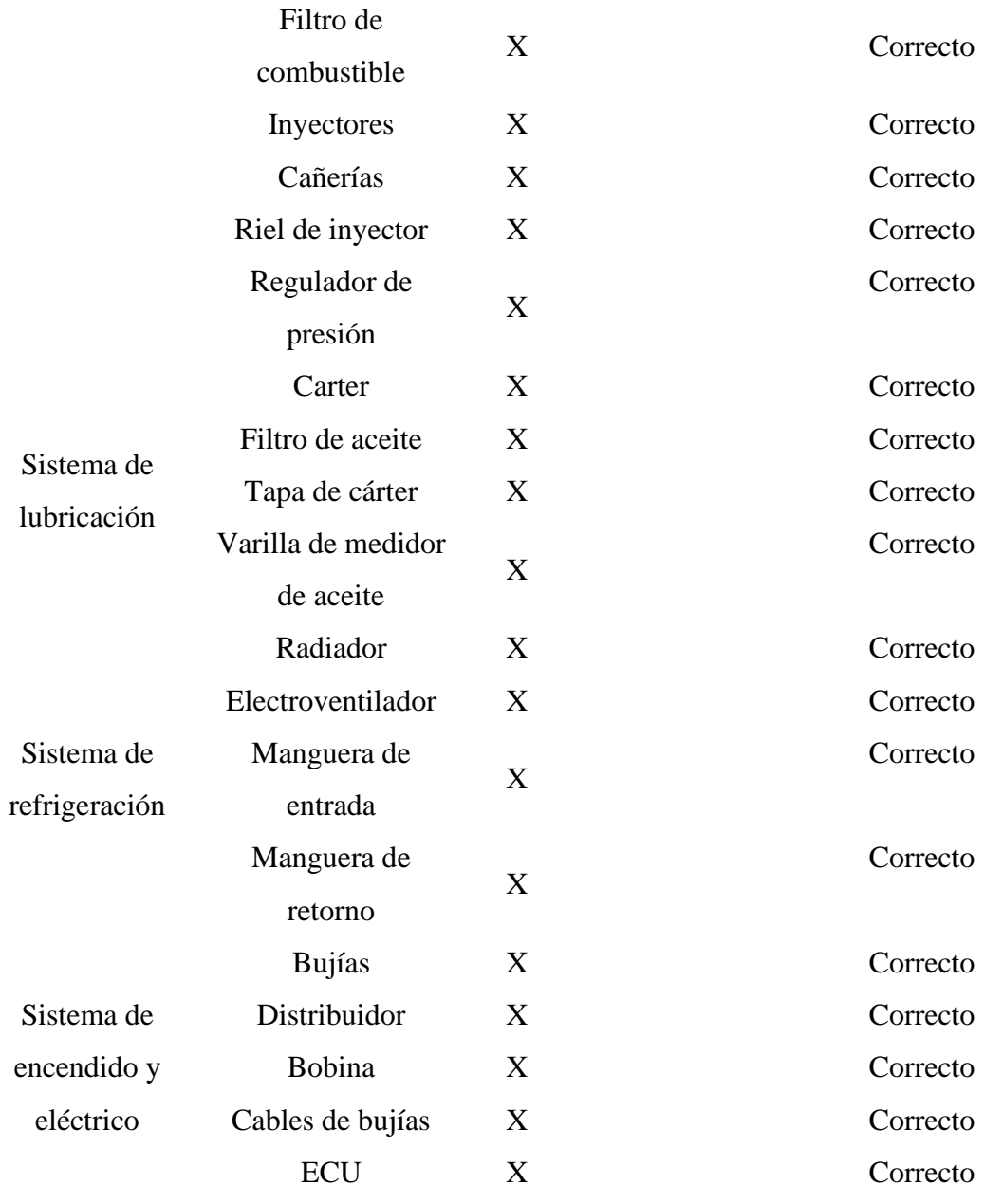

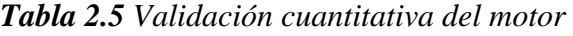

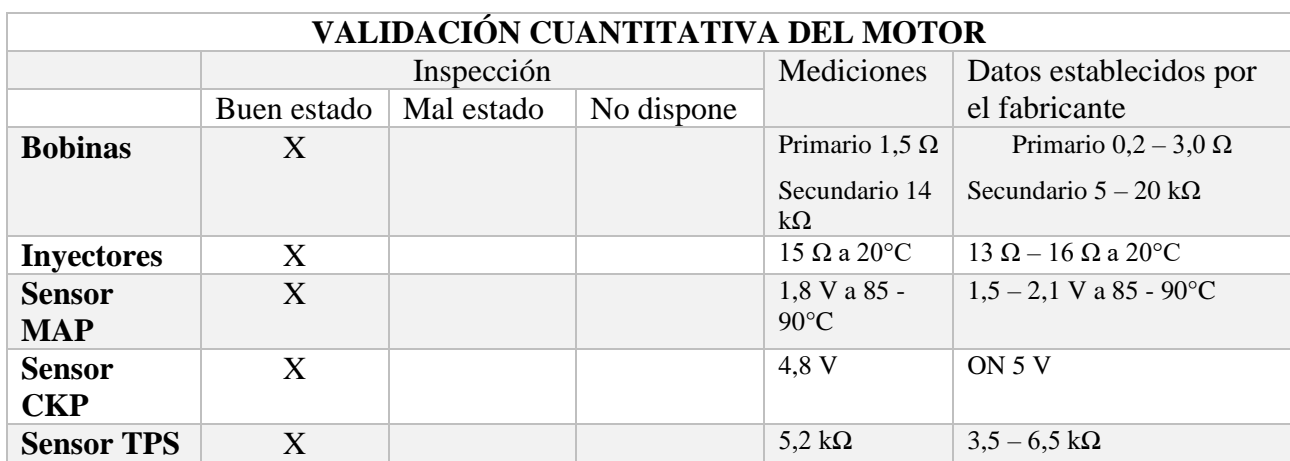

| <b>Sensor</b><br><b>CMP</b>    | X |  | 4,76 V                                 | ON 5 V                                       |
|--------------------------------|---|--|----------------------------------------|----------------------------------------------|
| <b>Sensor</b><br><b>ECT</b>    | X |  | $0,2 k\Omega$ a 85 -<br>$90^{\circ}$ C | $0.3 \text{ k}\Omega$ a $80^{\circ}\text{C}$ |
| Sensor de<br>Oxígeno           | X |  | $11,66$ V                              | <b>ON 12 V</b>                               |
| <b>Bomba</b> de<br>combustible | X |  | 11,86 V                                | <b>ON 12 V</b>                               |
| Cilindro 1                     | X |  | $140$ psi                              |                                              |
| Cilindro 2                     | X |  | 139psi                                 |                                              |
| Cilindro 3                     | X |  | $141$ psi                              | 120 a 175 psi                                |
| Cilindro 4                     | X |  | 138psi                                 |                                              |

*Fuente:* Los Autores (Pereira, Pichasaca, 2023)

#### **2.10. Diseño de panel de instrumentos en un Software.**

Para diseñar el panel de instrumentos se utilizó el software Autodesk Inventor, herramienta que nos facilitó visualizar de mejor manera la implementación del generador de fallos, así teniendo una referencia de la ubicación y las medidas correspondientes.

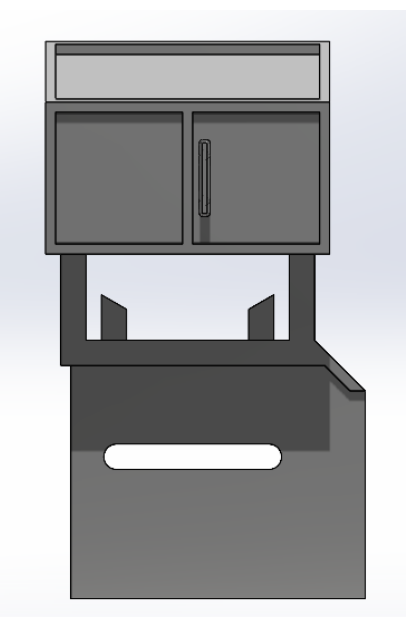

*Figura 2.28 Diseño del Banco didáctico en inventor 2020*

*Fuente:* Los Autores (Pereira, Pichasaca, 2024)

#### **2.11. Dimensiones y materiales para el tablero del Panel de Instrumentos**

Para realizar la estructura en la cual incorpora los instrumentos, las dimensiones son la que se visualiza en la figura 2.29, donde también se observa el banco del motor, los materiales utilizados son plancha de acero, tubo cuadrado de 20 mm, Angulo de 20 mm, finalmente se utiliza pintura sintética para fondo.

*Figura 2.29 Dimensiones y materiales del tablero del instrumento*

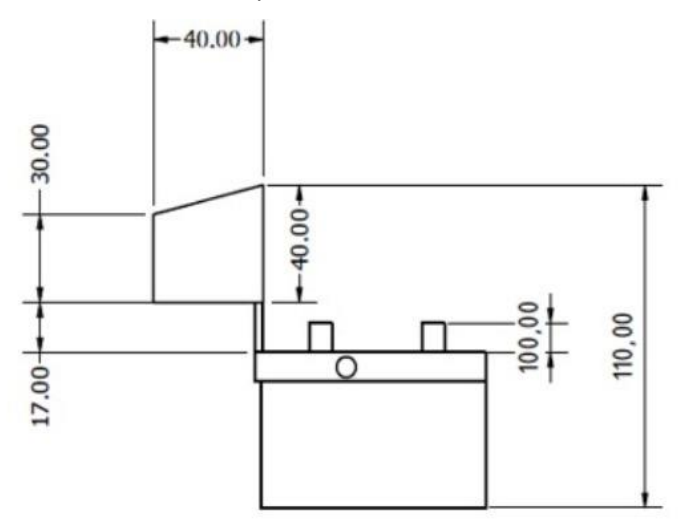

*Fuente:* Los Autores (Pereira, Pichasaca, 2024)

#### **2.12. Construcción de base de instrumentos**

El panel del instrumento fue elaborado según las medidas del diseño y con los materiales antes mencionados, en las siguientes figuras 2.30, se puede visualizar los avances de su construcción, donde la unión entre las partes es realizada mediante la soldadura eléctrica, para su respectivo acabo se utiliza una pintura sintética para fondo, posteriormente para su acabado final se utiliza el mismo color de la base del motor.

*Figura 2.30 Construcción del tablero*

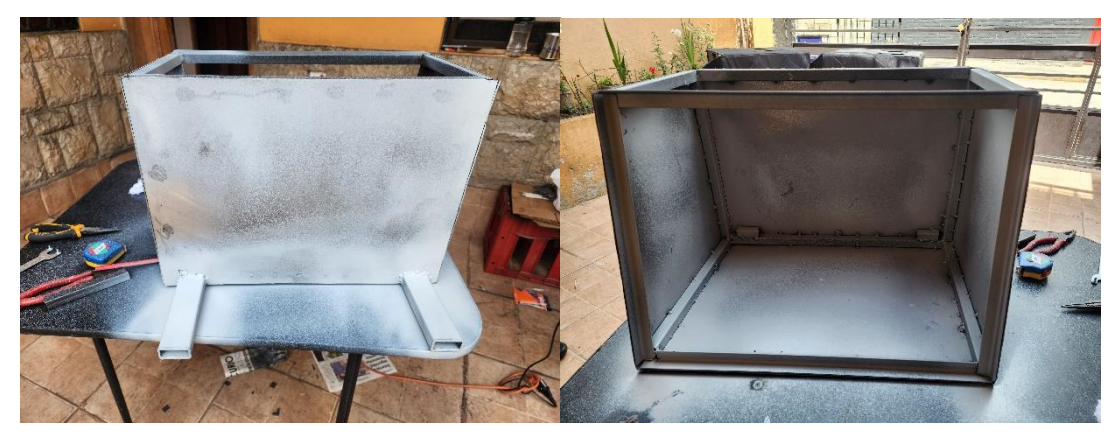

*Fuente:* Los Autores (Pereira, Pichasaca, 2024)

En las figuras 2.31, muestra el acabado final con su pintura característico de color verde del panel de instrumentos, que posteriormente se montara en el banco didáctico del motor, en la cual va ubicado los componentes del generador de fallos.

# *Figura 2.31 Panel de instrumento*

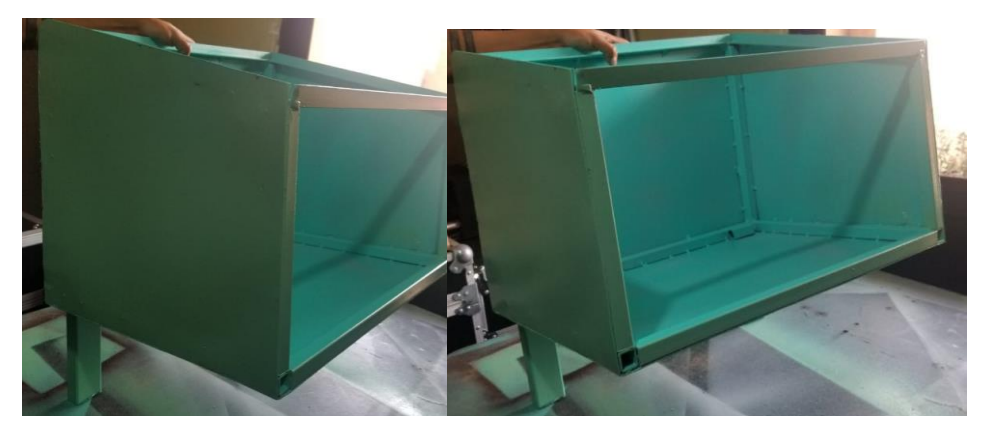

*Fuente:* Los Autores (Pereira, Pichasaca, 2024)

## **2.13. Implementación de instrumentos para el tablero de control del banco didáctico.**

#### **2.13.1. Diseño del tablero**

Para la implementación de los instrumentos se diseñó un modelo de tablero, donde va a ir ubicados los diferentes componentes con sus respectivos nombres, el modelo del banco, la marca, modelo y la cilindrada del motor, acompañada del logotipo de la Universidad.

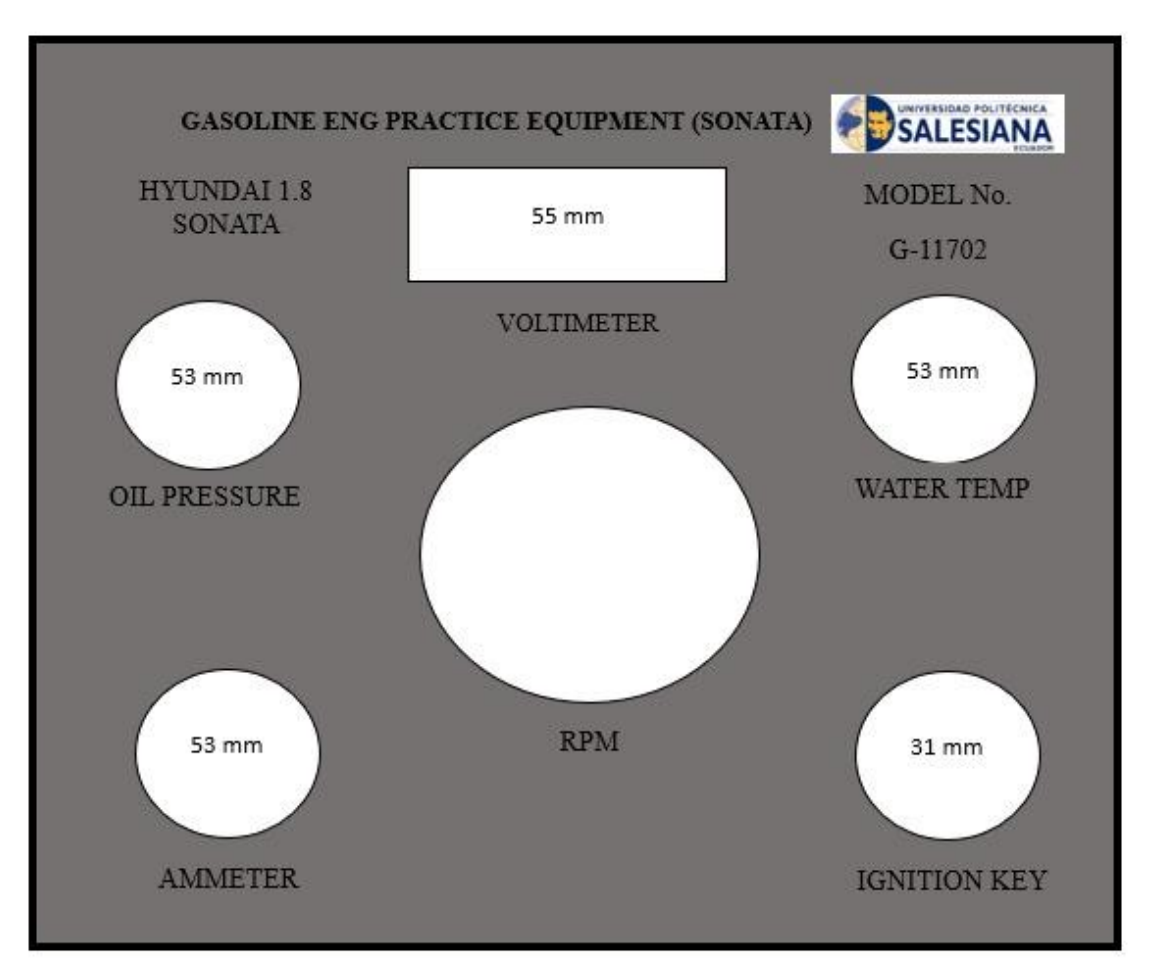

*Figura 2.32 Panel de Instrumentos*

*Fuente:* Los Autores (Pereira, Pichasaca, 2024)

# **2.14. Componentes de las mediciones del motor**

| Manómetros e<br>indicadores | Descripción                                                                                            | Imagen       |  |  |
|-----------------------------|----------------------------------------------------------------------------------------------------|--------------|--|--|
| Presión de aceite           | Mediante<br>este<br>medidor, verificamos<br>la presión de aceite en<br>funcionamiento<br>su<br>normal. | OIL PHESSURE |  |  |

*Tabla 2.6 Componentes de medición* 

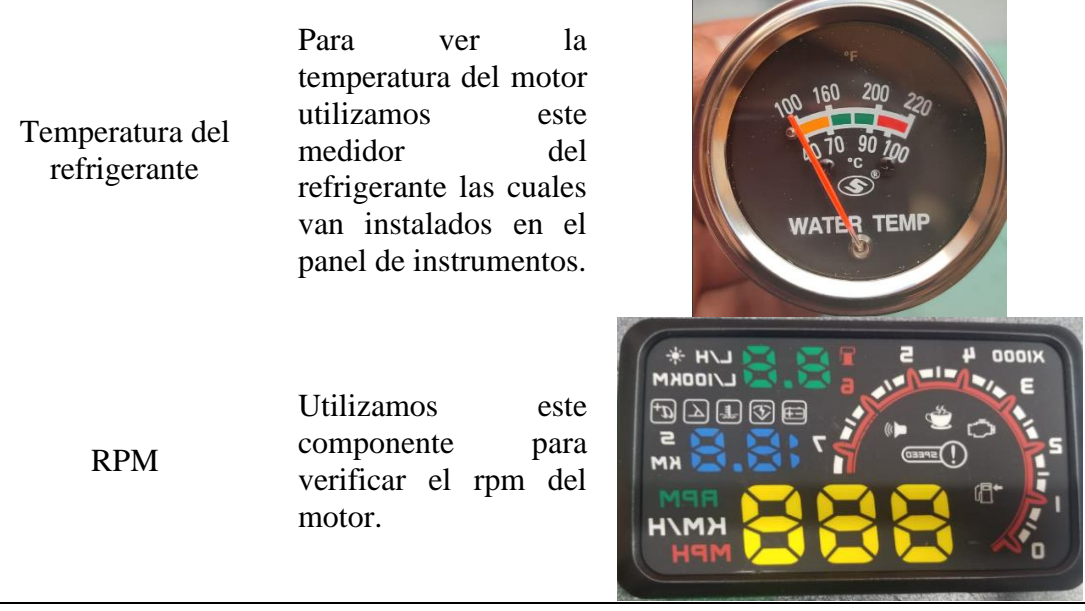

the contract of the contract of the contract of

*Fuente:* Los Autores (Pereira, Pichasaca, 2024)

# **3 CAPÍTULO III**

# **IMPLEMENTACIÓN DEL GENERADOR DE FALLOS MEDIANTE PROGRAMACIÓN EN ARDUINO MEGA**

#### **3.1 Reacondicionamiento del motor**

Mediante un diagnóstico previo se realizó un listado de los distintos elementos y componentes del motor para verificar el estado actual de funcionamiento, posteriormente se realizó el respectivo reacondicionamiento, ya que para el proceso de implementación es necesario tener todos los componentes en óptimas condiciones, de tal forma con el generador de fallos instalado se procede a encender, diagnosticar y provocar fallos.

#### **3.2 Diagrama de sistema de encendido del motor Hyundai Sonata G4CM**

Los fabricantes proporcionan diagramas en sus manuales, para reconocer correctamente las conexiones de encendido, y poder identificar los pines y sus respectivos colores de cable y entre otros.

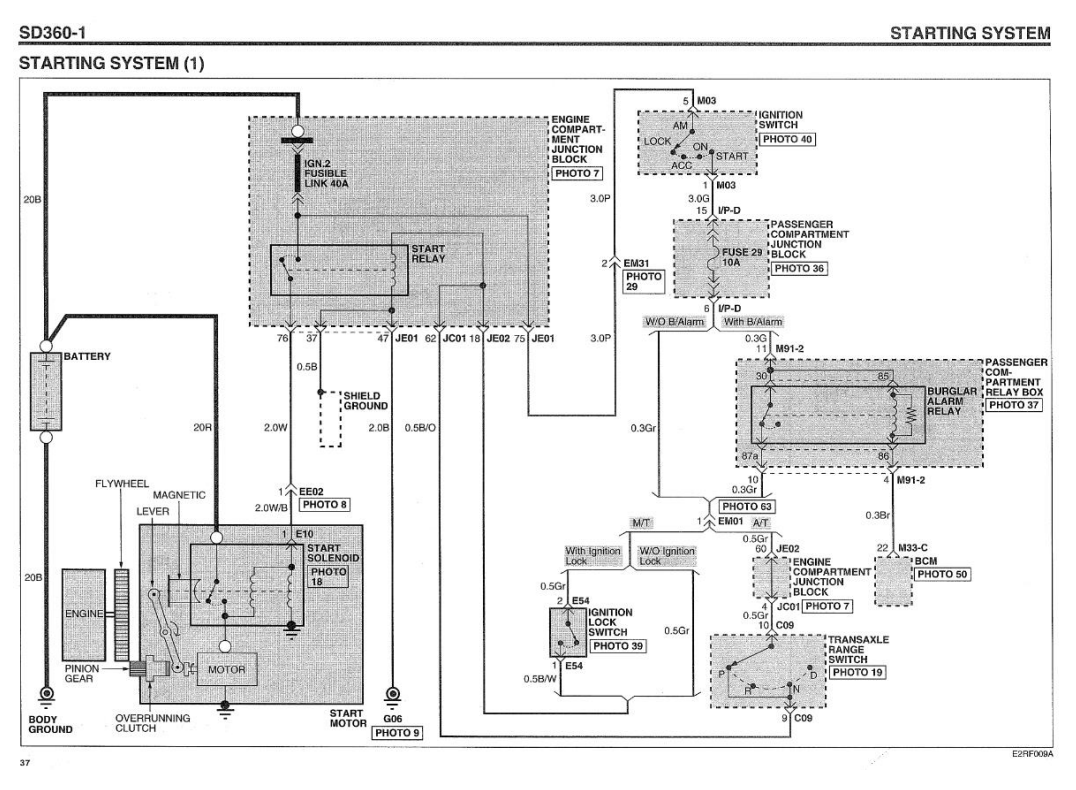

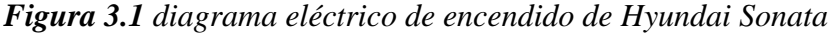

*Fuente:* (Sonata, 2005)

# **3.3 Componentes útiles para la implementación de un generador de fallos**

En la tabla se visualiza todos los elementos utilizados para la implementación del generador de fallos:

| Elementos para la implementación del generador de fallos en un motor Hyundai<br>Sonata G4CM |                                     |  |  |  |  |  |
|---------------------------------------------------------------------------------------------|-------------------------------------|--|--|--|--|--|
| <b>Nombre</b>                                                                               | Imagen                              |  |  |  |  |  |
| Arduino Mega 2560                                                                           | <b>MEGA 2560</b>                    |  |  |  |  |  |
| Tacómetro digital                                                                           | <b>ODDIX</b><br>п<br>$\mathbb{C}^*$ |  |  |  |  |  |
| <b>Cables de colores</b>                                                                    |                                     |  |  |  |  |  |
| Medidor digital de<br>voltaje                                                               |                                     |  |  |  |  |  |
| Relé                                                                                        |                                     |  |  |  |  |  |

*Tabla 3.1 Elementos del generador de fallos* 

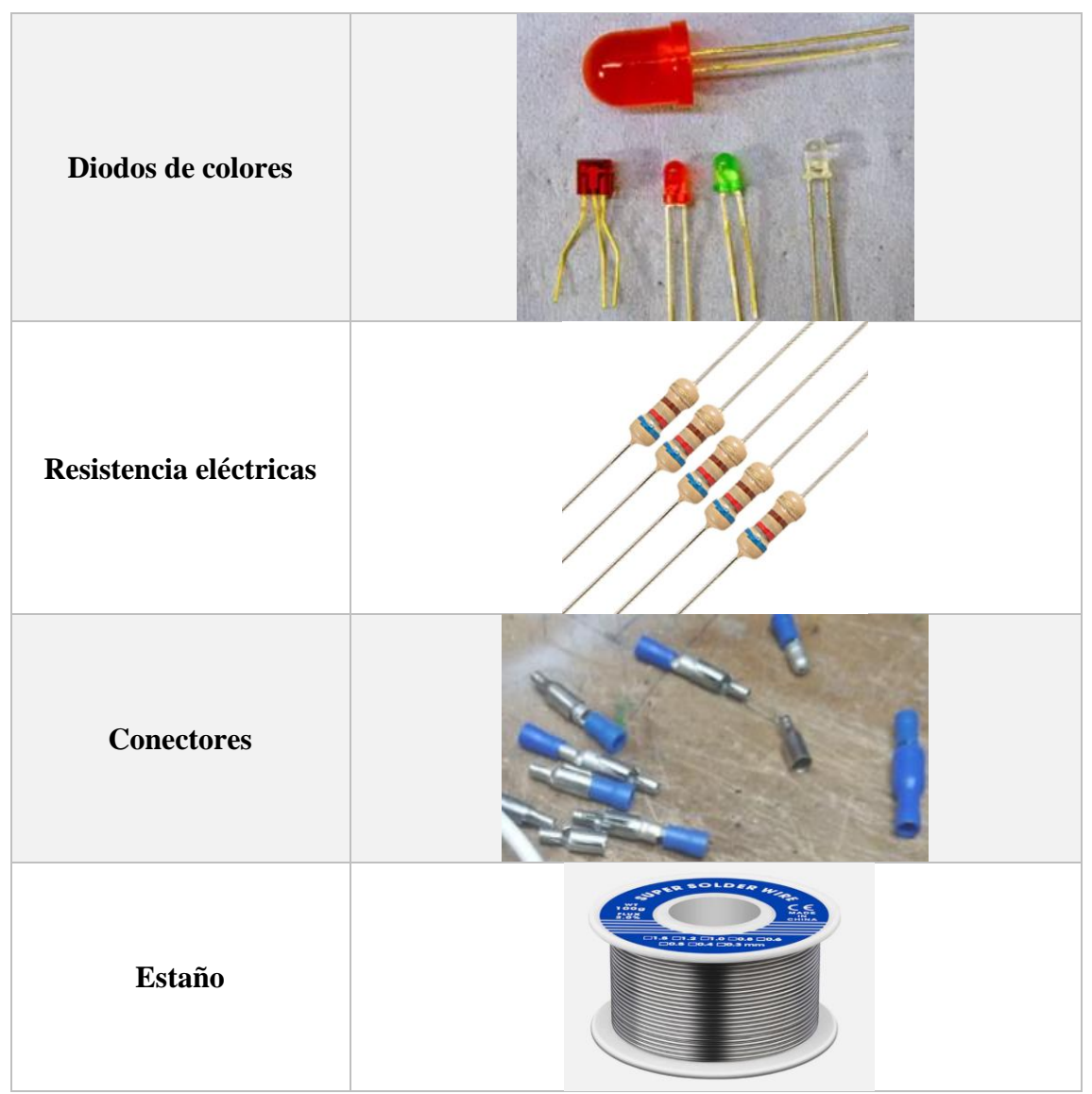

*Fuente:* Los Autores (Pereira, Pichasaca, 2024)

## **3.4 Simulación de sensores y actuadores**

Se representa el diagrama eléctrico de los sensores y actuadores que conforma los componentes del motor Hyundai Sonata G4CM, mediante este se basa para realizar sus respectivas conexiones e instalaciones del generador de fallos.

## **3.4.1 Sensores**

En la figura 3.2 se visualiza el diagrama electrónico y las conexiones que se debe realizar en los diferentes sensores, a su vez va conectado con sus respectivos diodos que nos indican la activación y desactivación de estos, de esta manera verificar su funcionamiento.

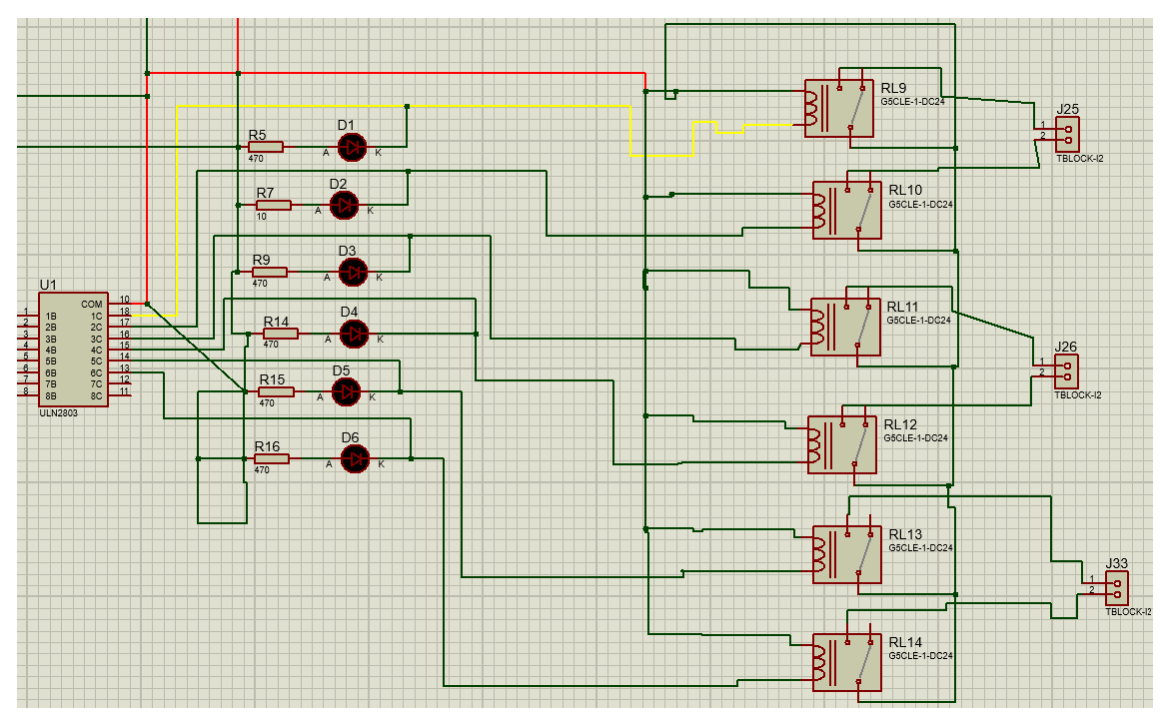

*Figura 3.2 Diagrama electrónico de los sensores* 

*Fuente:* Los Autores (Pereira, Pichasaca, 2024)

## **3.4.2 Tabla Componentes eléctricos y conexión a los sensores**

En los diagramas se utilizó componentes eléctricos, para los sensores se utilizó el circuito integrado U1 ULN2803, en la siguiente tabla 3.2 se puede visualizar la conexión de los pines a los respectivos relés que activan y desactivas los respectivos sensores.

| Componentes                                                                   | Pines | Relés           | Actuadores        |  |
|-------------------------------------------------------------------------------|-------|-----------------|-------------------|--|
| eléctricos                                                                    |       |                 |                   |  |
| U <sub>1</sub>                                                                | 10    | RL <sub>9</sub> |                   |  |
| 10<br><b>COM</b><br>$\frac{18}{17}$<br>1B<br>1 <sup>C</sup><br>$\overline{2}$ | 18    | <b>RL</b> 10    | Sensor de oxígeno |  |
| 2C<br>2B<br>3<br>16<br>3 <sub>C</sub><br>3B<br>15                             | 16    | <b>RL</b> 11    | <b>Sensor TPS</b> |  |
| 4C<br>4 <sub>B</sub><br>$\overline{5}$<br>14<br>5C<br>5B<br>13<br>6           | 15    | <b>RL</b> 12    |                   |  |
| 6C<br>6B<br>12<br>7C<br>7B<br>11<br>8<br>8C<br>8B                             | 14    | <b>RL</b> 13    |                   |  |
| <b>ULN2803</b>                                                                | 13    | <b>RL 14</b>    | Sensor ECT        |  |

*Tabla 3.2 conexión del circuito integrado*

*Fuente:* Los Autores (Pereira, Pichasaca, 2024)

| Relés        | Diodos         |    |      | (mA) Voltios Resistencias (Ohmios) |     | Conexión al       |
|--------------|----------------|----|------|------------------------------------|-----|-------------------|
|              |                |    |      |                                    |     | sensor            |
| RL9          | D <sub>1</sub> | 10 |      | R <sub>5</sub>                     | 470 | Sensor de         |
|              |                |    |      |                                    |     | oxigeno           |
| <b>RL</b> 10 | D <sub>2</sub> | 10 |      | R <sub>7</sub>                     | 10  |                   |
| <i>RL 11</i> | D <sub>3</sub> | 10 | 2.2v | R <sub>9</sub>                     | 470 | <b>Sensor TPS</b> |
| RL 12        | D <sub>4</sub> | 10 |      | R 14                               | 470 |                   |
| RL 13        | D <sub>5</sub> | 10 |      | R 15                               | 470 | <b>Sensor ECT</b> |
| RL 14        | D6             | 10 |      | R 16                               | 470 |                   |
|              |                |    |      |                                    |     |                   |

*Tabla 3.3 Conexión de los componentes eléctricos (sensores) Componentes eléctricos valor y conexión a los sensores* 

*Fuente:* Los Autores (Pereira, Pichasaca, 2024)

## **3.4.3 Actuadores**

En la siguiente figura 3.3 tenemos la representación con los actuadores que contiene el motor G4CM Sonata, de la misma manera que los sensores van conectados diodos para cada uno de los actuadores, también para proteger el sistema y los componentes tiene sus respectivas resistencias.

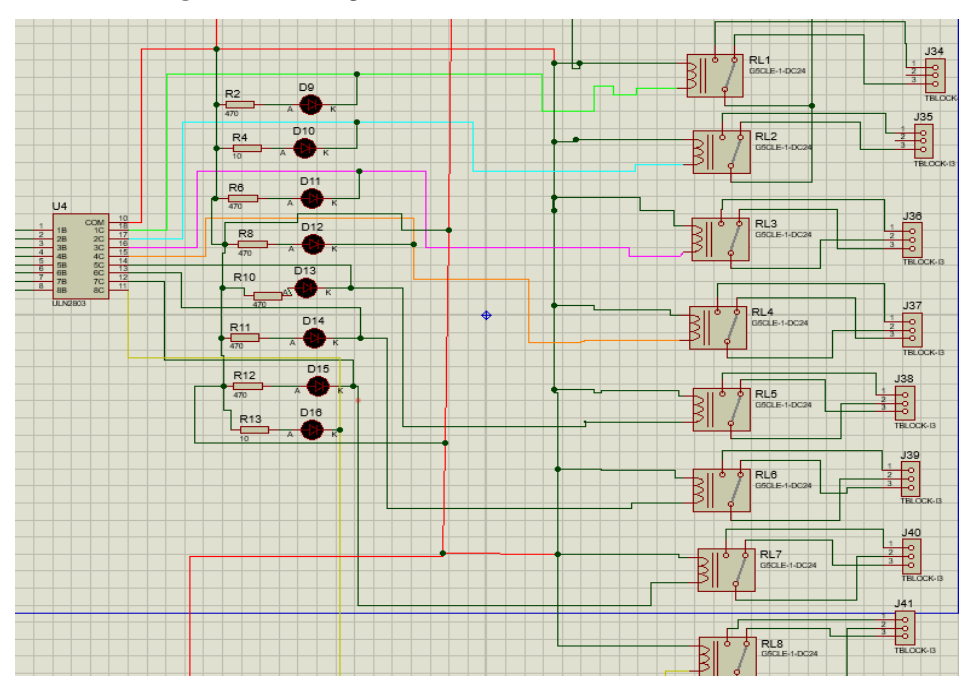

*Figura 3.3 Diagrama electrónico de los actuadores* 

*Fuente:* Los Autores (Pereira, Pichasaca, 2024)

#### **3.4.4 Tabla Componentes eléctricos y conexión a los actuadores**

En el desarrollo del diagrama eléctrico se utilizó circuitos integrados U4 ULN2803, donde la conexión a los respectivos relés, las cuales activaran y desactivaran a los actuadores, se procedes de los siguientes pines.

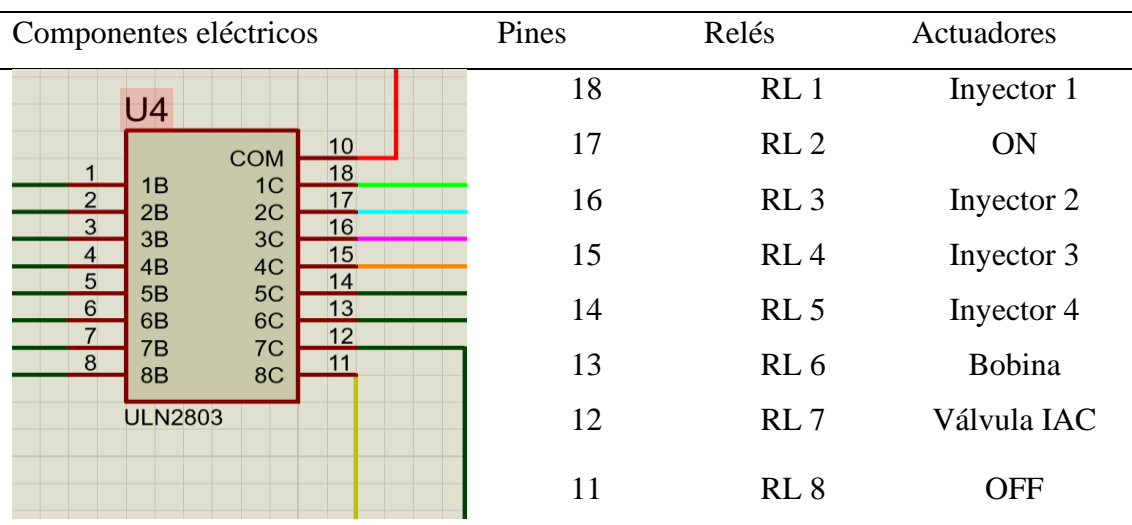

![](_page_69_Figure_3.jpeg)

*Fuente:* Los Autores (Pereira, Pichasaca, 2024)

*Tabla 3.5 Conexión componentes eléctricos (Actuadores) Componentes eléctricos valor y conexión a los actuadores* 

| Relés           | Diodos         | (mA) | Voltios | Resistencias   | (Ohmios) | Conexión al   |
|-----------------|----------------|------|---------|----------------|----------|---------------|
|                 |                |      |         |                |          | actuador      |
| RL1             | D <sub>9</sub> | 10   |         | R <sub>2</sub> | 470      | Inyector 1    |
| RL2             | $D_10$         | 10   |         | R <sub>4</sub> | 10       | Encendido del |
|                 |                |      |         |                |          | motor         |
| RL3             | D 11           | 10   | 2.2v    | R <sub>6</sub> | 470      | Inyector 2    |
| RL4             | D 12           | 10   |         | R <sub>8</sub> | 470      | Inyector 3    |
| RL <sub>5</sub> | D 13           | 10   |         | R 10           | 470      | Inyector 4    |
| RL6             | D 14           | 10   |         | R 11           | 470      | Bobina        |
| $RL$ $7$        | D 15           | 10   |         | R 12           | 470      | Válvula IAC   |
| RL 8            | D 16           | 10   |         | R 13           | 470      | Apagado del   |
|                 |                |      |         |                |          | motor         |
|                 |                |      |         |                |          |               |

*Fuente:* Los Autores (Pereira, Pichasaca, 2024)

## **3.5 Diagrama esquemático de sistema de conexión Arduino y bluetooth**

En la figura 3.4 se representa el diagrama esquemático de las conexiones con los elementos electrónicos, se puede visualizar la conexión completa de Arduino con otros componentes electrónicos así mismo con los sensores y actuadores, mediante el mismo diagrama se utilizará para la construcción de la placa.

![](_page_70_Figure_2.jpeg)

*Figura 3.4 Diagrama esquemático* 

*Fuente:* Los Autores (Pereira, Pichasaca, 2024)

## **3.6 Construcción de la placa**

Ī

*Tabla 3.6 Procesos de construcción de la placa* 

# **PROCESOS DE CONSTRUCCIÓN DE LA PLACA**

![](_page_70_Picture_107.jpeg)

![](_page_71_Picture_106.jpeg)
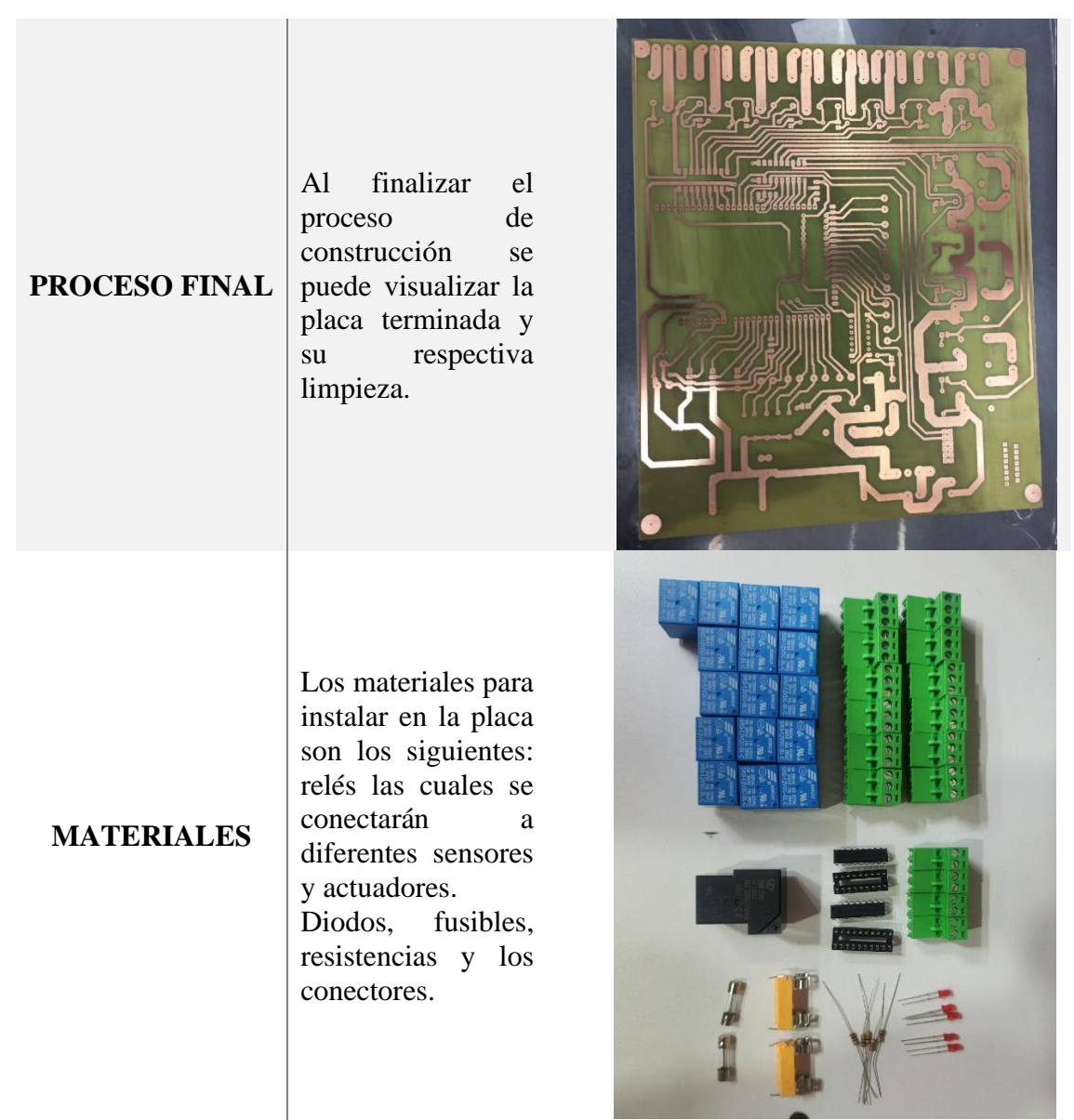

*Fuente:* Los Autores (Pereira, Pichasaca, 2024)

### **3.7 Conexiones de la placa con los relés**

En la placa se procede a las conexiones de los relés que posteriormente se conecta a diferentes sensores y actuadores las cuales simulan los fallos respectivos además posee diados que indican cuando esté en funcionamiento como se muestra en la figura 3.5, de la misma manera en placa se encuentra además dos relés las cuales son del encendido y apagado del motor mediante vía bluetooth las cual se puede apreciar en la figura 3.6.

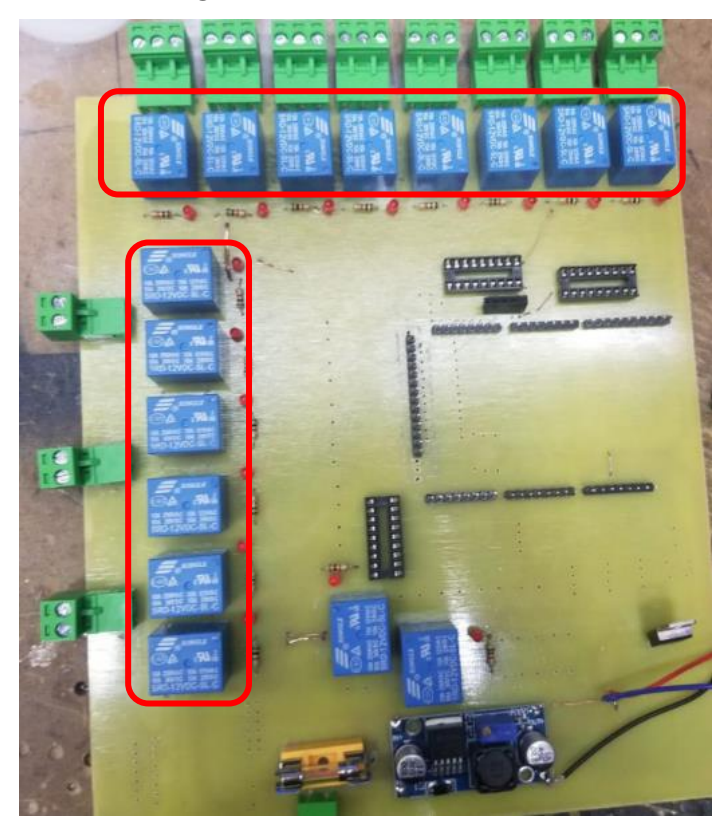

*Figura 3.5 Conexión con relés* 

*Fuente:* Los Autores (Pereira, Pichasaca, 2024)

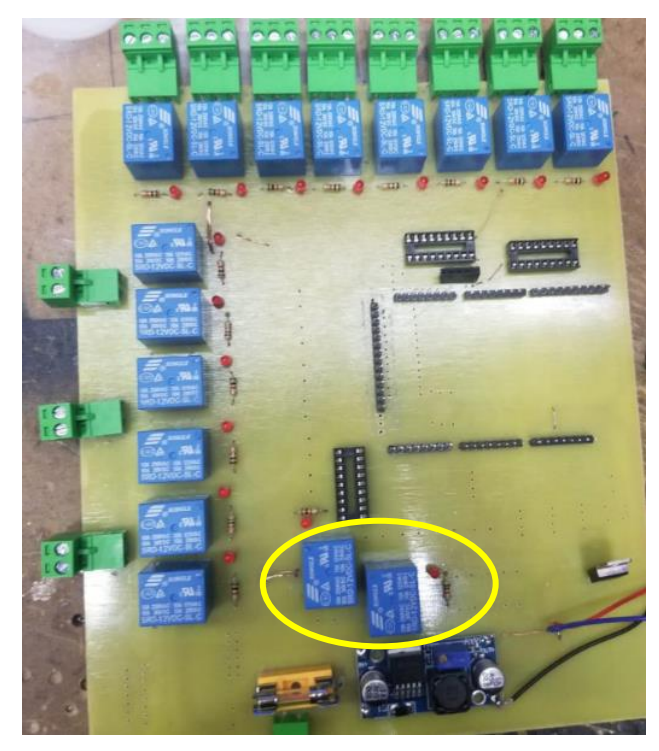

*Figura 3.6 Conexión de encendido y apagado del motor* 

*Fuente:* Los Autores (Pereira, Pichasaca, 2024)

# **3.8 Instalación de placa con los componentes eléctricos del motor**

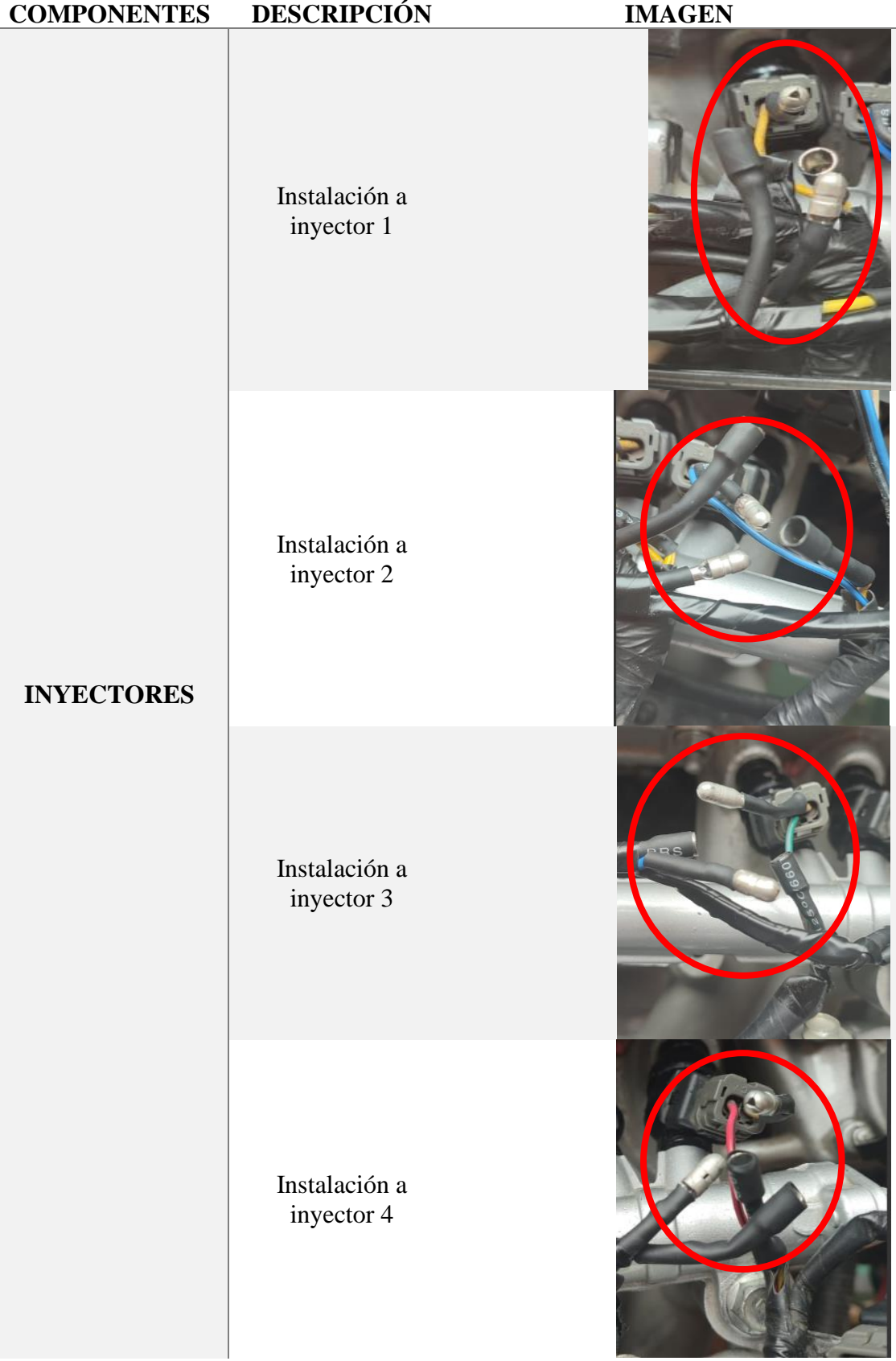

### *Tabla 3.7 Instalación en el motor*

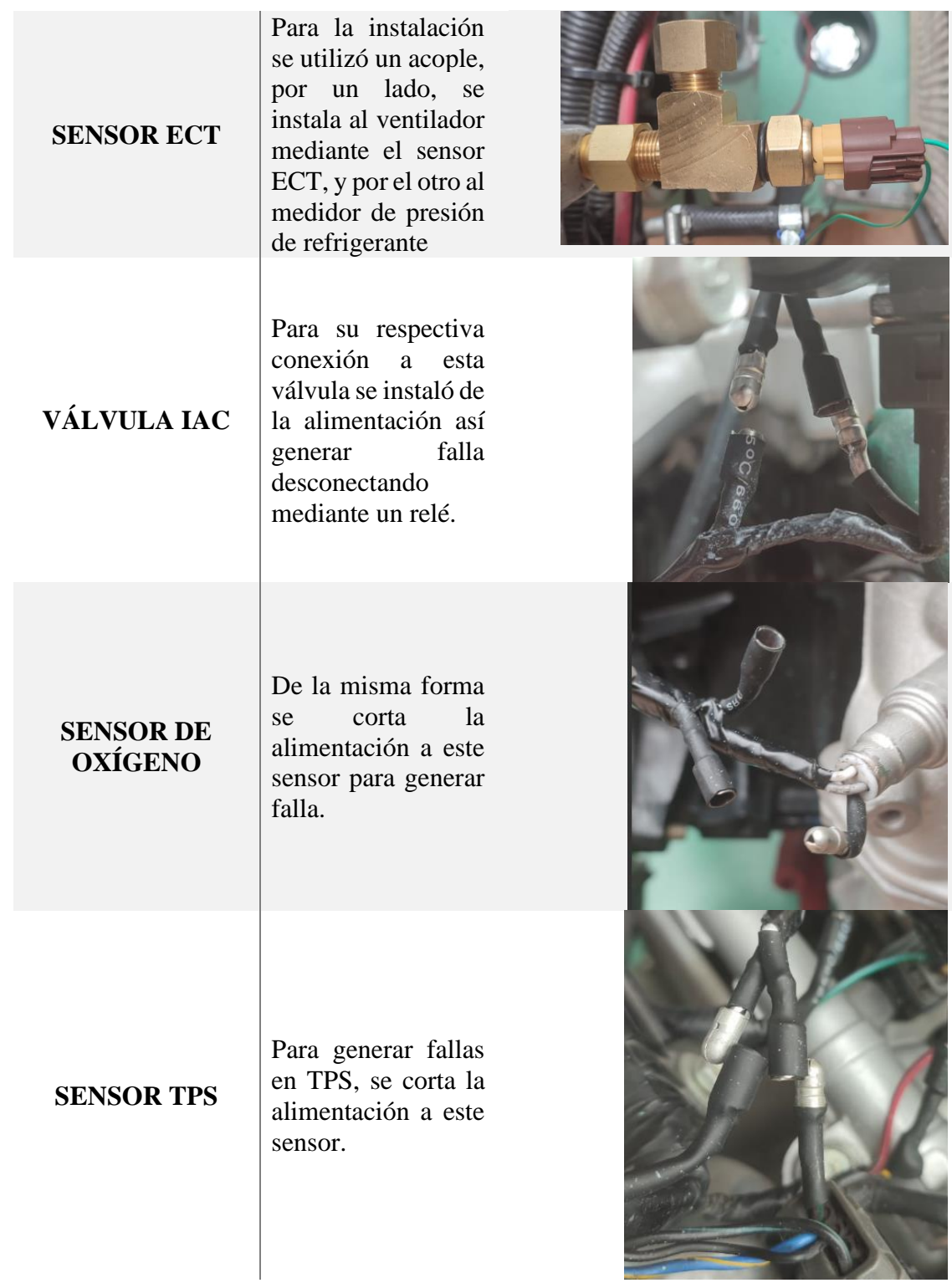

۰ **CONTRACTOR**  **THE REAL PROPERTY** 

**ENCENDIDO** Para la Bobina de encendido, como los otros sensores se corta la alimentación, con la diferencia que en este caso sirve para el apagado del motor mediante la aplicación.

**BOBINA DE** 

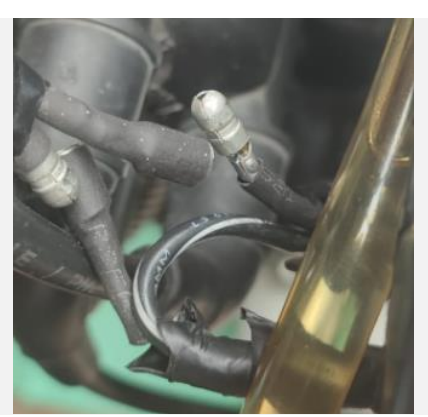

*Fuente:* Los Autores (Pereira, Pichasaca, 2024)

### **3.9 Programación de los componentes mediante Arduino**

Esta programación desarrollada se basa en parámetros para activar y desactivar los sensores y actuadores, de esta manera provocar fallas en el motor, también se desarrolló unos comandos para el apagado y encendido, posteriormente con los fallos generados se puede verificar mediante el escáner.

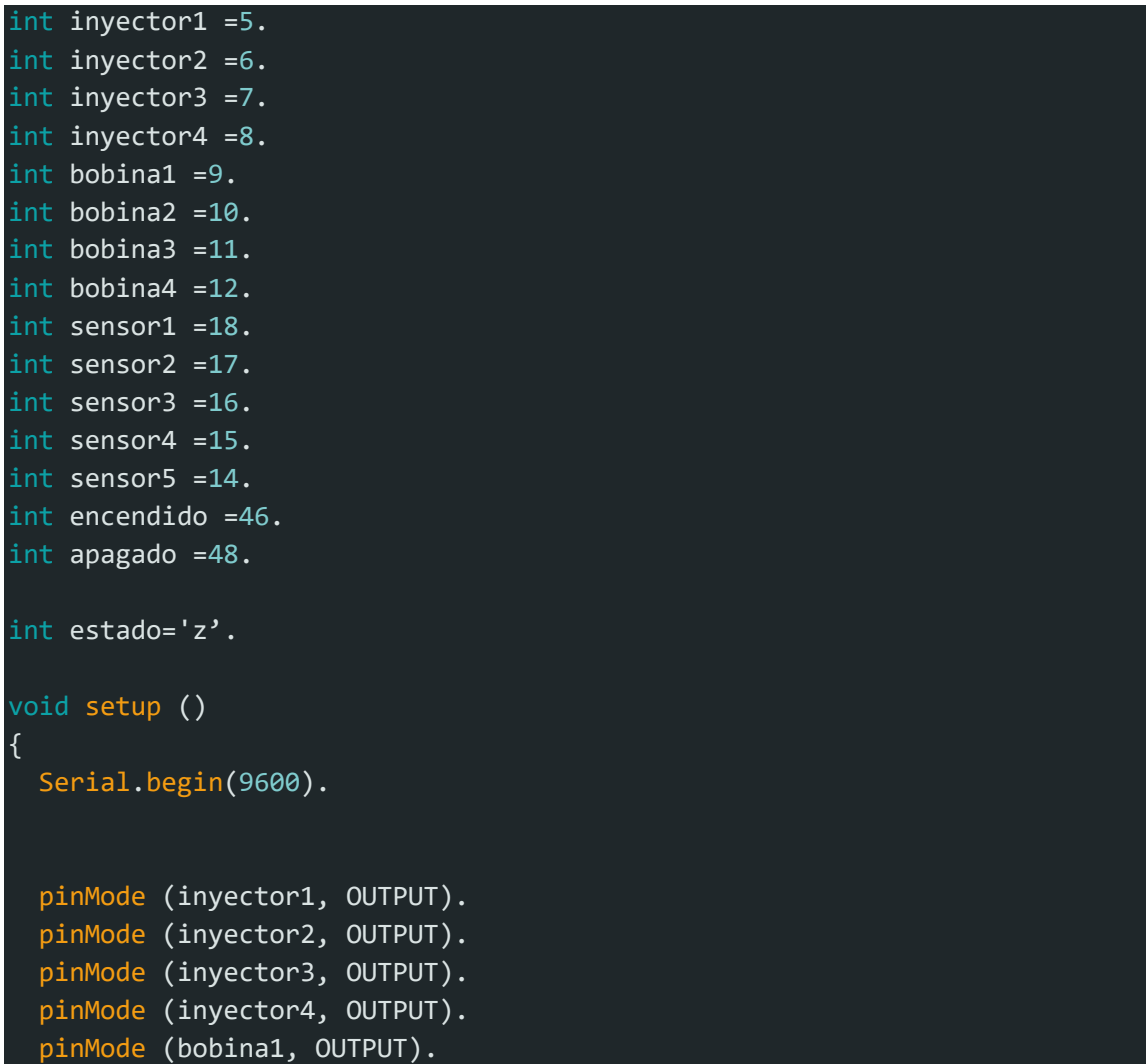

```
pinMode
(bobina2, OUTPUT).
  pinMode
(bobina3, OUTPUT).
  pinMode
(bobina4, OUTPUT).
  pinMode
(sensor1, OUTPUT).
  pinMode
(sensor2, OUTPUT).
  pinMode
(sensor3, OUTPUT).
  pinMode
(sensor4, OUTPUT).
  pinMode
(sensor5, OUTPUT).
 pinMode (encendido, OUTPUT).
 pinMode (apagado, OUTPUT).
}
void loop
() 
{
    if
(Serial
.available()>
0
)
 {
    estado= Serial.read().
  }
 if(estado=='a') \left\{ \right.digitalWrite
(inyector1, HIGH).
 } 
 if(estado=='b') {
    digitalWrite
(inyector2, HIGH).
 }
 if(estado=='c') {
    digitalWrite
(inyector3, HIGH).
 }
 if(estado=='d') {
    digitalWrite
(inyector4, HIGH).
 }
 if(estado=='e') {
    digitalWrite
(bobina1, HIGH).
 }
 if(estado=='f') {
    digitalWrite
(bobina2, HIGH);
 }
 if(estado=='g')
 { 
    digitalWrite
(bobina3, HIGH);
  }
```

```
if(estado=='h') {
  digitalWrite
(bobina4, HIGH);
}
if(estado=='i') \{digitalWrite
(sensor1, HIGH);
}
if(estado=='j') {
  digitalWrite
(sensor2, HIGH);
}
  if(estado=='k')
{
  digitalWrite
(sensor3, HIGH);
}
  if(estado=='l')
{
  digitalWrite
(sensor4, HIGH);
}
if(estado=='m')
{
  digitalWrite
(sensor5, HIGH);
}
  if(estado=='n')
{
 digitalWrite (encendido, HIGH);
}
  if(estado=='o')
{
 digitalWrite (apagado, HIGH);
}
if(estado=='z')
{
  digitalWrite
(inyector1, LOW);
  digitalWrite
(inyector2, LOW);
  digitalWrite
(inyector3, LOW);
  digitalWrite
(inyector4, LOW);
  digitalWrite
(bobina1, LOW);
  digitalWrite
(bobina2, LOW);
  digitalWrite
(bobina3, LOW);
  digitalWrite
(bobina4, LOW);
  digitalWrite
(sensor1, LOW);
  digitalWrite
(sensor2, LOW);
  digitalWrite
(sensor3, LOW);
  digitalWrite
(sensor4, LOW);
  digitalWrite
(sensor5, LOW);
 digitalWrite (encendido, LOW);
```
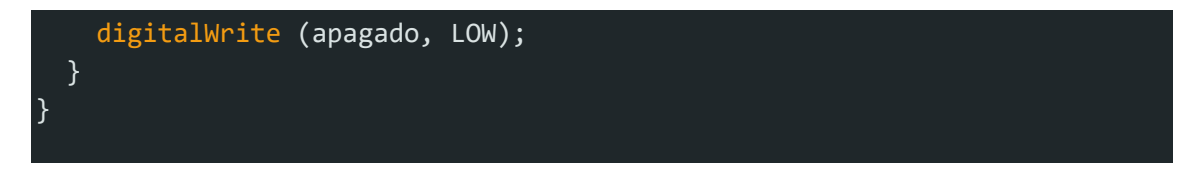

**3.10 Desarrollo y proceso de instalación del APK del software para generar los fallos.**

### **3.11 Desarrollo de APK Control motor**

La aplicación para controlar se denomina Control\_Motor y fue desarrollado en un programa en línea App Inventor, esta plataforma es gratuita en línea y permite crear aplicación es muy simples o también muy elaboradas.

*Figura 3.7 Pantalla diseñador de MIT APP Inventor*

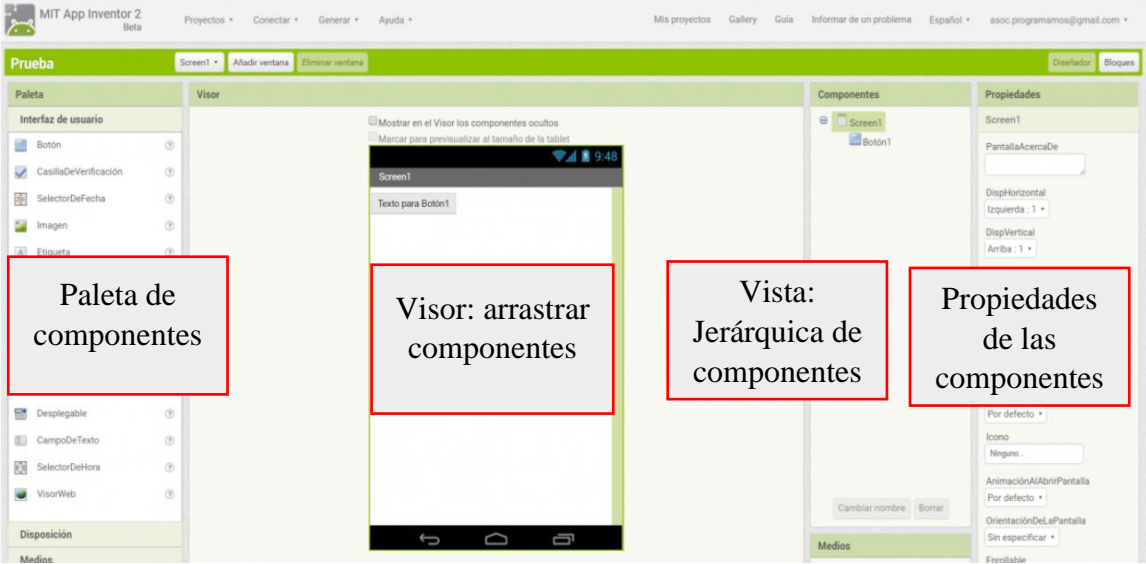

*Fuente:* Los Autores (Pereira, Pichasaca, 2024)

### **3.12 Proceso de instalación**

**1)** Se debe descargar el APK.

*Figura 3.8 Control del motor para generar fallos*

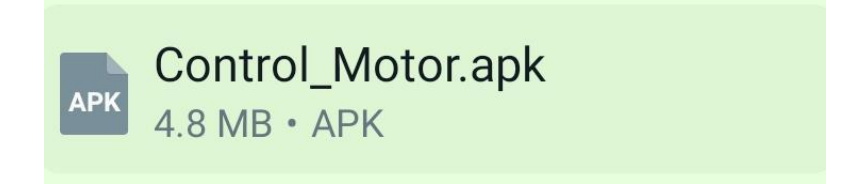

*Fuente:* Los Autores (Pereira, Pichasaca, 2024)

**2)** Instalar en el móvil el APK.

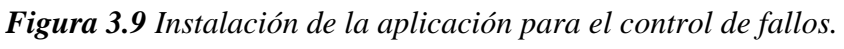

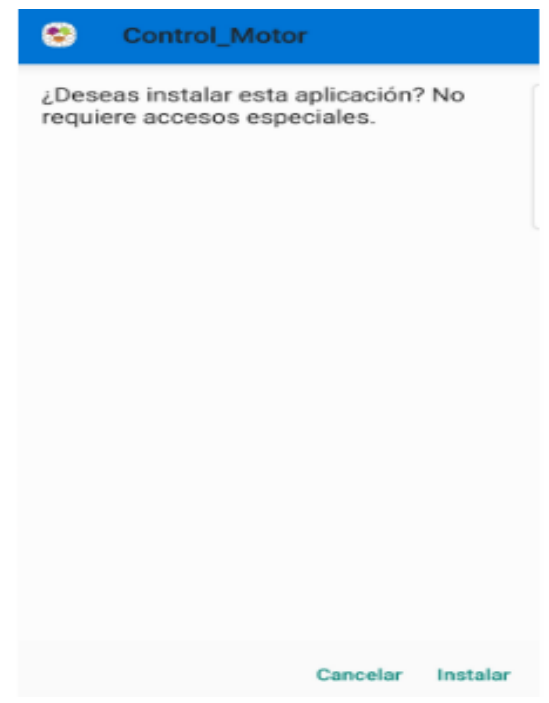

*Fuente:* Los Autores (Pereira, Pichasaca, 2024)

**3)** Luego que se haya instalado el APK su nombre es HC-06 como se muestra en la figura 3.9, se realiza un emparejamiento con el bluetooth del móvil

*Figura 3.10 Nombre del Bluetooth del APK*

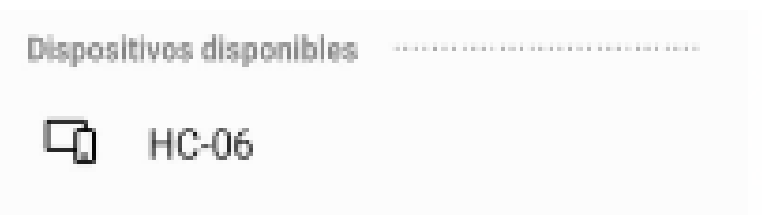

*Fuente:* Los Autores (Pereira, Pichasaca, 2024)

**4)** Una vez emparejado con el móvil, clic en el comando Todos los permisos para proceder a dar los permisos necesarios.

### *Figura 3.11 Permisos del uso para el APK*

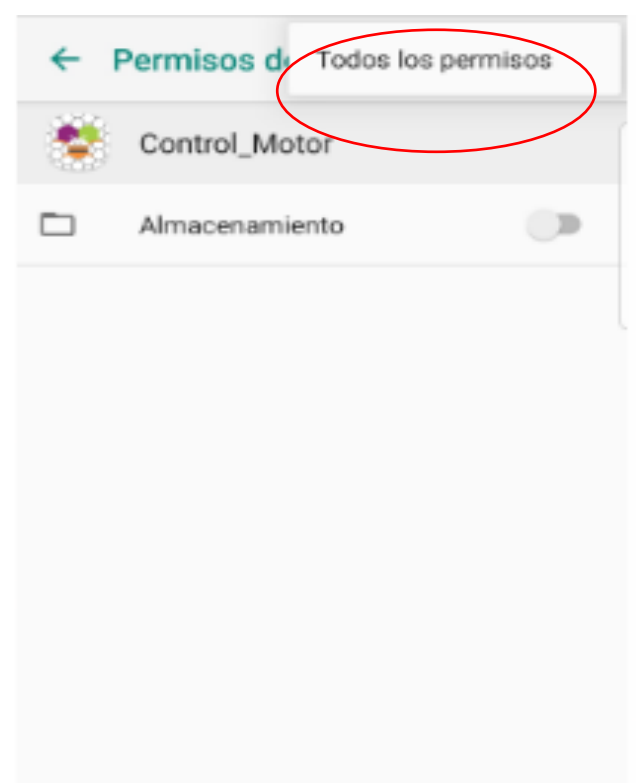

*Fuente:* Los Autores (Pereira, Pichasaca, 2024)

**5)** Se otorga 3 permisos para poder utilizar correctamente el APK

*Figura 3.12 Permisos necesarios del APK*

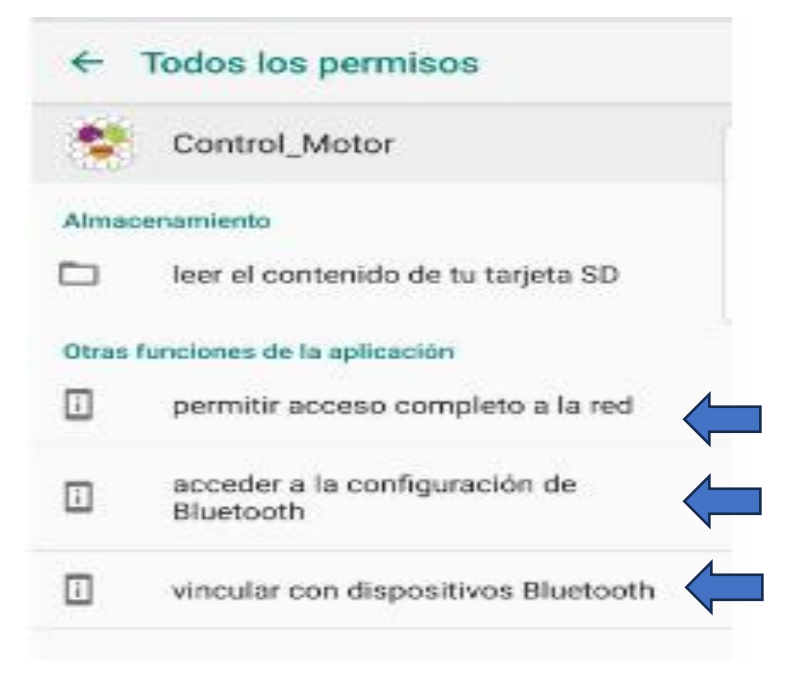

*Fuente:* Los Autores (Pereira, Pichasaca, 2024)

**6)** Con los permisos otorgados, se abre la aplicación en la cual se presiona en el comando de bluetooth para la activación.

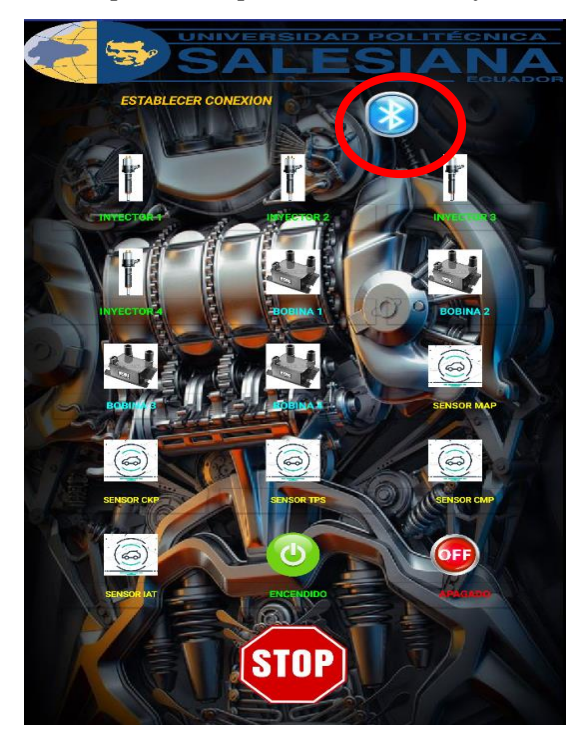

*Figura 3.13 Aplicación para el control de fallos.*

*Fuente:* Los Autores (Pereira, Pichasaca, 2024)

**7)** Una vez ahí se debe buscar el nombre del bluetooth se debe presionar una sola vez, luego que se encuentre correctamente activado el APK con el móvil, se procede a generar los fallos.

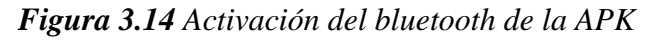

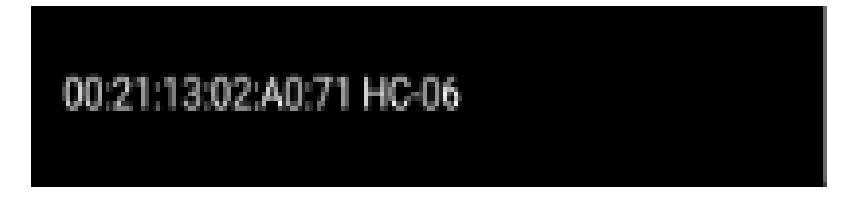

*Fuente:* Los Autores (Pereira, Pichasaca, 2024)

### **3.13 Funcionamiento del generador de fallos**

Mediante un APK se puede controlar fácilmente el encendido y apagado del motor mediante una conexión vía Bluetooth, de la misma manera se puede visualizar los comandos de los diferentes sensores y actuadores en la siguiente figura 3.14.

*Figura 3.15 APK control vía bluetooth del generador de fallos* 

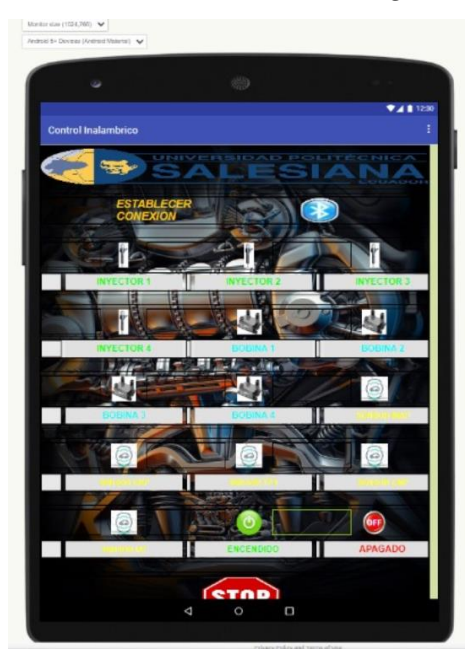

*Fuente:* Los Autores (Pereira, Pichasaca, 2024)

### **3.14 Generación de falla y activación de comandos**

Para generar fallas en el motor mediante la aplicación, es simplemente pulsar sobre el nombre del sensor o actuador, de esta manera el motor presentará inconvenientes en su funcionamiento, para ello mediante un escáner automotriz, se puede diagnosticar y verificar el fallo presentado.

Para activar los fallos, es pulsar nuevamente en los comandos de los sensores y actuadores, de esta forma el motor regresa a su correcto funcionamiento.

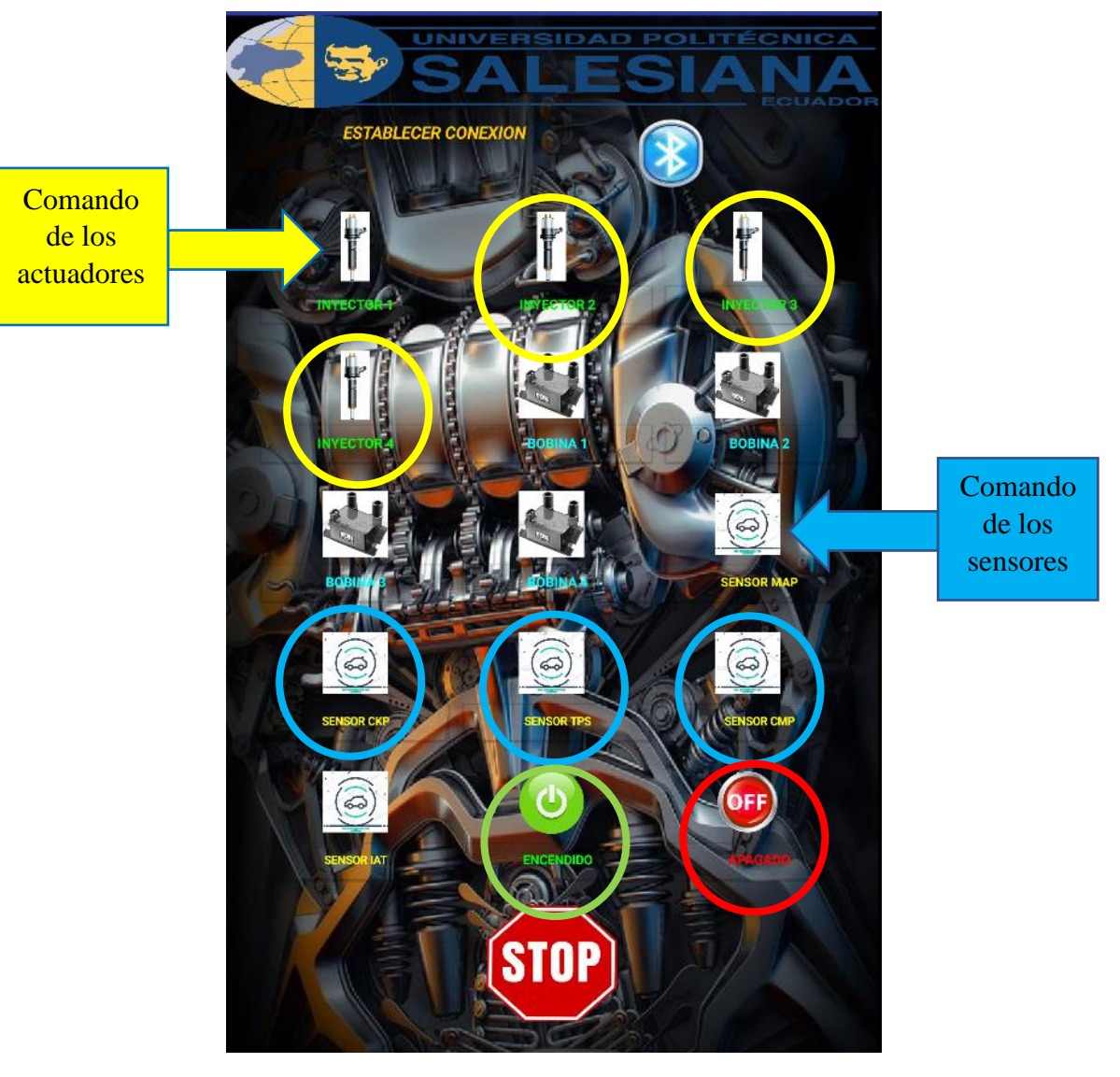

*Figura 3.16 Aplicación para generar fallos* 

*Fuente:* Los Autores (Pereira, Pichasaca, 2024)

### **3.15 Conexión ADL**

En motor Hyundai Sonata G4CM de 1.8 CC, posee una conexión ADL para conectar al escáner para su respectiva verificación de los errores generado mediante la aplicación es necesario tener un acople como se muestra en la siguiente tabla.

# Conexión al escáner Conexión ADL Adaptador para la conexión

### *Tabla 3.8 conexión para el escáner*

*Fuente:* Los Autores (Pereira, Pichasaca, 2024)

### **4 CONCLUSIONES**

- Tras realizar un exhaustivo análisis y revisión bibliográfica, se ha logrado establecer un marco teórico sólido y completo que abarca los sistemas y variables clave para el diagnóstico de un motor de inyección Hyundai Sonata G4CM. Este fundamento teórico proporciona una base sólida para comprender las complejidades involucradas en el diagnóstico de este tipo de motor, permitiendo una evaluación más precisa de su estado operativo.
- Para restaurar un motor G4CM Sonata 1.8 CC, es necesario realizar diagnósticos preliminares para asegurar que no existan piezas y otros elementos que interfieran con su normal funcionamiento, grietas o condiciones en mal estado.
- Mediante la aplicación de un diagnóstico detallado, se han identificado y establecido las prioridades del mantenimiento en un motor de inyección Hyundai Sonata G4CM. Este enfoque sistemático ha permitido determinar con precisión la funcionalidad de cada componente, facilitando la toma de decisiones informadas sobre las áreas que requieren atención inmediata. Estas prioridades de mantenimiento son esenciales para garantizar un rendimiento óptimo y prolongar la vida útil del motor.
- El panel de instrumentos fue diseñado con el software Inventor, posteriormente con los planos obtenidos se procede a la construcción. De esta manera, el tablero se puede utilizar para controlar y monitorear el motor. Los principales instrumentos implementados en el tablero son: revoluciones por minuto, presión de aceite, voltímetro de batería, temperatura de refrigerante del motor y el switch de encendido.
- Fue necesario verificar cada cable de los sensores, actuadores y encendido con su respectiva señal, para así poder enlazarlas a nuestra aplicación. La programación realizada en Arduino, requiere de una aplicación que facilitará el docente encargado previo a las prácticas en el motor, funcionará en nuestros teléfonos móviles o tablets mediante una conexión vía Bluetooth. De esta manera se ha podido cumplir con nuestro propósito, el elaborar un generador de fallos que nos permita fortalecer nuestras destrezas en el diagnóstico de los motores a inyección, y permitirá crear una base de referencia para futuros proyectos tecnológicos.

### **5 RECOMENDACIONES**

- Para poder utilizar el motor G4CM Sonata y su implementación de errores en sensores y actuadores, se requiere un conocimiento básico de Arduino para que cualquier error pueda ser solucionado en algún momento en el futuro, por favor contacte previamente al profesor a cargo o con los laboratoristas de la Universidad.
- Antes de iniciar los diagnósticos en el banco, los estudiantes deben verificar el nivel de los fluidos del motor, estado de la batería (voltaje de 12,6 a 13 V), contar con los instrumentos necesarios para una verificación correcto de las fallas generadas mediante la aplicación.
- Antes de utilizar el motor, los estudiantes deben descargar una aplicación proporcionada por el profesor, apta para teléfonos móviles y tabletas con sistema operativo Android, el APK se denominado Control Motor, que debe ser instalado siguiendo el proceso antes mencionado.
- Para restablecer el sistema de error del motor, presione una vez sobre el nombre del comando ingresado que causó el error. Al ejecutar el programa se restablecerá el programa y el motor funcionará normalmente.
- Para la verificación de los errores en el escáner se recomienda contar con los equipos adecuados, ya que este motor tiene una conexión ADL o normalmente conocido como ODB I.
- Se recomienda a los estudiantes que, al momento de enlazar la aplicación con el generador de fallos mediante Bluetooth, mantenerse cerca del banco didáctico para sus respectivas pruebas de diagnóstico, ya que esta conexión abarca una cobertura de un radio menor a 6 metros, caso contario se puede generar errores con un retraso de aproximadamente 2 segundos.

### **6 ANEXOS**

### **6.1 Anexo A Guía de práctica 1**

### **FORMATO DE GUÍA DE PRÁCTICA DE LABORATORIO /**  UNIVERSIDAD POLITÉCNICA **FSI** NЙ **TALLERES / CENTROS DE SIMULACIÓN – PARA DOCENTES**

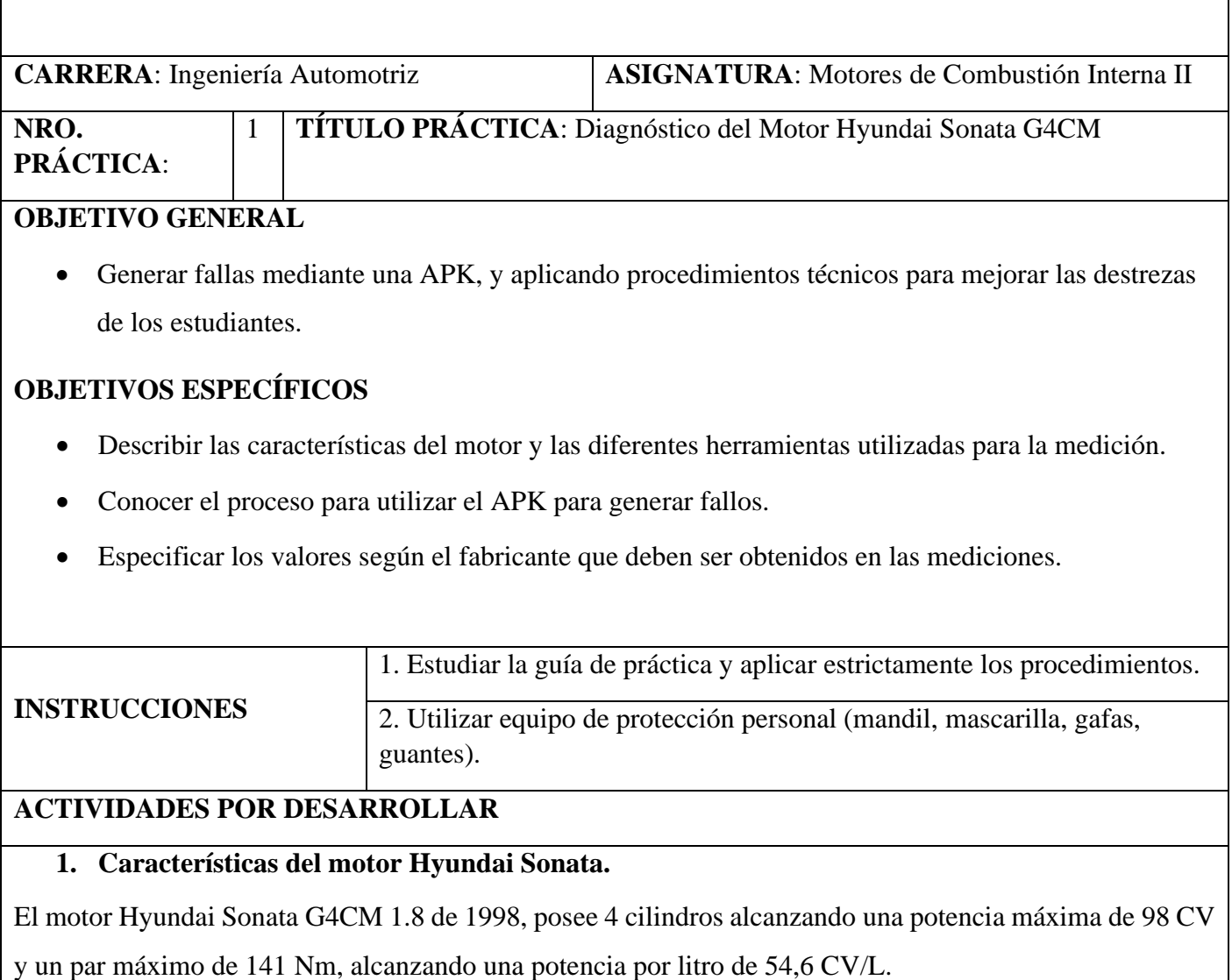

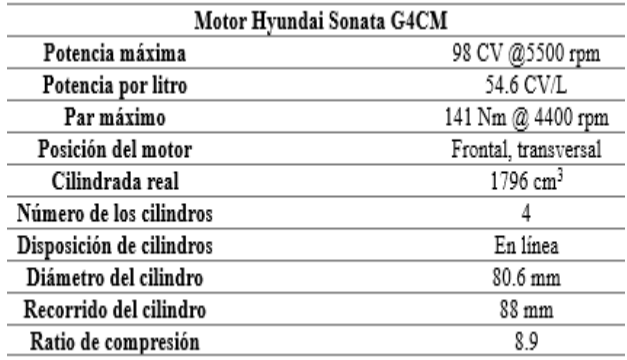

### **Figura 1: Características del motor**

### **2. Instrumento utilizado para el diagnóstico del motor**

Uno de los principales instrumentos que se utilizaran para el diagnóstico del motor es el scanner automotriz, este dispositivo es indispensable para diagnosticar fallas en un automóvil Esta herramienta tiene la capacidad de leer los códigos de diagnóstico (DTC) generados por la computadora del automóvil, los cuales señalan posibles problemas que podrían afectar su funcionamiento adecuado. (Igardi, 2023)

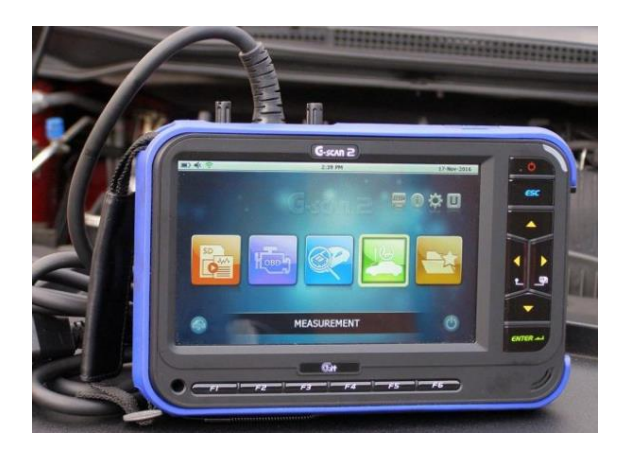

**Figura 2: Scanner Automotriz.** (Igardi, 2023)

Una característica esencial para obtener información sobre el estado del automóvil es un programa de visualización de datos en tiempo real. Este programa, que incluye datos como la lectura del sensor de oxígeno, la velocidad del motor, la temperatura del refrigerante, la tensión de la batería, los ajustes de combustible, entre otros, permite la representación gráfica de estos valores. (Igardi, 2023)

### **3. Instrumento para la obtener graficas de funcionamiento.**

.

El osciloscopio es la herramienta más utilizada para obtener graficas del motor y de los diferentes sistemas auxiliares Para así identificar problemas eléctricos que se suelen presentar. Al momento de que el motor empieza a fallar genera una señal la cual es captada en tiempo real y mostrada en una honda. (Donado, 2023)

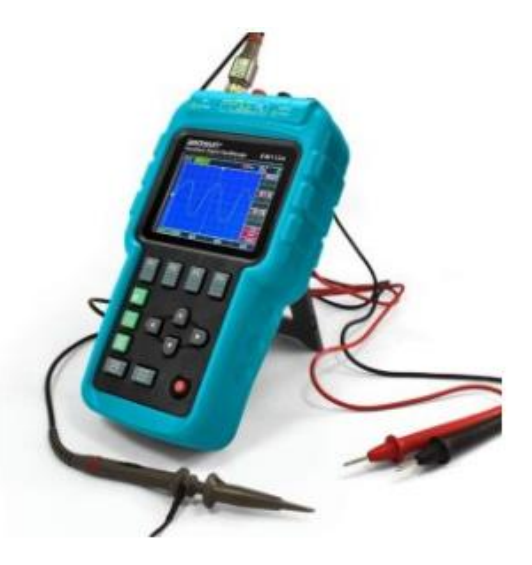

**Figura 4: Osciloscopio automotriz** (Donado, 2023)

Una vez recibida la onda, un técnico capacitado empieza analizando los errores de esta, para así diagnosticar fallas en el motor o en los sistemas.

### **4. Instrumento para medir magnitudes eléctricas en el motor.**

El multímetro es el instrumento más indicado para medir magnitudes eléctricas como, Voltajes, Amperios, Ohmios entre otros. Estas evaluaciones son beneficiosas para identificar posibles fallos en elementos eléctricos, tales como baterías, alternadores y otros sistemas. (Institute, 2022)

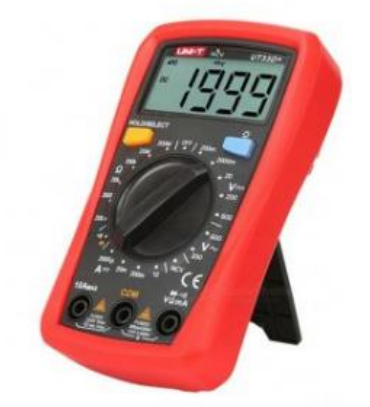

**Figura 5: Multímetro automotriz** (Institute, 2022)

Similar al uso de un escáner automotriz, su aplicación se centra en diagnósticos, pero se enfoca específicamente en pruebas eléctricas. Los multímetros tienen la capacidad de medir voltaje, corriente y resistencia, y se emplean para detectar problemas eléctricos en un automóvil. (Institute, 2022)

Por ejemplo, en el caso de un vehículo que no arranca, se podría emplear un multímetro para verificar el nivel de carga de la batería. (Institute, 2022)

- **a) Proceso para la instalación del APK para generar fallos**
- **1) Se debe descargar el APK.**

**Figura 6:** Control del motor para generar fallos

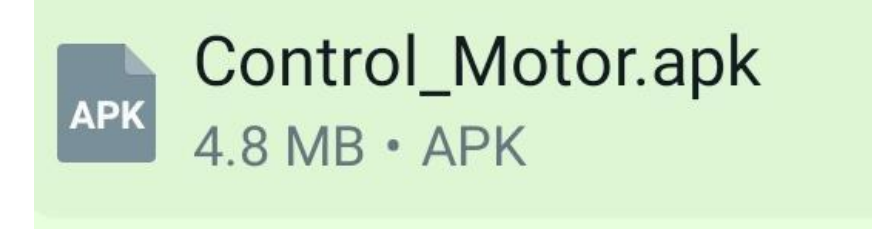

*Fuente:* Los Autores (Pereira, Pichasaca, 2023)

**2) Instalar en el móvil el APK.**

**Figura 7:** Instalación de la aplicación para el control de fallos.

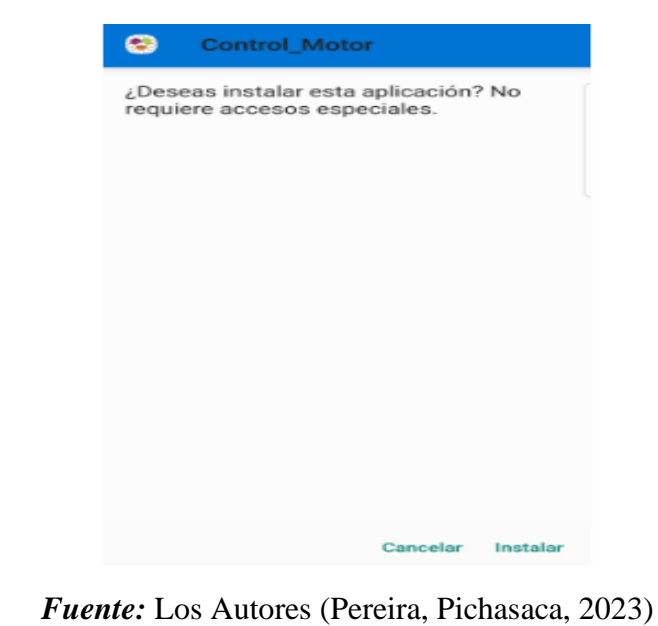

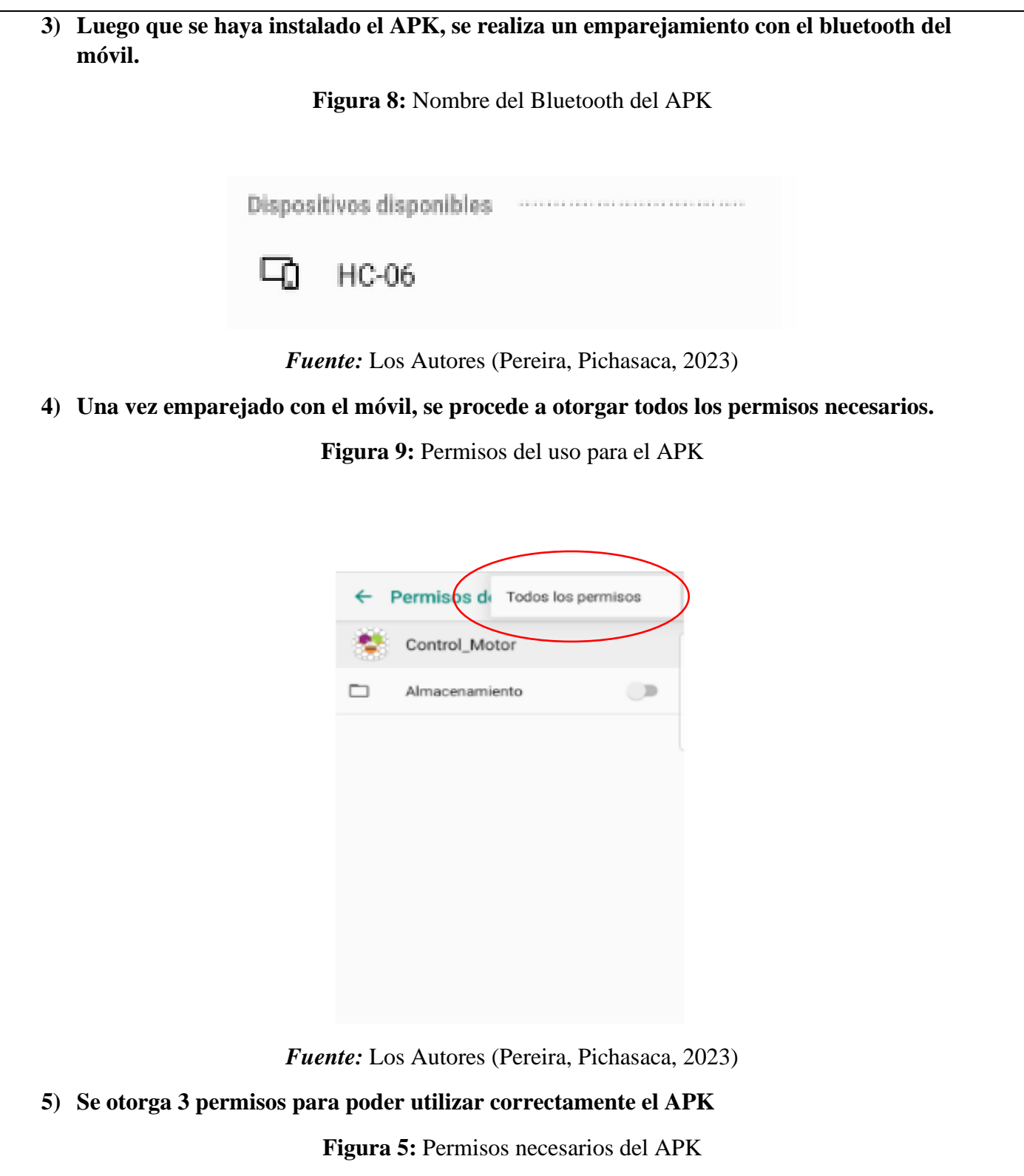

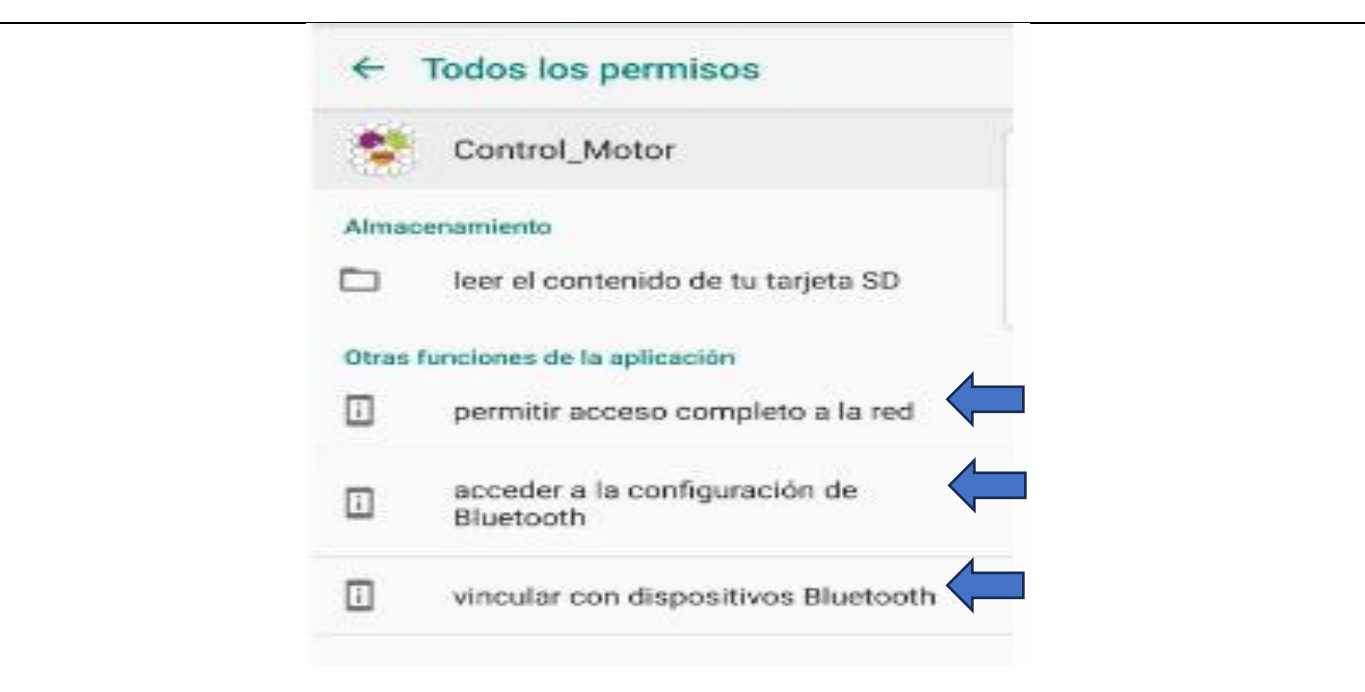

*Fuente:* Los Autores (Pereira, Pichasaca, 2023)

- **6)** Con todos los permisos otorgados, se abre la aplicación.
- **7)** Se presiona en la ubicación del bluetooth del APK

**Figura 6:** Aplicación para el control de fallos.

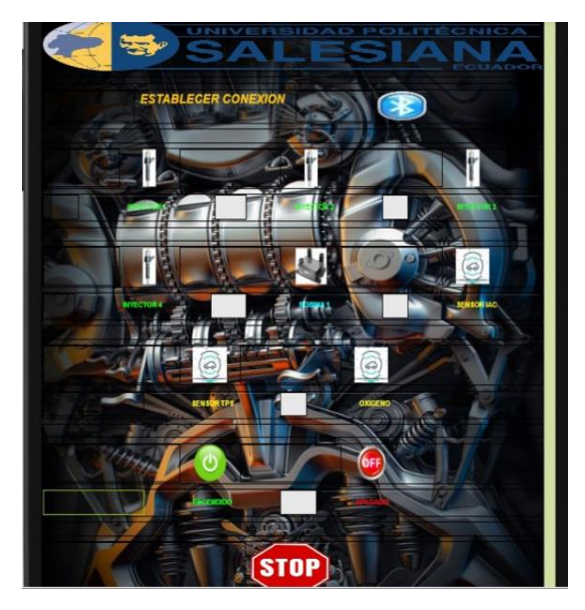

*Fuente:* Los Autores (Pereira, Pichasaca, 2023)

**8)** Una vez ahí se debe buscar el nombre del bluetooth

### **Figura 7:** Activación del bluetooth de la APK

# 00:21:13:02:A0:71 HC-06

*Fuente:* Los Autores (Pereira, Pichasaca, 2023)

Nota: se debe presionar una sola vez, ya luego que se encuentre correctamente activado el APK con el móvil, se procede a generar los fallos.

### **b) Proceso para utilizar el APK**

### **1) Se selecciona debajo del elemento que deseamos que falle.**

**Figura 8:** Inyectores en la APK

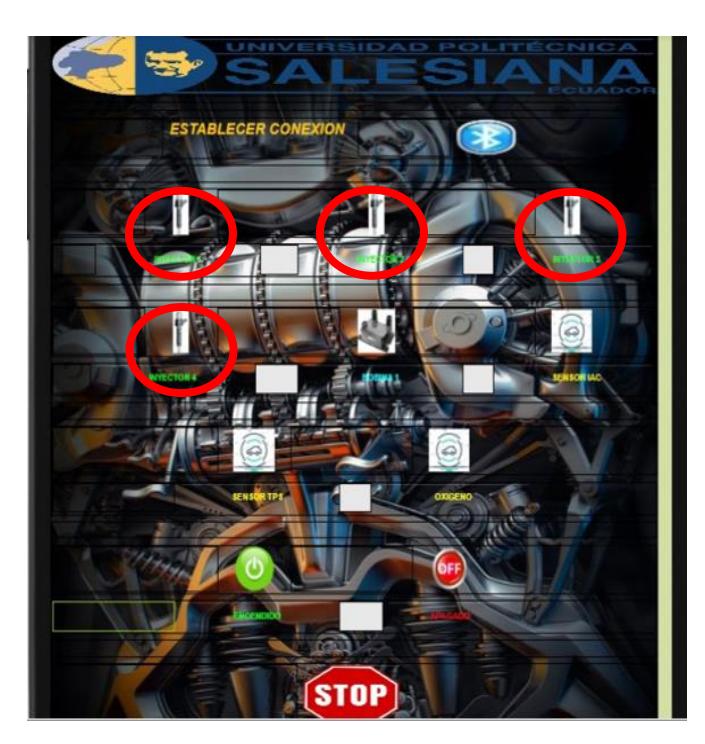

*Fuente:* Los Autores (Pereira, Pichasaca, 2023)

Si se presiona en cualquiera de los 4 inyectores el motor empieza a generar gallas como:

- Problemas para arrancar el motor.
- Pérdida de Potencia.
- Se sienten tirones al momento de arrancar o acelerar.

### **2) Selecciona la bobina para que se genere fallos:**

### **Figura 9:** Bobina en la APK

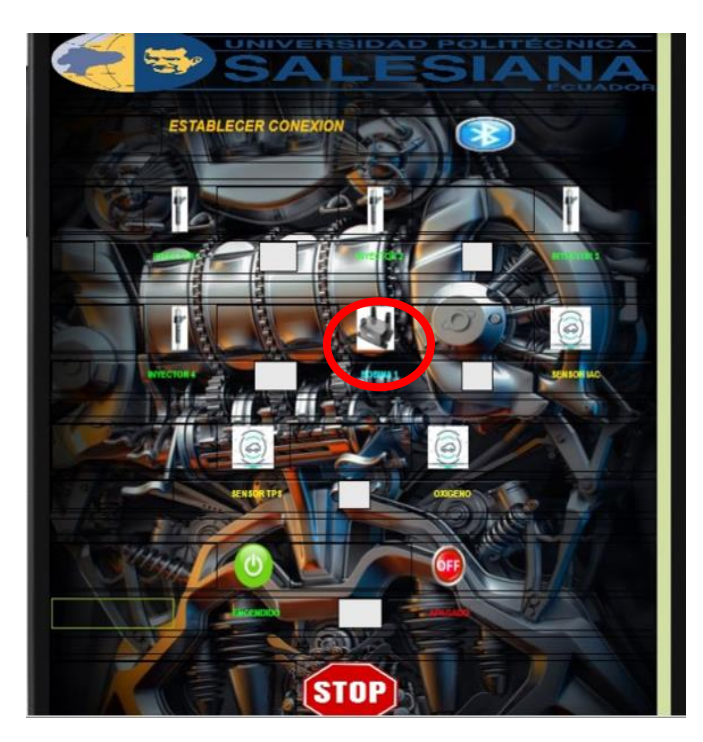

*Fuente:* Los Autores (Pereira, Pichasaca, 2023)

### **Al momento de seleccionar en la bobina el motor empieza a generar diferentes fallas como:**

- El motor no enciende.
- Si el motor se encuentra encendido, tiende a apagarse

### **3) Luego pasamos a generar fallos en ciertos sensores y válvulas del motor del motor**

En este caso generamos una falla en la válvula IAC y los sensores que dispone el motor.

### **Figura 10: Válvula IAC**

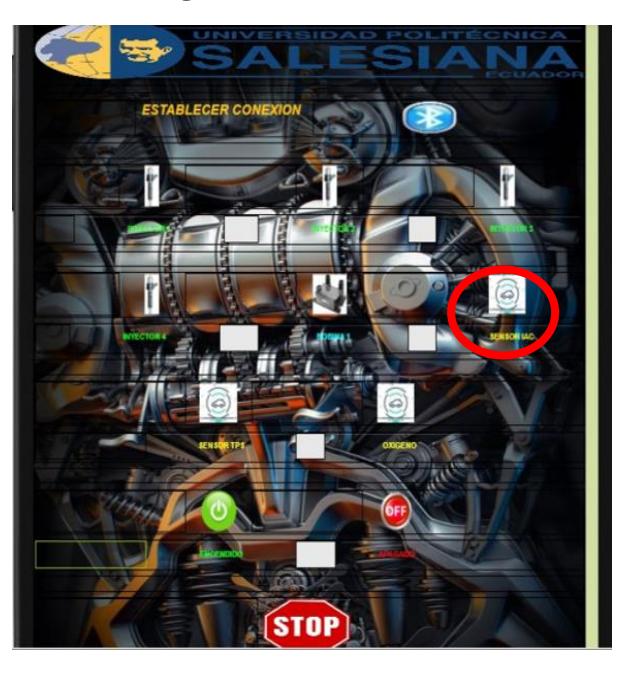

*Fuente:* Los Autores (Pereira, Pichasaca, 2023)

En caso de generar falla en la Válvula IAC el motor presenta diferentes fallos como:

- El motor tiende a apagarse.
- Presenta RPM instable.

### **4) Seleccionamos el sensor que se requiere generar falla.**

**Figura 11:** Sensor TPS

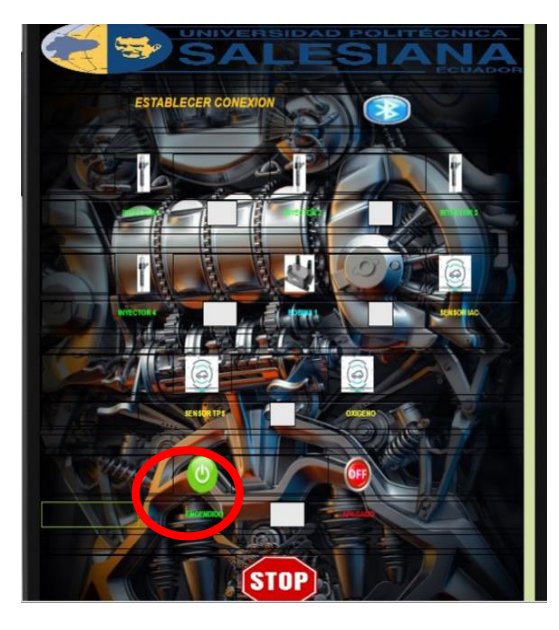

*Fuente:* Los Autores (Pereira, Pichasaca, 2023)

En este caso se requiere generar fallas en el sensor TPS el cual se presentan diferentes fallas como:

- El ralentí se vuelve inestable.
- Aceleración excesiva.
- El motor se jalonea.

### **5) Seleccione el siguiente sensor que desea que falle.**

En este caso seleccionamos el sensor de oxígeno como se observa en la imagen del APK.

**ESTABLECER CL** 

**Figura 9:** Sensor de oxigeno

*Fuente:* Los Autores (Pereira, Pichasaca, 2023)

- Perdida de potencia.
- Motor en ralentí inestable
- Aumento de consumo de combustible.

### **c) Proceso para conectar el Scanner automotriz.**

**1) Para conectar el scanner automotriz, se debe identificar la conexión ODB desde el banco de instrumentos.**

Esta conexión se encuentra debajo del medidor de la presión de aceite cuenta con 5 terminales

### **Figura 10:** Conector ADL

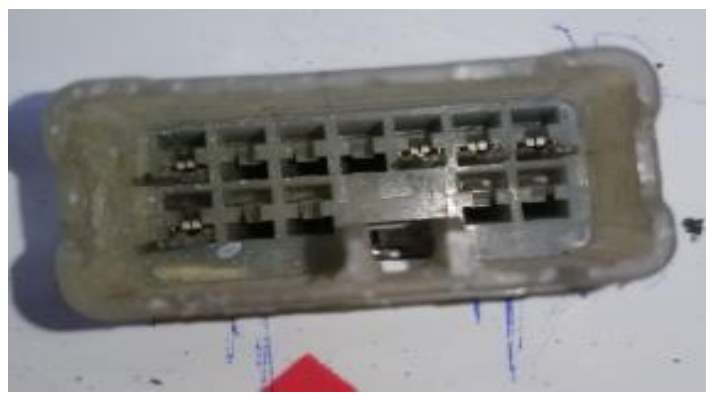

*Fuente:* Los Autores (Pereira, Pichasaca, 2023)

- 2) Luego que se ubicó la conexión para el scanner, se procede a conectar y encender el motor.
- 3) Seleccionar en el scanner el tipo de motor en el que se está trabajando, en este caso es un Hyundai Sonata 1998.
- 4) Elegir la función de diagnóstico deseada para leer códigos de erros en el scanner.
- 5) Luego que se hayan obtenido todos los códigos de erros se procede a reparar las fallas presentadas.

### **d) Proceso para el diagnóstico en los sensores.**

Una vez que se obtuvieron las fallas en el motor se procede a medir los voltajes de los diferentes elementos electrónicos para un diagnóstico más acertado.

- 1) Se ubica el pin positivo (+) de cada sensor para ir midiendo voltajes.
- 2) Luego que se conectó en el pin correcto, se procede verificar que el voltaje de cada sensor este en el rango de trabajo.
- 3) Encender el motor y hacerlo acelerar a 1500, 2000,2500 RPM, para así comprobar que los sensores estén funcionando correctamente.
- 4) Para analizar si la señal del sensor es correcta se conecta un osciloscopio, de tal manera que se genere una gráfica de funcionamiento.
- 5) Si el sensor está funcionando correctamente se procede a generar fallos mediante el APK instalada.
- 6) Dentro del APK se presiona debajo de cada sensor que se quiere analizar.
- 7) Una vez generado el fallo se procede a diagnosticar, con un multímetro conectando el pin de alimentación.
- 8) Luego que se verifico la señal de alimentación se procede a realizar el mismo procedimiento en todos los sensores, comprobando así que el generador de fallos se encuentra funcionando correctamente.
- 9) Por último, se apaga el generador de fallos.
- **e) Proceso para el diagnóstico de los inyectores.**

Como es bien sabido los motores cuentan con una serie de actuadores que sirven para el funcionamiento adecuado del motor, entre ellos están los inyectores que se encargan de suministrar una cantidad precisa de combustible para cada cilindro.

- 1) Se identifica los cuatro inyectores del motor, tomando en cuenta que el orden es desde donde se encuentra la banda de distribución.
- 2) Una vez ubicados se identifica los pines del inyector.
- 3) En el pin de alimentación se encuentra un acople para la medición con un multímetro automotriz.
- 4) Se conecta el pin positivo (+) del multímetro en la alimentación del inyector y el pin negativo (-), se ubica en la carcasa del alternador.
- 5) Se observa la medición en el multímetro donde debe de estar en un rango entre 12 V.
- 6) Luego se procede el docente procederá a generar fallos, donde se diagnosticará en que inyector se generó fallos, midiendo la alimentación en el mismo.
- 7) Luego que se haya identificado el inyector se indicará al docente la posible solución de la falla generada.
- 8) Por último, se ubica los valores obtenidos en las tablas propuestas.

### **f) Proceso para el diagnóstico de la bobina.**

- 1) Se ubica la bobina, la cual en este motor se encuentra junto al distribuidor.
- 2) Luego que se haya ubicado, se procede a tomar mediciones con un multímetro automotriz.
- 3) La conexión que se debe realizar para medir la alimentación es conectando el pin positivo (+) del multímetro en la alimentación de la bobina y el pin negativo (-), se ubica en la carcasa del alternador.
- 4) Se observa la medición en el multímetro donde debe tener un rango entre 12 V.
- 5) Continuando con la práctica el docente procederá a generar fallas en la bobina, lo cual los estudiantes deberán identificar qué es lo que se está produciendo en el motor.

### **6.2 Anexo B Guía de practica 2**

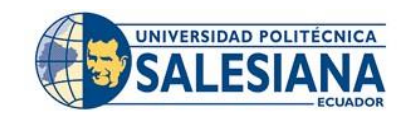

## **FORMATO DE GUÍA DE PRÁCTICA DE LABORATORIO - TALLERES-CENTROS DE SIMULACIÓN-PARA ESTUDIANTES**

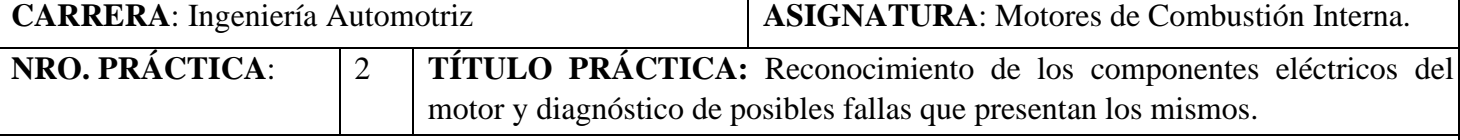

### **OBJETIVO GENERAL**

• Analizar el funcionamiento de los sensores y actuadores mediante fallas producidas desde un APK.

### **OBJETIVOS ESPECÍFICOS**

- Generar fallos mediante un APK para un mejor diagnostico
- Describir el proceso de medición de los sensores y actuadores mediante instrumentos de medición.
- Obtener señales desde los sensores y actuadores para diagnosticar su falla.

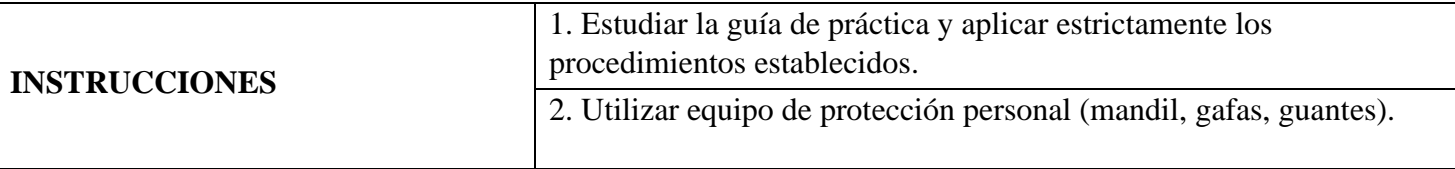

### **ACTIVIDADES POR DESARROLLAR.**

**1) Equipos para el diagnóstico automotriz.**

### - **Scanner Automotriz**

Uno de los principales instrumentos que se utilizaran para el diagnóstico del motor es el scanner automotriz, este dispositivo es indispensable para diagnosticar fallas en un automóvil Esta herramienta tiene la capacidad de leer los códigos de diagnóstico (DTC) generados por la computadora del automóvil, los cuales señalan posibles problemas que podrían afectar su funcionamiento adecuado. (Igardi, 2023)

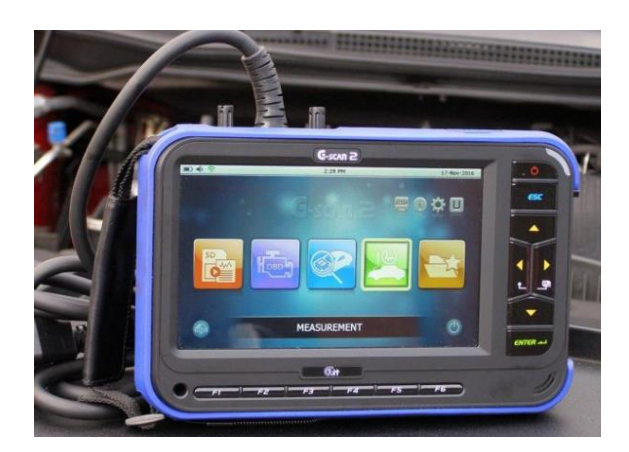

**Figura 2: Scanner Automotriz.**

Una característica esencial para obtener información sobre el estado del automóvil es un programa de visualización de datos en tiempo real. Este programa, que incluye datos como la lectura del sensor de oxígeno, la

velocidad del motor, la temperatura del refrigerante, la tensión de la batería, los ajustes de combustible, entre otros, permite la representación gráfica de estos valores. (Igardi, 2023)

### - **Osciloscopio Automotriz.**

El osciloscopio es la herramienta más utilizada para obtener graficas del motor y de los diferentes sistemas auxiliares Para así identificar problemas eléctricos que se suelen presentar. Al momento de que el motor empieza a fallar genera una señal la cual es captada en tiempo real y mostrada en una honda. (Donado, 2023)

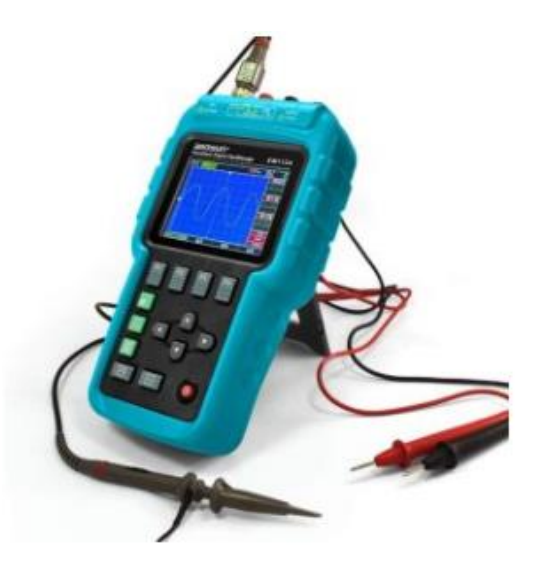

**Figura 4: Osciloscopio automotriz**

Una vez recibida la onda, un técnico capacitado empieza analizando los errores de esta, para así diagnosticar fallas en el motor o en los sistemas. (Donado, 2023)

### - **Multímetro Digital**

El multímetro es el instrumento más indicado para medir magnitudes eléctricas como, Voltajes, Amperios, Ohmios entre otros. Estas evaluaciones son beneficiosas para identificar posibles fallos en elementos eléctricos, tales como baterías, alternadores y otros sistemas. (Institute, 2022)

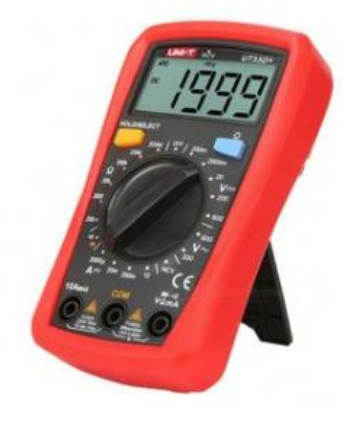

**Figura 5: Multímetro automotriz** (Institute, 2022)

Similar al uso de un escáner automotriz, su aplicación se centra en diagnósticos, pero se enfoca específicamente en pruebas eléctricas. Los multímetros tienen la capacidad de medir voltaje, corriente y resistencia, y se emplean para detectar problemas eléctricos en un automóvil. (Institute, 2022)

Por ejemplo, en el caso de un vehículo que no arranca, se podría emplear un multímetro para verificar el nivel de carga de la batería. (Institute, 2022)

### **a) Proceso para conectar el Scanner automotriz.**

**1) Para conectar el scanner automotriz, se debe identificar la conexión ODB desde el banco de instrumentos.**

Esta conexión se encuentra debajo del medidor de la presión de aceite cuenta con 5 terminales.

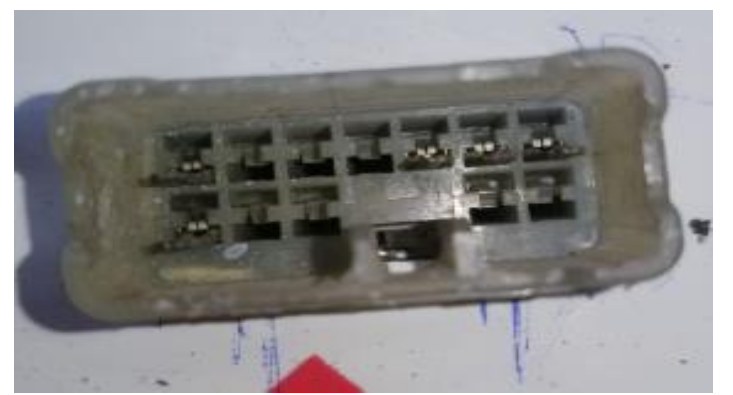

### **Figura 10:** Conector ADL

*Fuente:* Los Autores (Pereira, Pichasaca, 2023)

- 1) Luego que se ubicó la conexión para el scanner, se procede a conectar y encender el motor.
- 2) Seleccionar en el scanner el tipo de motor en el que se está trabajando, en este caso es un Hyundai Sonata 1998.
- 3) Elegir la función de diagnóstico deseada para leer códigos de erros en el scanner.
- 4) Luego que se hayan obtenido todos los códigos de erros se procede a reparar las fallas presentadas.

### **b) Proceso para el diagnóstico en los sensores.**

Una vez que se obtuvieron las fallas en el motor se procede a medir los voltajes de los diferentes elementos electrónicos para un diagnóstico más acertado.

1) Se ubica el pin positivo (+) de cada sensor para ir midiendo voltajes.

- 2) Luego que se conectó en el pin correcto, se procede verificar que el voltaje de cada sensor este en el rango de trabajo.
- 3) Encender el motor y hacerlo acelerar a 1500, 2000,2500 RPM, para así comprobar que los sensores estén funcionando correctamente.
- 4) Para analizar si la señal del sensor es correcta se conecta un osciloscopio, de tal manera que se genere una gráfica de funcionamiento.
- 5) Si el sensor está funcionando correctamente se procede a generar fallos mediante el APK instalada.
- 6) Dentro del APK se presiona debajo de cada sensor que se quiere analizar.
- 7) Una vez generado el fallo se procede a diagnosticar, con un multímetro conectando el pin de alimentación.
- 8) Luego que se verifico la señal de alimentación se procede a realizar el mismo procedimiento en todos los sensores, comprobando así que el generador de fallos se encuentra funcionando correctamente.
- 9) Por último, se apaga el generador de fallos.

### **c) Proceso para el diagnóstico de los inyectores.**

Como es bien sabido los motores cuentan con una serie de actuadores que sirven para el funcionamiento adecuado del motor, entre ellos están los inyectores que se encargan de suministrar una cantidad precisa de combustible para cada cilindro.

- 9) Se identifica los cuatro inyectores del motor, tomando en cuenta que el orden es desde donde se encuentra la banda de distribución.
- 10) Una vez ubicados se identifica los pines del inyector.
- 11) En el pin de alimentación se encuentra un acople para la medición con un multímetro automotriz.
- 12) Se conecta el pin positivo (+) del multímetro en la alimentación del inyector y el pin negativo (-), se ubica en la carcasa del alternador.
- 13) Se observa la medición en el multímetro donde debe de estar en un rango entre 12 V.
- 14) Luego se procede el docente procederá a generar fallos, donde se diagnosticará en que inyector se generó fallos, midiendo la alimentación en el mismo.
- 15) Luego que se haya identificado el inyector se indicará al docente la posible solución de la falla generada.
- 16) Por último, se ubica los valores obtenidos en las tablas propuestas.

### **d) Proceso para el diagnóstico de la bobina.**

- 6) Se ubica la bobina, la cual en este motor se encuentra junto al distribuidor.
- 7) Luego que se haya ubicado, se procede a tomar mediciones con un multímetro automotriz.
- 8) La conexión que se debe realizar para medir la alimentación es conectando el pin positivo (+) del multímetro en la alimentación de la bobina y el pin negativo (-), se ubica en la carcasa del alternador.

9) Se observa la medición en el multímetro donde debe tener un rango entre 12 V.

10) Continuando con la práctica el docente procederá a generar fallas en la bobina, lo cual los estudiantes deberán identificar qué es lo que se está produciendo en el motor.

### **RESULTADOS OBTENIDOS**

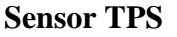

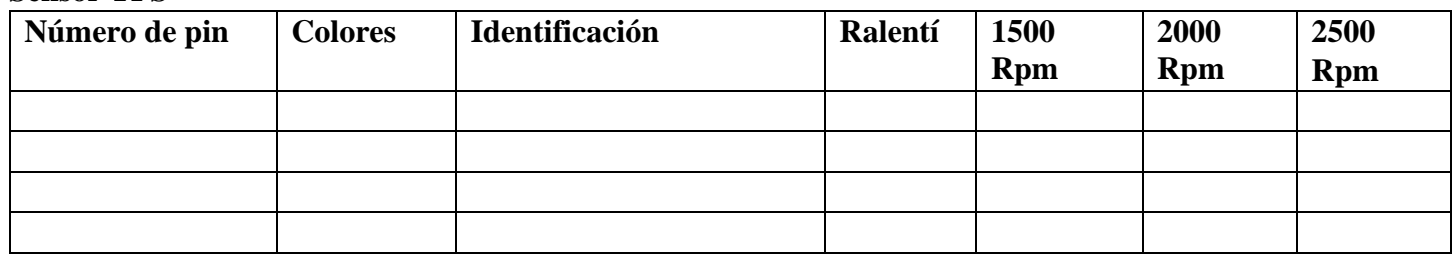

### **Sensor ECT**

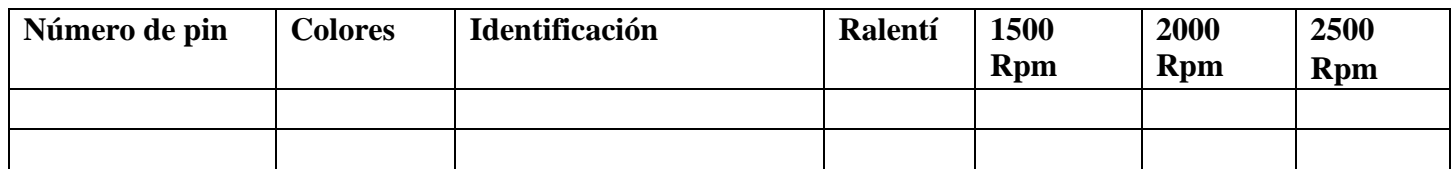

### **Sensor de Oxigeno**

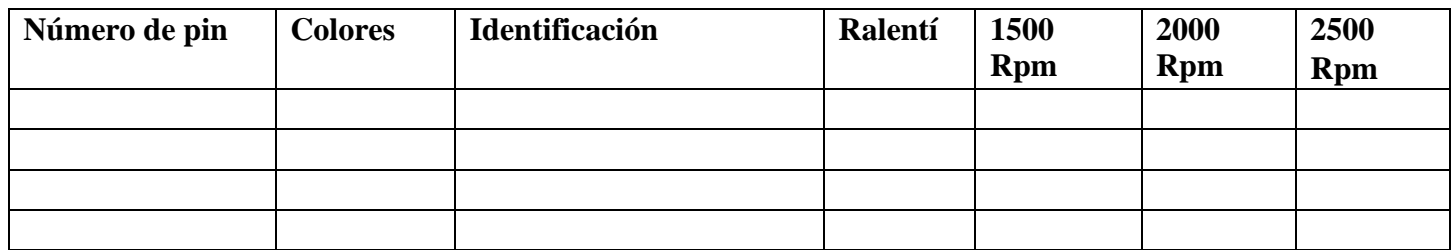

### **Sensor IAT**

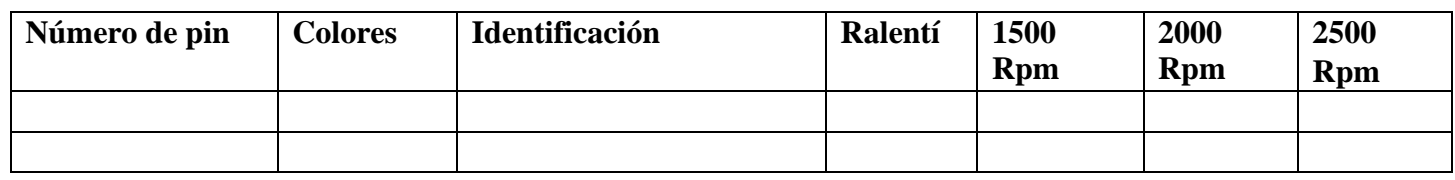

### **RESULTADOS OBTENIDOS**

### **Inyectores:**

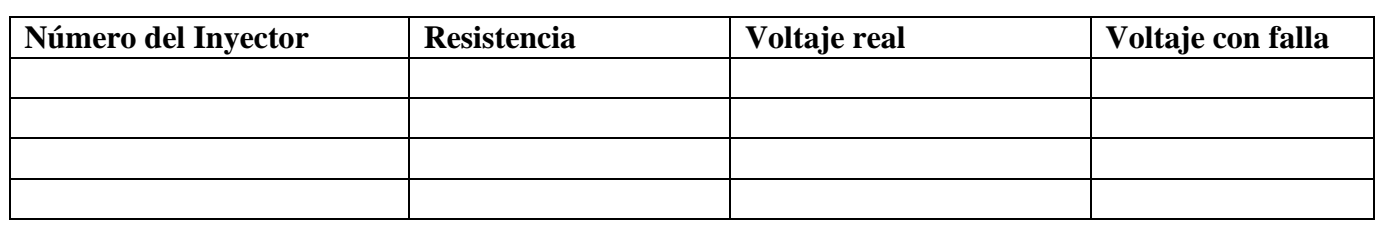

### **Válvula IAC**

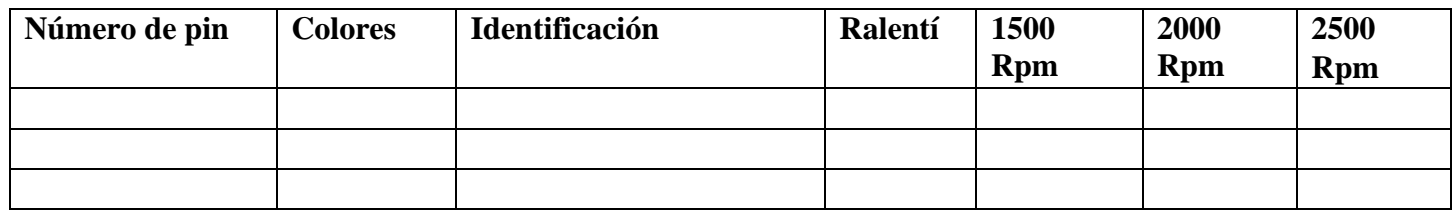

### **Bobina:**

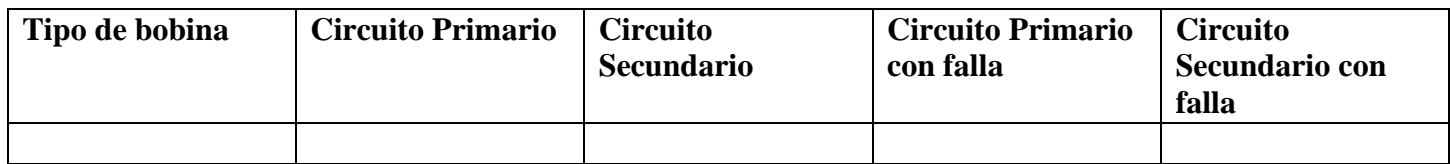

### **6.3 Anexo C Placa PCB**

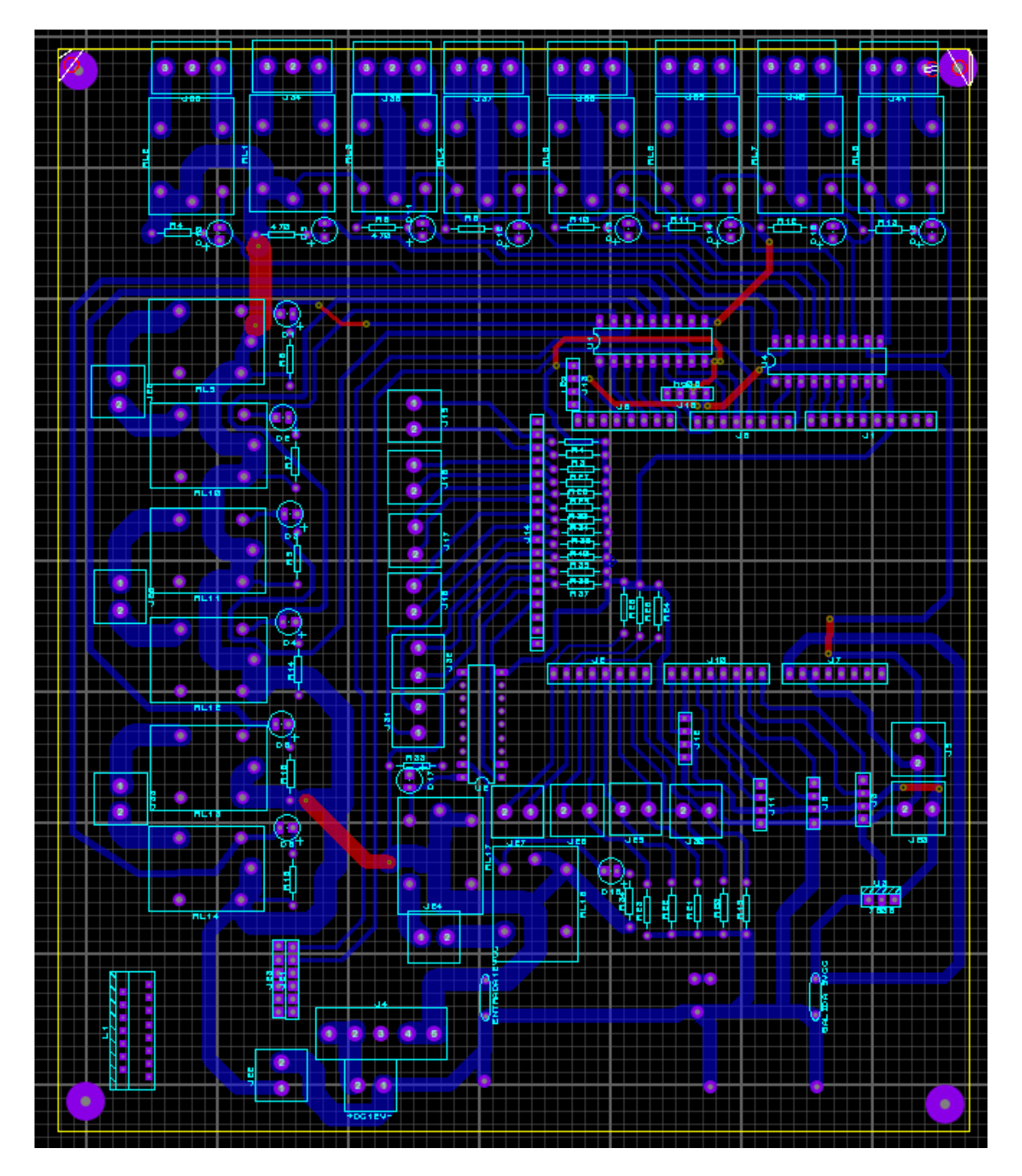

### **6.4 Anexo D PCB en 3D**

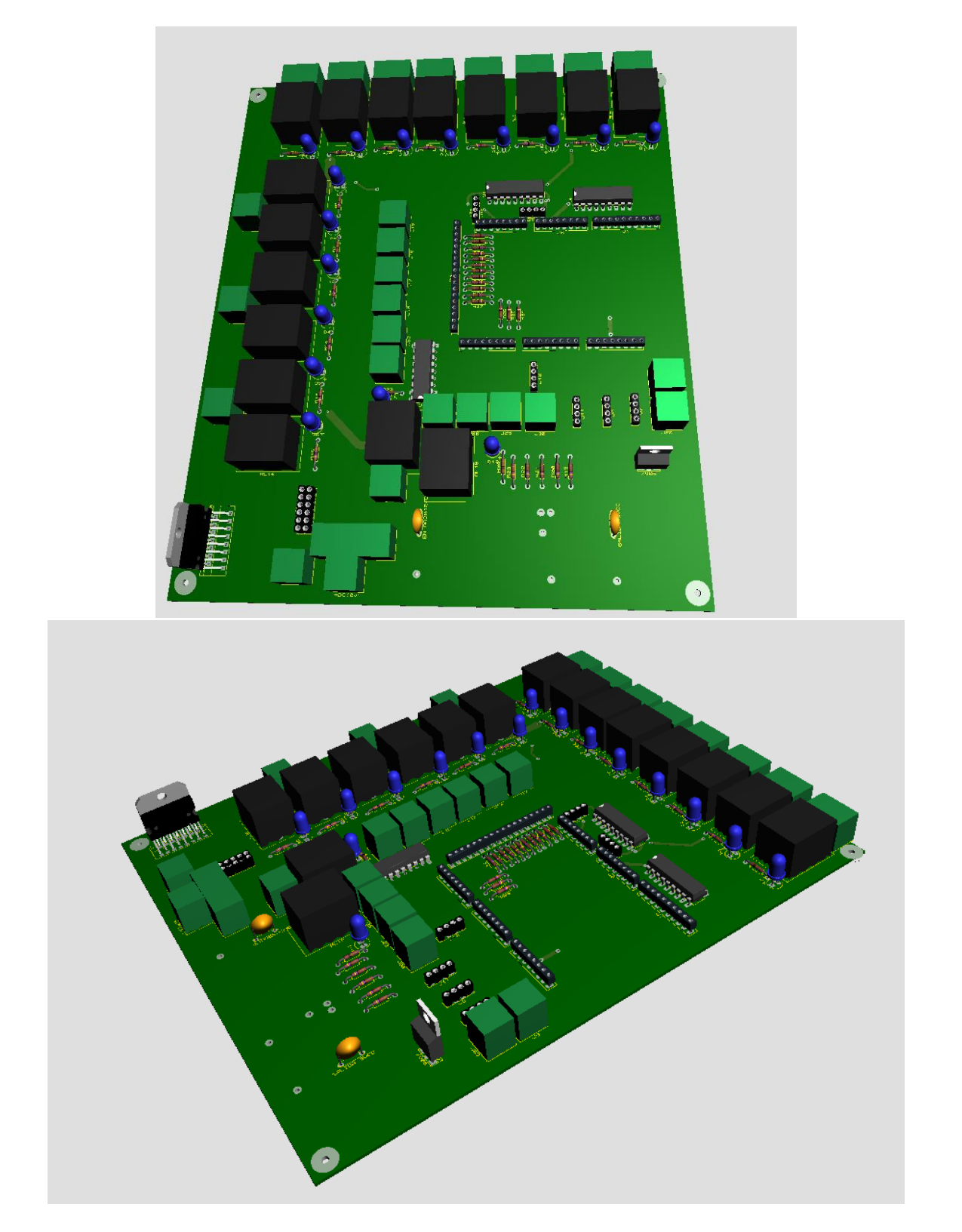
## $6.5$ **Anexo E Materiales**

## **Bill Of Materials for control con mega ups**

**Design Title<br>Author<br>Document Number<br>Revision** control con mega ups **Design Created** lunes, 25 de diciembre de 2023 Design Last Modified lunes, 25 de diciembre de 2023<br>Design Last Modified lunes, 25 de diciembre de 2023<br>Total Parts In Design 119

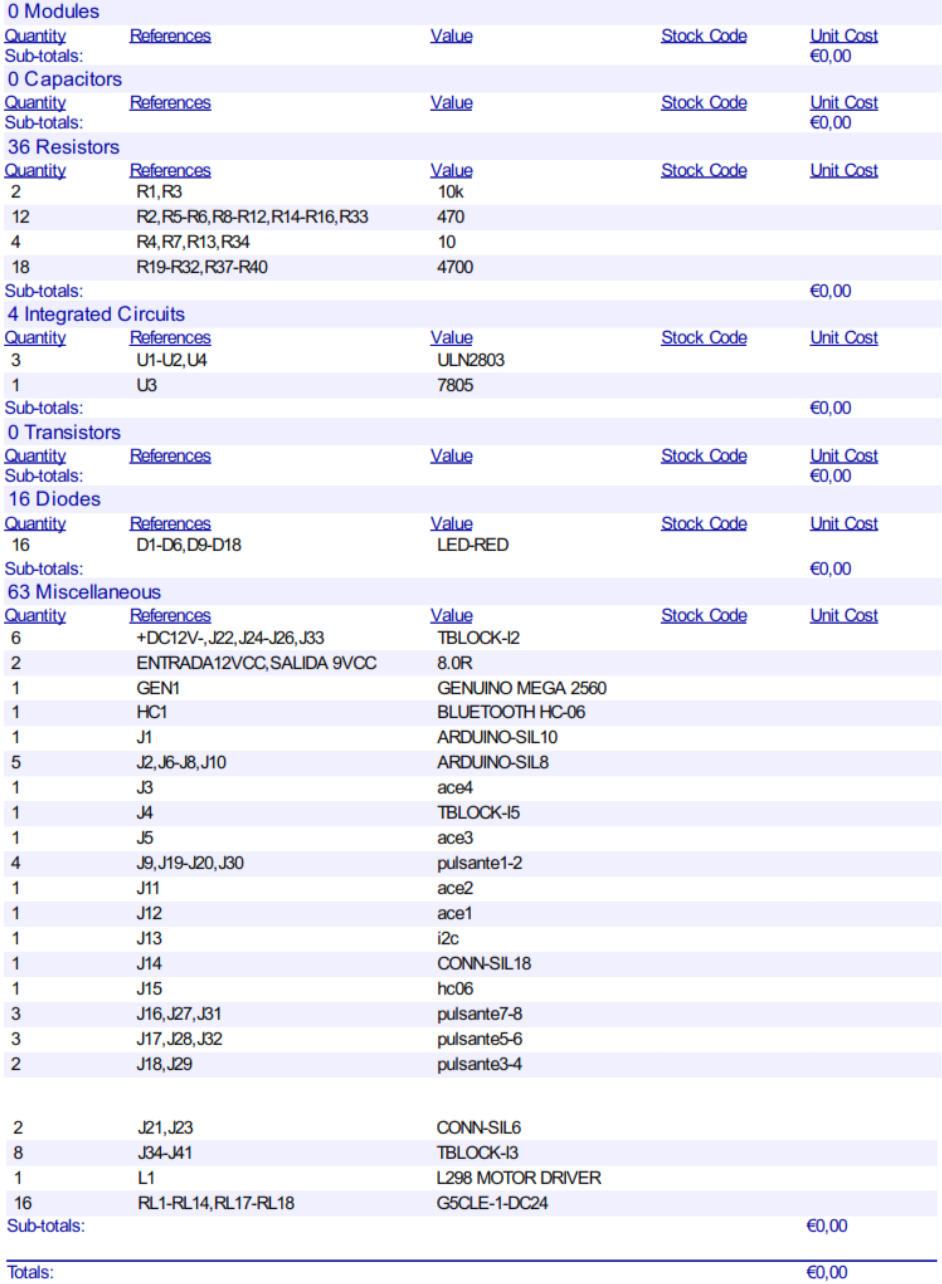

Totals:

lunes, 8 de enero de 2024 13:27:17

## **7 BIBLIOGRAFÍA**

- Acquaroni. (30 de Abril de 2020). *Repuestos Acquaroni*. Obtenido de Fallos de la bomba de gasolina: https://repuestosacquaroni.com/fallas-de-la-bomba-degasolina/
- Alabajos, I. . (17 de Marzo de 2023). *El radiador en el vehículo ¿Qué es? ¿Cuáles son sus funciones?* Obtenido de RO-DES Recambios: https://www.rodesrecambios.es/blog/mecanica/sistema-derefrigeracion/radiador/radiador-coche-caracteristicas-funciones/
- Alabajos, I. (6 de Marzo de 2023). *Las bujías del coche: Todo lo que debes saber sobre este elemento.* Obtenido de RO-DES Recambios: https://www.rodesrecambios.es/blog/mecanica/sistema-deignicion/bujias/bujias-vehiculo-todo-lo-que-debes-saber/
- Auto, H. (17 de 12 de 2021). *Hello Auto*. Obtenido de https://helloauto.com/glosario/inyector
- Automotriz. (2019). *SENSOR-Quées,funcionamiento,ubicación,fallas y soluciones.* Obtenido de https://sensorautomotriz.com/sensor-tps/
- Automotriz, S. (Diciembre de 2018). *Sensor Automotriz*. Obtenido de https://sensorautomotriz.com/sensor-iat/
- Avance, A. (8 de Junio de 2019). *BLOG TÉCNICO AUTOMOTRIZ*. Obtenido de https://www.autoavance.co/blog-tecnico-automotriz/135-sensor-de-posicion-delcigueenal-ckp/
- Blázquez, L. (26 de Marzo de 2019). *Motor de arranque: qué es, cómo funciona y cúales son sus síntomas de fallo.* Obtenido de noticias.coches.com: https://noticias.coches.com/consejos/motor-de-arranque-que-es-y-comofunciona/332703
- Cesvi. (5 de Diciembre de 2015). *Revista Autocrash - CesviColombia*. Obtenido de Principales actuadores en el vehículo y sus posibles fallos: https://www.revistaautocrash.com/electromecanica-principales-actuadores-en-elvehiculo-y-sus-posibles-fallos/
- Chávez, R. (2014). *"DISEÑO Y CONSTRUCCIÓN DE UN BANCO DE PRUEBAS PARA EL ANALISIS DE SEÑALES DE LOS SENSORES Y ACTUADORES DEL AUTOMOVIL POR MEDIO DE UN OSCILOSCOPIO.* Riobamba.
- Cid, M. (31 de Marzo de 2020). *¿Qué Es La Bobina De Encendido De Un Coche?* Obtenido de Renting Finders.: https://rentingfinders.com/glosario/bobinaencendido/
- CLUB, A. (22 de Octubre de 2020). *¿Qué es un enfriador de aceite y qué funciones realiza?* Obtenido de Autodoc Club: https://club.autodoc.es/magazin/que-es-unenfriador-de-aceite-y-que-funciones-realiza
- Collado, M. J. (7 de Noviembre de 2022). *¿Qué es el sensor de presión del aceite?* Obtenido de mapfrebhd: https://www.mapfrebhd.com.do/particulares/segurosde-auto/articulos/que-es-sensor-presion-aceite/
- Com.mx. (1 de Julio 1 de 2022). *¿Cómo funciona la batería de tu auto?* Obtenido de Com.mx: https://www.firestone.com.mx/tips-firestone/otros/como-funciona-labateria-de-tu-auto/
- Cornejo, L. (23 de JULIO de 2015). *AUTO AVANCE*. Obtenido de https://www.autoavance.co/blog-tecnico-automotriz/102-el-riel-de-alta-presioncommonrail/#:~:text=El%20%E2%80%9Crail%E2%80%9D%20o%20%E2%80%9Criel ,para%20suministro%20de%20los%20inyectores.
- Crabi. (10 de Noviembre de 2021). *Válvula IAC: qué es y cómo impacta en el funcionamiento de tu auto.* Obtenido de Crabi.com: https://www.crabi.com/blog/mantenimiento-automotriz-valvula-iac
- Crabi. (20 de Julio de 2023). *Mantenimiento Automotriz.* Obtenido de https://www.crabi.com/blog/mantenimiento-automotriz-valvula-iac
- DERCO. (9 de Junio de 2022). *Derco center*. Obtenido de https://www.dercocenter.cl/noticias/conoce-tu-vehiculo-funcion-del-filtro-decombustible
- Días, B. (18 de Abril de 2019). *Caranddriver*. Obtenido de https://www.caranddriver.com/es/coches/novedades/a58747/hyundai-sonata-2019/
- Flash Cooling. (24 de Octubre de 2020). *Cambiar una manguera de refrigeración.* Obtenido de Flash Cooling.: https://flash-cooling.com/es/nuestrosconsejos/cambiar-una-manguera-de-refrigeracion/
- Gasogenio. (21 de Septiembre de 2022). *GASOGENIO*. Obtenido de https://gasogenio.com/es/blog/funcion-regulador-presion-gasolina/
- Gonzalez, O. (10 de Octubre de 2023). *Brico Geek*. Obtenido de Modelos de Arduino: https://lab.bricogeek.com/tutorial/guia-de-modelos-arduino-y-suscaracteristicas/arduino-mega-2560
- Granell, A. (Febrero de 2022). *RO-DES*. Obtenido de Qué son los inyectores del motor y cómo funcionan: https://www.ro-des.com/mecanica/que-son-los-inyectores/
- Hernandez, L. (07 de mayo de 2015). *conoce las 7 generaciones del hyundai sonata*. Obtenido de autocosmos.com: https://noticias.autocosmos.com.mx/2015/05/07/conoce-las-7-generaciones-delhyundai-sonata
- hmong. (21 de sep de 2023). *Hyundai Sonata*. Obtenido de hmong.es: https://hmong.es/wiki/Hyundai\_Sonata
- Igardi. (7 de abril de 2023). *Igardi Herramientas*. Obtenido de https://igardi.com/blog/4-herramientas-de-diagnostico-automotriz/
- Martin, S. (10 de Octubre de 2021). *Sensor automotriz*. Obtenido de Sensor de posición del árbol de levas - sensor CMP: https://sensorautomotriz.com/sensor-cmp/
- Martínez, J. F. (2018). *Centro Internacional de Instrucción Técnica Automotriz.* Obtenido de CURSO TALLER Sistemas Electricos del Automovil: file:///C:/Users/PCX/Downloads/2.%20Manual%20S2%20SEEAM5.pdf
- Mendoza, I. (17 de Marzo de 2022 ). *Qué es, cómo funciona el distribuidor o "delco" y cuánto cuesta repararlo en caso de avería.* Obtenido de Motorpasion.com: https://www.motorpasion.com/revision/que-como-funciona-distribuidor-delcocuanto-cuesta-repararlo-caso-averia
- Payri, P. F. (2011). *Motores de combustión interna alternativos .* Valencia: REVERTÉ S. A.
- Perez, A. (2020). *Los inyectores de los Automoviles .*
- Plaza, D. (2020). *¿Qué es el cárter? Funcionamiento y partes.* Obtenido de Motor.es: https://www.motor.es/que-es/carter
- Pruebaderuta. (11 de Mayo de 2015). *Electroventilador del radiador*. Obtenido de Pruebaderuta.com: https://www.pruebaderuta.com/electroventilador-delradiador.php
- Ro-des. (22 de Enero de 2015). *El filtro de aceite del motor, qué es y cuál es su cometido.* Obtenido de Ro-des.com: https://www.ro-des.com/mecanica/filtro-deaceite-que-es-y-su-cometido/
- Ro-des. (2 de Octubre de 2019). *Qué es el termostato del coche y sus características.* Obtenido de Ro-des.com: https://ro-des.com/mecanica/termostato-coche-que-esy-caracteristicas/
- Ro-des. (15 de Diciembre de 2020). *Vaso de expansión del coche ¿Qué es y para qué sirve?* Obtenido de Ro-des.com: https://www.ro-des.com/mecanica/vaso-deexpansion-que-es-para-que-sirve/
- S.A, H. I. (16 de Noviembre de 2020). *Válvula reguladora de presión: tipos y consejos de mantenimiento.* Obtenido de Ruta. : https://blog.reparacionvehiculos.es/valvula-reguladora-de-presion-tipos-y-consejos-de-mantenimiento
- Sonata, H. (2005). *Manuel de Taller de Hyundai Sonata.*
- Tribo, T. (29 de Marzo de 2022). *MTE-THOMSON*. Obtenido de (Sensor de posición del cigüeñal/Crankshaft Position Sensor) - MTE-THOMSON: https://mtethomson.com/es/?noticias=que-es-un-sensor-ckp-sensor-de-posicion-delciguenal-crankshaft-position-sensor
- zonadelmotor. (9 de Junio de 2019). *Caja De Fusibles*. Obtenido de Zona Del Motor: https://zonadelmotor.com/caja-de-fusibles/